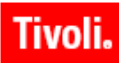

**IBM Maximo Asset Management 7.1 IBM Maximo Asset Management for IT 7.1 IBM Tivoli Change and Configuration Management Database 7.1.1 IBM Tivoli Service Request Manager 7.1**

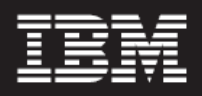

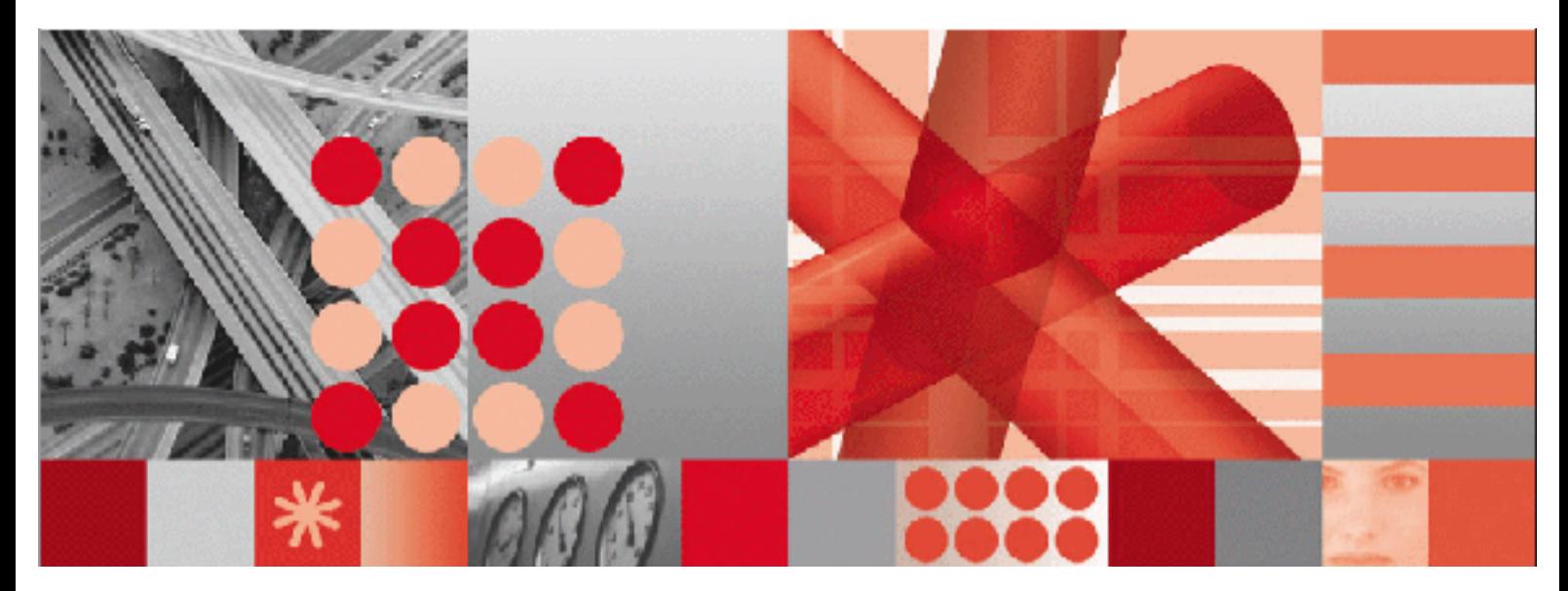

**Migration Manager Guide**

**Note**

Before using this information and the product it supports, read the information in "Notices" on page [67.](#page-72-0)

This edition applies to version 7, release 1, modification 0 of IBM Maximo Asset Management, IBM Maximo Asset Management for IT, and IBM Tivoli Service Request Manager, and to version 7, release 1, modification 1 of IBM Tivoli Change and Configuration Management Database, and to all subsequent releases and modifications until otherwise indicated in new editions.

© Copyright International Business Machines Corporation 2008. All rights reserved.

US Government Users Restricted Rights - Use, duplication or disclosure restricted by GSA ADP Schedule Contract with IBM Corp.

# **Contents**

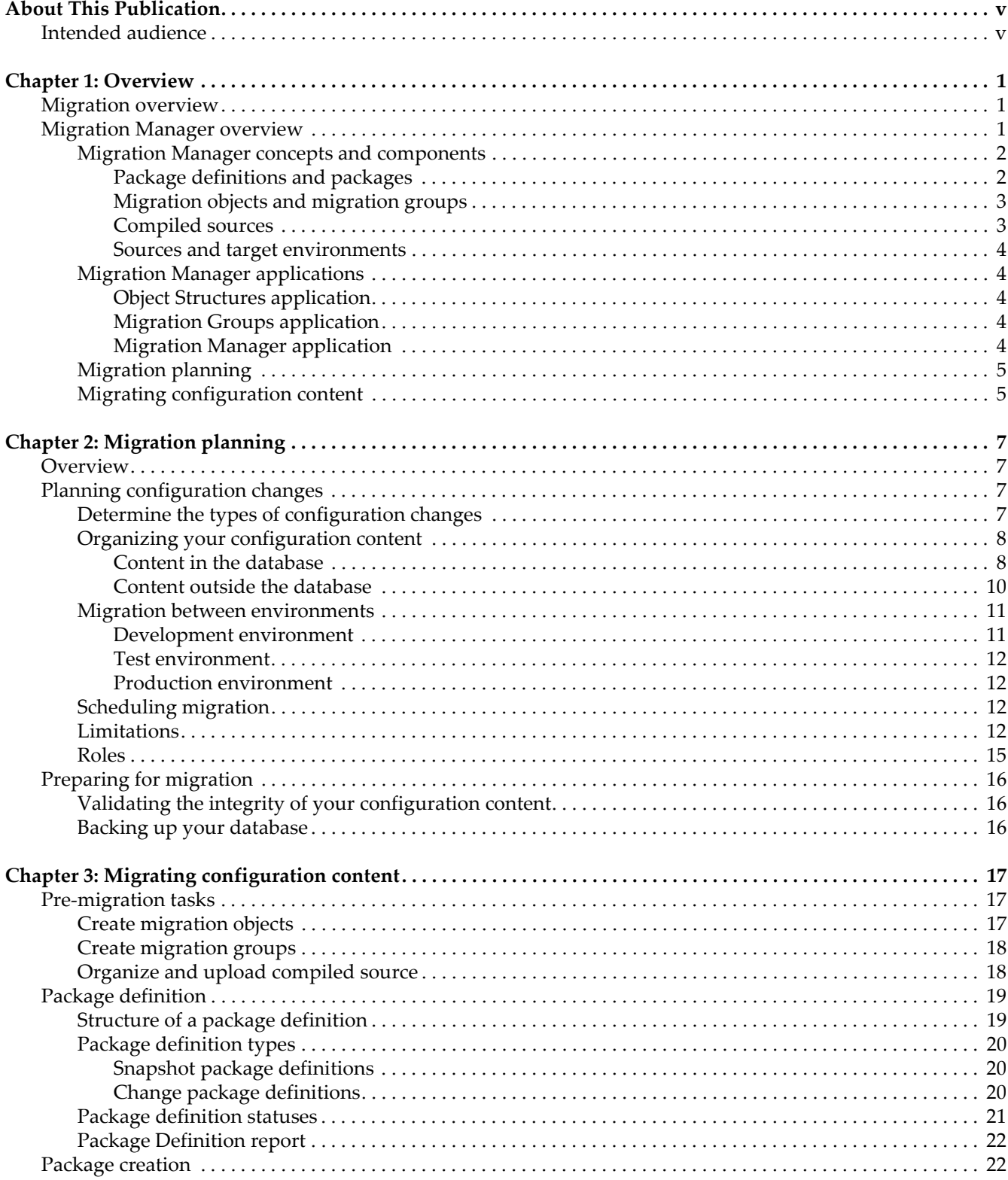

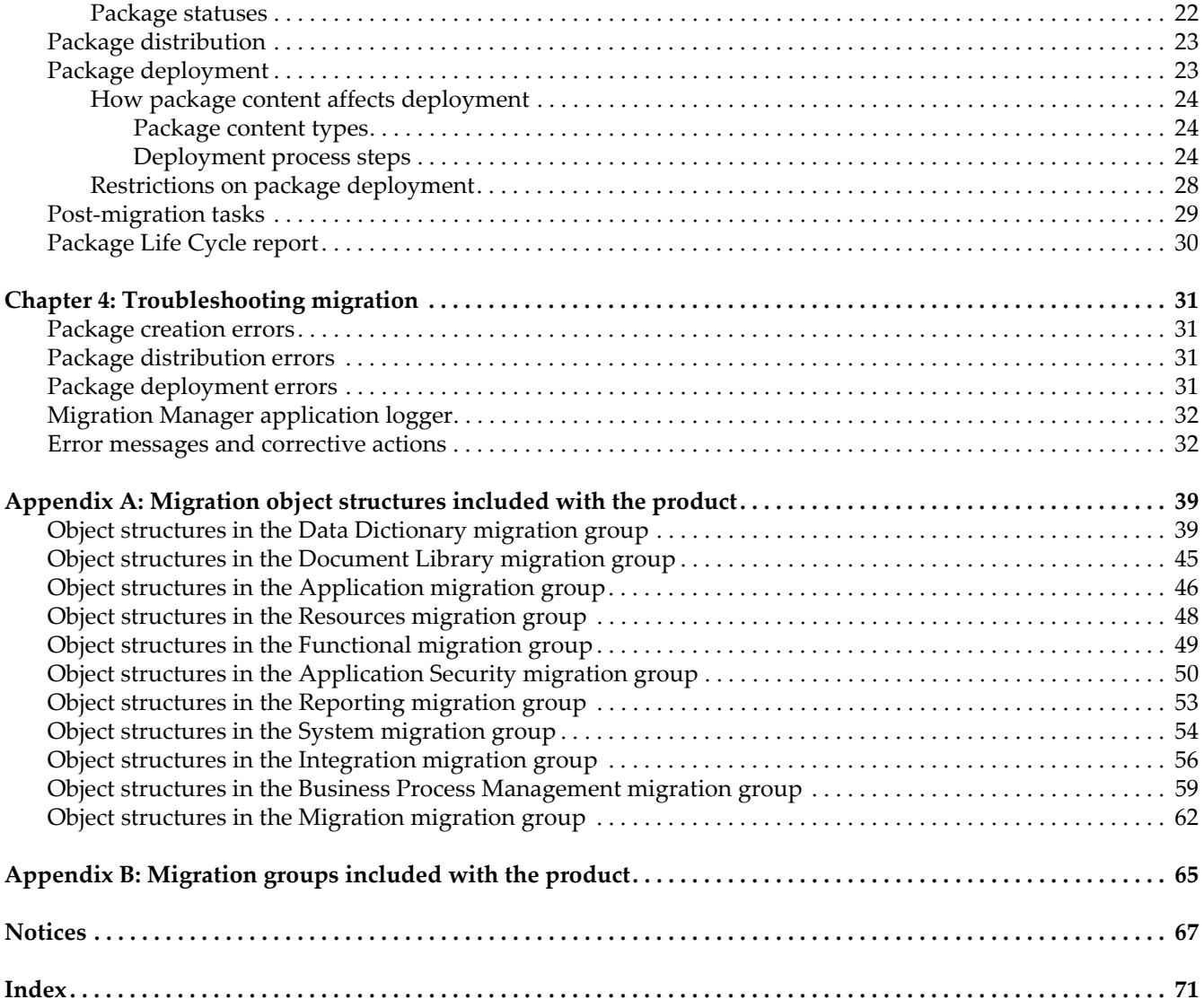

# <span id="page-4-0"></span>**About this publication**

This guide helps you to use the Migration Manager set of applications to migrate configuration data from one product environment to another.

# <span id="page-4-1"></span>**Intended audience**

This guide is for deployment managers, deployment specialists, database administrators, and component developers.

**Intended audience**

# <span id="page-6-0"></span>**Overview 1**

# <span id="page-6-1"></span>**Migration overview**

In the context of Migration Manager, migration is the process of promoting product configuration content from one product environment to another. Configuration content is the data that the system requires to construct and run a business application in the application server and make it available to end users in the enterprise. Product environments can include development, test, and production.

For example, you might want to extend the Purchase Order application by making the following configuration changes:

- Add a new table and several columns to the database (using the Database Configuration application)
- $\blacktriangledown$  Add a new domain that contains several lookup values (using the Domains application)
- $\blacktriangledown$  Add a new tab in the Purchase Order application screen presentation (using the Application Designer application)
- $\blacktriangledown$  Develop a workflow process to automate an approval of data managed through the new table (using the Workflow Designer application)

All of the preceding configuration changes are product configurations that are typically created in a development environment and promoted to production.

# <span id="page-6-2"></span>**Migration Manager overview**

Migration Manager is a set of applications that enables a structured set of steps to promote your configurations from one product environment to another.

Use Migration Manager to perform the following tasks:

- Organize and consolidate all the configurations and customizations for a new product environment
- Promote your configurations from a development environment to a test environment for validation
- Promote your validated configurations from a test environment to a production environment.

# <span id="page-7-0"></span>**Migration Manager concepts and components**

# <span id="page-7-1"></span>**Package definitions and packages**

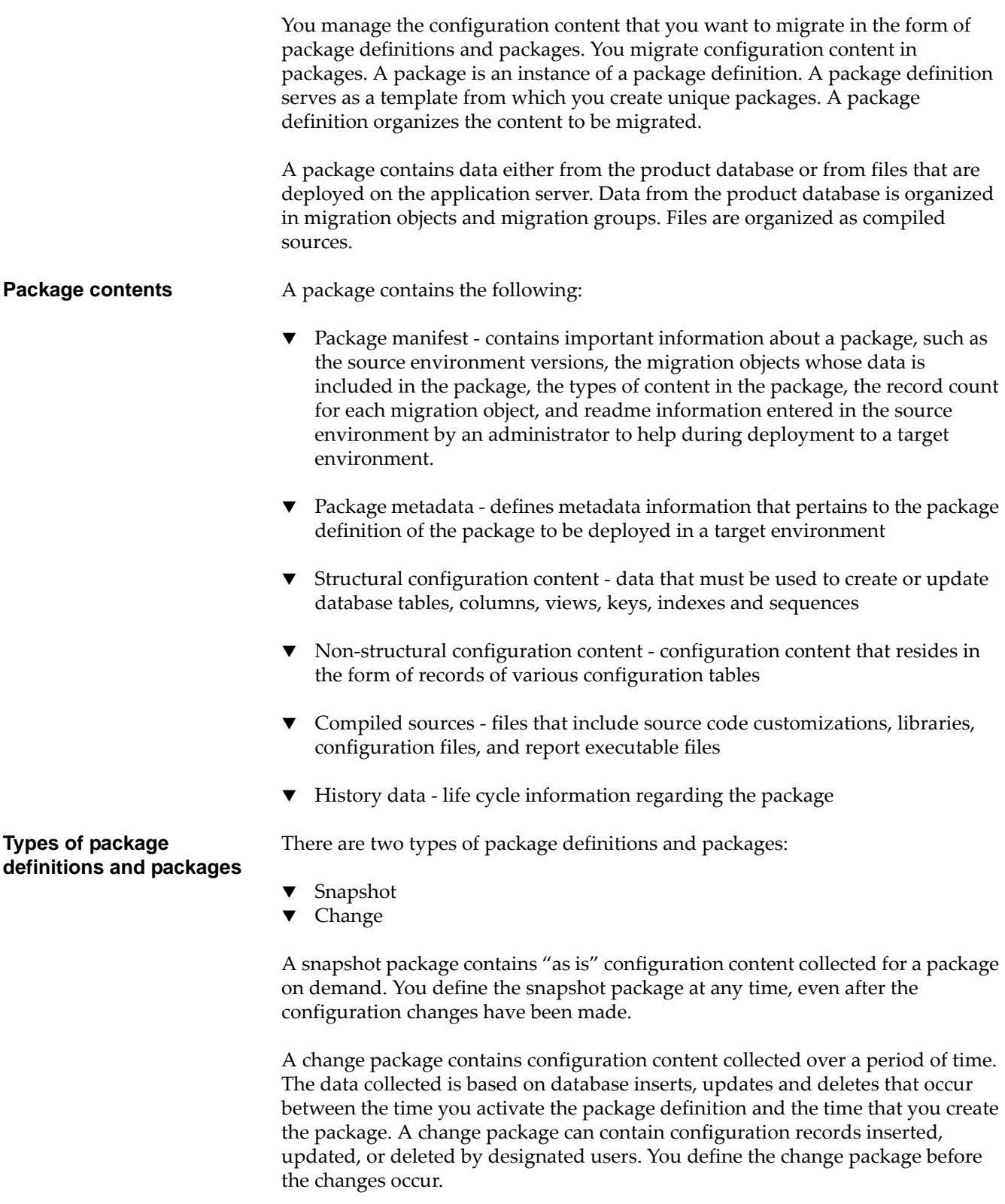

#### <span id="page-8-0"></span>**Migration objects and migration groups**

Configuration content is organized into migration objects and migration groups.

**Migration objects** A migration object is a group of one or more related business objects that represent one or more database tables.

Examples of migration objects are:

- $\blacktriangledown$  Workflow processes
- $\blacktriangledown$  Integration channels
- $\blacktriangledown$  Cron tasks
- $\blacktriangledown$  User interface presentations
- $\blacktriangledown$  Security groups

You define migration objects in a development instance and then move them into test and production environments. The product includes a comprehensive set of migration objects. Migration objects are implemented using the Object Structures application. You can also create your own migration objects using this application.

**Migration groups** A migration group is a collection of related migration objects.

#### **Example**

The Business Process Management (BPM) migration group contains several migration objects, including the DMWFPROCESS migration object (the migration object for workflow process definitions included with the product). The DMWFPROCESS migration object consists of 16 business objects, including the following logically related business objects:

- **WFPROCESS**
- $\blacktriangledown$  LONGDESCRIPTION
- $\nabla$  WFNODE
- **v** WFTASK

A migration group can be either internal or user-defined. Internal migration groups are included with the product and are linked to other logically related migration groups called dependencies. You cannot modify internal migration groups. User-defined migration groups are migration groups that you create.

#### <span id="page-8-1"></span>**Compiled sources**

You can include compiled sources in a package definition.

Compiled sources define content from outside the database that packages contain when they are migrated. Compiled sources are files that must be part of the Enterprise Archive (EAR) file of the product. They can include many types of files, such as class files, archive files, image files, and properties files. They can also be aggregations of files from the server file system that must be migrated with configuration data from the database.

If you need to migrate multiple compiled source files, aggregate them into a single compressed file to simplify the migration process.

#### <span id="page-9-0"></span>**Sources and target environments**

The environment from which you are migrating content is the source environment. The environment to which you are migrating content is the target environment. Migration Manager identifies sources and targets uniquely across all of your product environments. Migration Manager generates this identification in the form of a string comprising three parts. The identification is the combination of the database host name, the database identifier, and the database schema name.

A package definition can be associated with any target. However, you can set inbound restrictions in a target environment to prevent the distribution and deployment of packages to that environment from restricted sources.

# <span id="page-9-1"></span>**Migration Manager applications**

Migration Manager consists of the following three applications. These applications are in the Migration module, which is in the System Configuration module of the product:

- **Object Structures**
- **Migration Groups**
- $\blacktriangledown$  Migration Manager

#### <span id="page-9-2"></span>**Object Structures application**

You use the Object Structures application to view, create, and modify an object structure. One or more related business objects comprise an object structure. A business object is an object-relational representation that corresponds to a database table of the product. You can use the object structures that are included with the product, or you can create custom object structures to meet your business needs.

For more information about the Object Structures application, see the *Integration Guide*.

#### <span id="page-9-3"></span>**Migration Groups application**

You use the Migration Groups application to view, create, modify or delete a migration group. One or more migration objects (object structures) comprise a migration group. You can include one or more migration groups in a package. Each migration group can be linked to other related migration groups. This relationship between migration groups is called a dependency. A dependency ensures that all dependent configuration content is collected from source environments and distributed to target environments.

#### <span id="page-9-4"></span>**Migration Manager application**

You use the Migration Manager application to migrate your configuration content between product environments. You use this application in both your source and target environments. In a source environment, you define, create, and distribute packages. In a target environment, you deploy packages.

# <span id="page-10-0"></span>**Migration planning**

Before you migrate your configuration content, devote sufficient time to develop a migration plan. Identify the configuration content that you want to migrate. Factors to consider include hardware and middleware, the types and amount of changes you want to make, staffing resources, and time frames. You can use any existing project planning tools to develop your migration plan.

# <span id="page-10-1"></span>**Migrating configuration content**

Once you have developed a migration plan and planned your migration, you migrate your configuration content in the four stages identified in the following figure.

#### *Migration task flow*

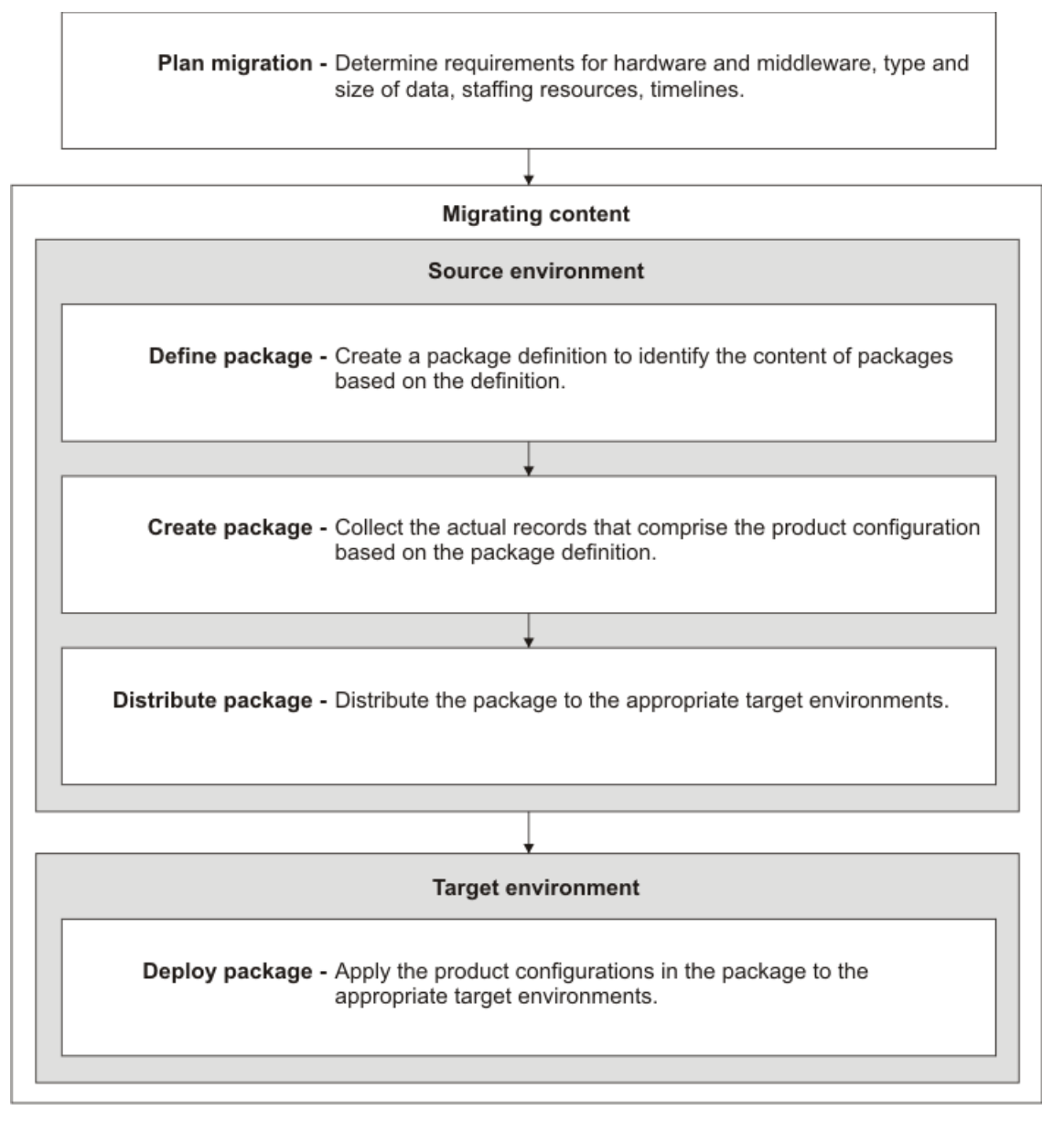

The following list includes a description of each of the major stages of the migration task flow that you perform in your source and target environments. You perform these tasks in the Migration Manager application:

- **1** Define The process of creating a package definition in your source environment. A package definition defines the boundaries of what product configuration content you want to include in packages based on the definition.
- **2** Create Prepare a package instance containing the product configuration content based on the package definition.
- **3** Distribute After you create a package, you distribute the package to one or more appropriate target environments. You must distribute a package to a target environment before you can deploy it to that environment. You can distribute to a database target or file target. Distributing to database is useful when migrating data from development to test. Distributing to file is useful when distributing from test to production, where direct access to a production database might be strictly controlled.
- **4** Deploy Directly apply the product configurations contained in a package into the target environment. Back up your target database before you deploy a package to that environment. To preserve the integrity of structural changes, you can only deploy one package at a time.

# <span id="page-12-0"></span>**Migration planning**

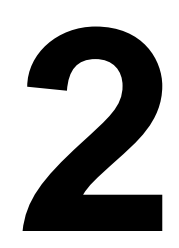

The planning that you do before you migrate your configuration content is a major part of the migration process. For a successful migration of configuration content, thoroughly plan your migration as well as the detailed requirements and tasks needed to support the plan.

# <span id="page-12-1"></span>**Overview**

Planning a successful migration of configuration content requires you to perform the following tasks:

- ▼ Plan your configuration changes.
- $\blacktriangledown$  Form a qualified migration team to support your effort.
- $\blacktriangledown$  Identify the sources and targets for your migration.
- $\blacktriangledown$  Identify how you will migrate product configurations between these sources and targets.
- $\blacktriangledown$  Identify when the migrations should be performed and by whom.
- $\blacktriangledown$  Identify metrics that will help you measure the success of your migration.

You can use any project management tool to develop your migration plan.

# <span id="page-12-2"></span>**Planning configuration changes**

In your migration plan, clearly identify the types of configuration changes that you want to migrate.

# <span id="page-12-3"></span>**Determine the types of configuration changes**

Organize configuration tasks by the affected configuration application. For example, group all screen presentation changes as tasks under the Application Designer application, or group all workflow changes as tasks under the Workflow Designer application.

Some common types of configuration changes are:

- T Automation developing workflow processes and escalations that can automate parts of your enterprise that the product manages
- ▼ Reporting developing reports for executive management, middle management, and operational supervisors
- T Screen presentations extending the default screen presentations in various applications
- Security developing a clear policy of access and authorization to various applications in the product
- T Business objects and data dictionary developing new business objects, attributes, relationships, and domains when they are necessary to support configuration changes

You can identify the changes that you want to implement at a high level or at a detailed level. For example, at a high level you can plan to develop a new hierarchical report to track purchase orders. On a detailed level, you can plan to include a header, order lines, terms, costs, and vendor information in four separate sections of the report.

# <span id="page-13-0"></span>**Organizing your configuration content**

Configuration content can come from the following two sources:

- Content in the database
- Content outside the database

#### <span id="page-13-1"></span>**Content in the database**

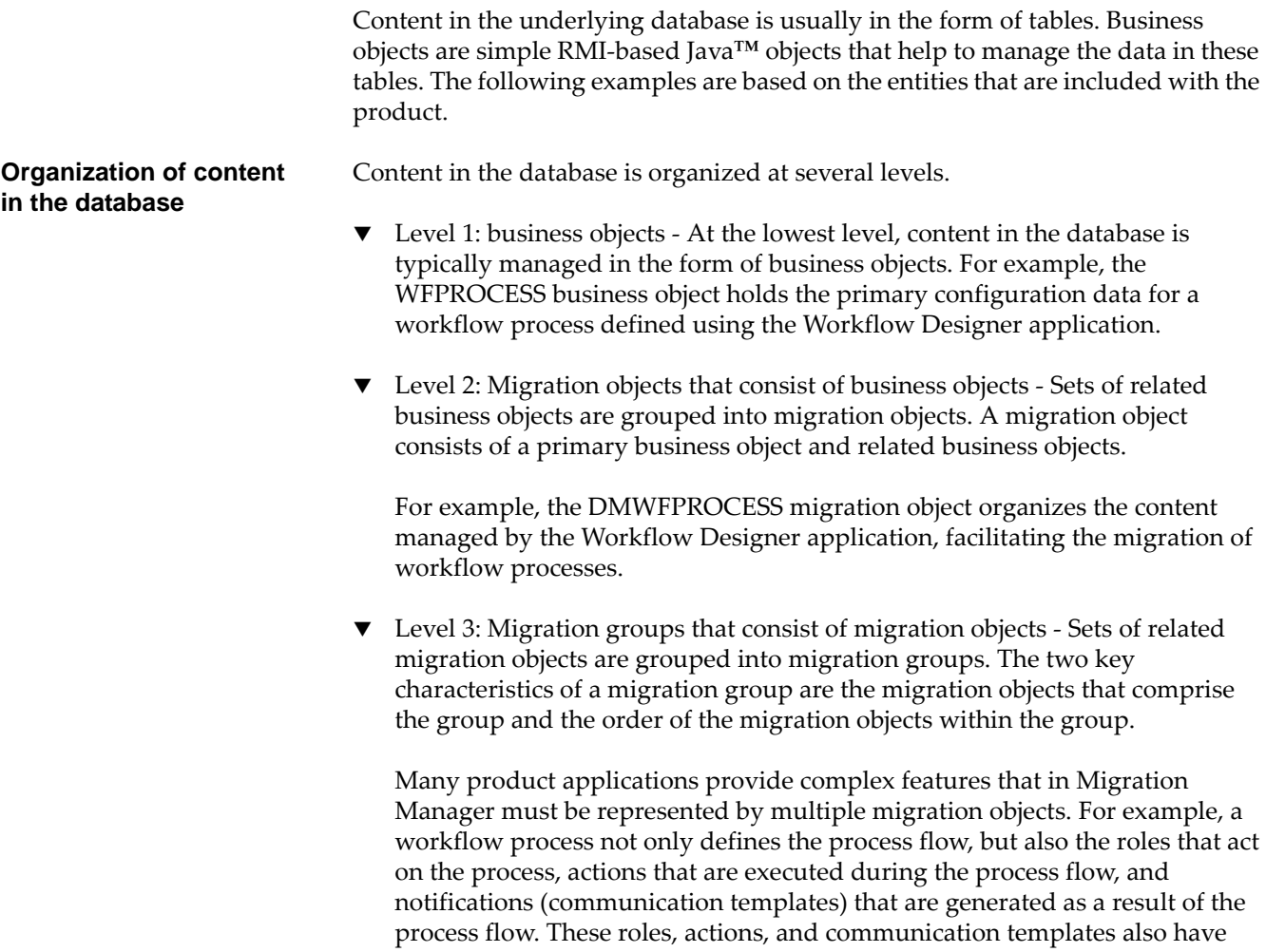

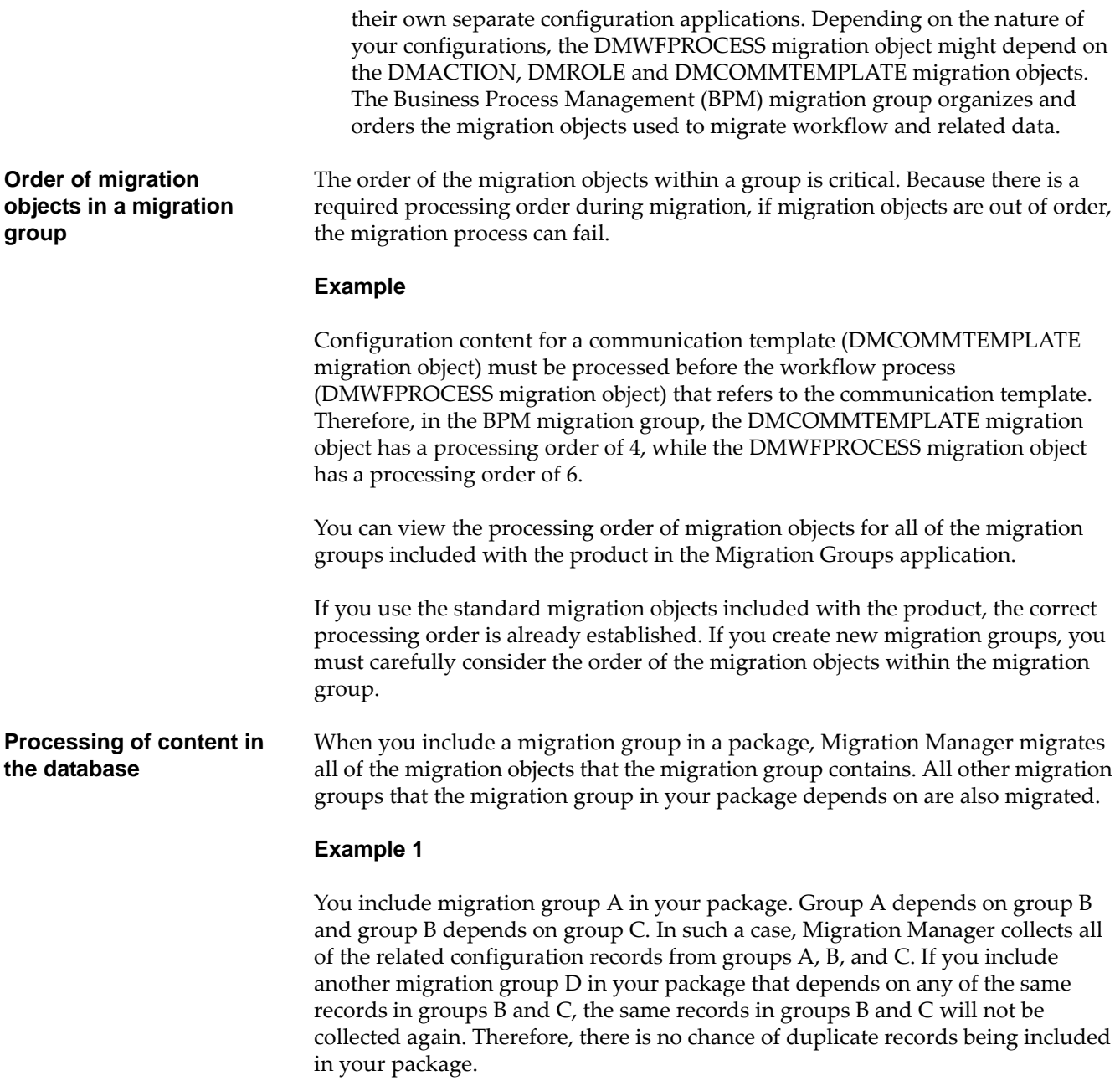

#### **Example 2**

The Business Process Management migration group requires certain data in the Application Security migration group to be present in the database also. The Migration Manager application is aware of this requirement and migrates the necessary data. The ability of Migration Manager to recognize data dependencies between objects eliminates the possibility of missing dependent data and receiving errors when you deploy your package.

This default behavior guarantees that the required data is migrated and avoids the possibility of errors caused by incomplete configurations in your target environment.

#### <span id="page-15-0"></span>**Content outside the database**

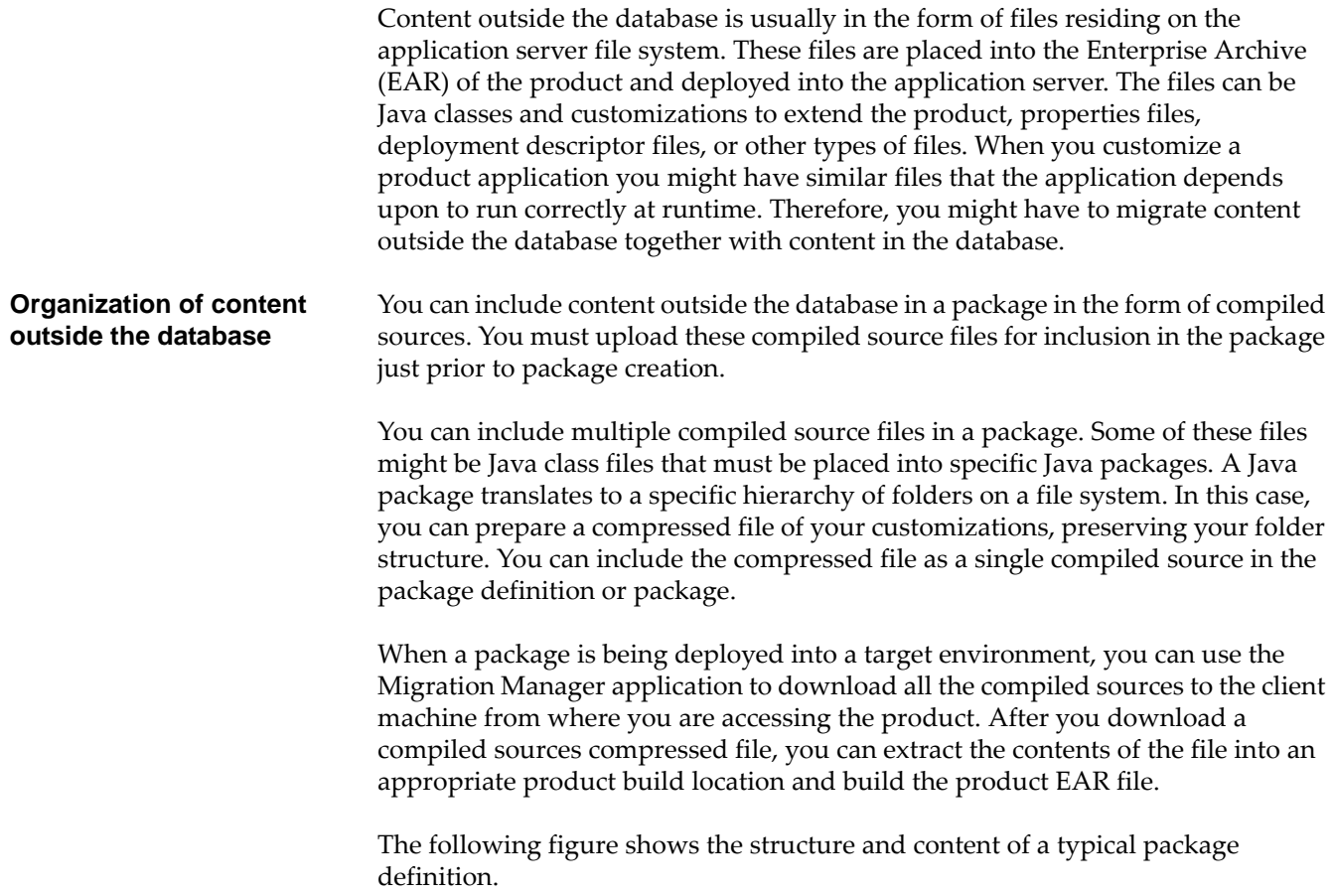

#### *Package definition structure*

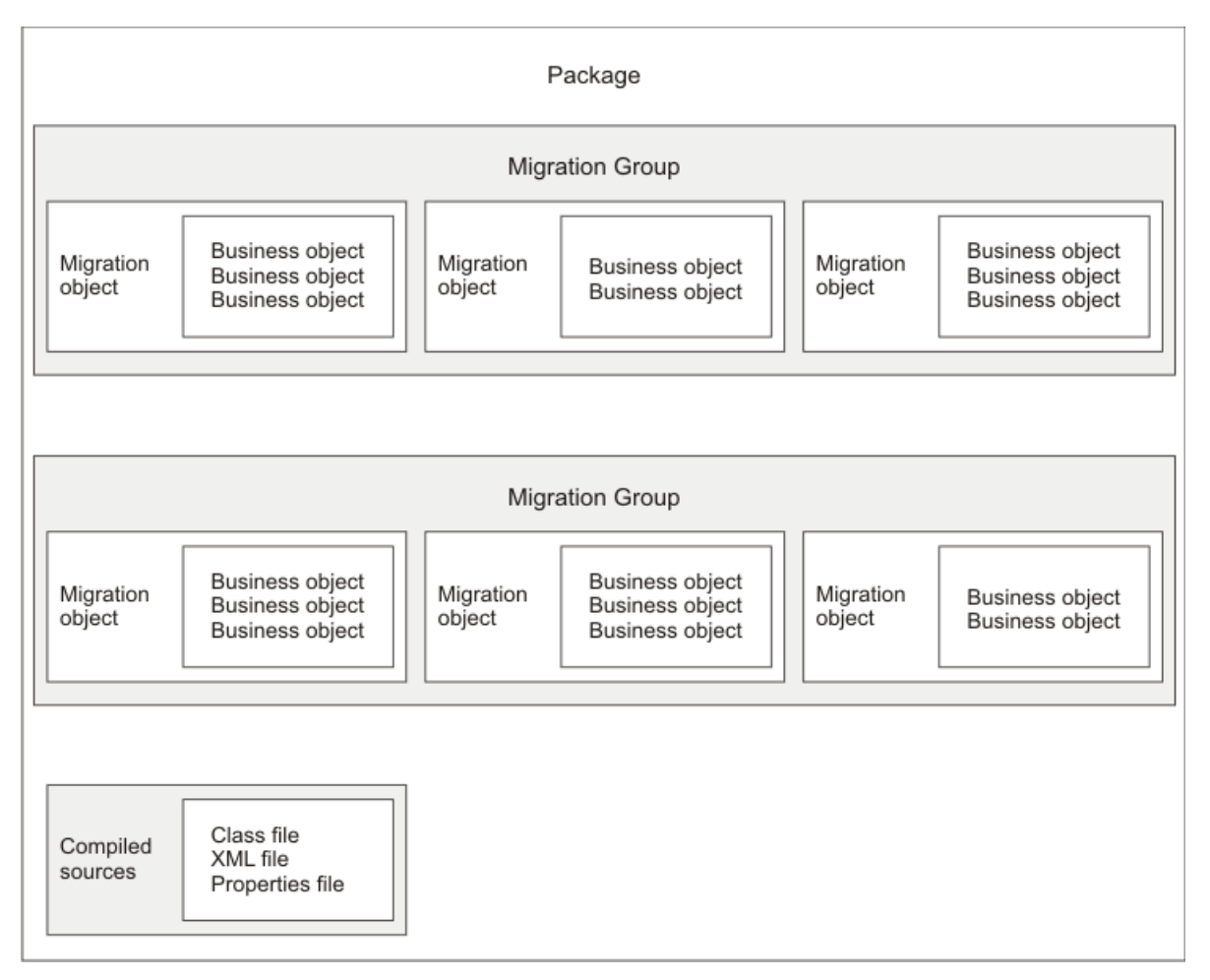

# <span id="page-16-0"></span>**Migration between environments**

You can migrate configuration content between any two product environments. However, when promoting configurations to production, it is recommended that you maintain three distinct environments:

- Development environment
- Test environment
- Production environment

#### <span id="page-16-1"></span>**Development environment**

After you identify the configuration changes that you want to make, you can begin implementing them in a development environment. In a development environment, you can perform basic tests to the changes and modify the changes as needed. A development environment is useful if code has to be written, compiled, and deployed into a product to accompany changes to configuration applications.

#### <span id="page-17-0"></span>**Test environment**

In the test environment, you perform user acceptance testing of the configuration changes. Thorough testing ensures that the software functions as required, is robust, and performs at a level that meets the needs of your user community. You can use a single test environment to mimic production. The test environment can contain all business applications and changes that you want to be available in the production environment. A single test environment is best suited to aggregating changes that you create in separate development environments.

#### <span id="page-17-1"></span>**Production environment**

After thorough testing, when the changes meet all of the requirements, you are ready to migrate your changes to the production environment. When promoting configuration content to production, schedule the promotion to occur during maintenance periods. The deployment of Migration Manager packages should be treated in the same manner as product installations and fix packs. In some situations, the deployment of packages might require your application server to remain unavailable to your end users for some period of time.

# <span id="page-17-2"></span>**Scheduling migration**

Migration to a test environment does not require the same onerous considerations as migration to production. However, care must be taken to perform the migrations during maintenance periods when test users are not executing test scenarios in this particular environment. Migration to production environments requires careful planning and control, since production environments might have active users who need the production environment to be available at all times.

Consider migrating your configuration content during a maintenance period. While system down-time is not required for most product configurations, using maintenance periods ensures that errors can be handled and the production system can be restored to its fully functional state if necessary.

Typically, during a maintenance period (for example, when applying hot fixes, fix packs, or other updates), you apply the update, test the software, and, if necessary, restart the production environment.

# <span id="page-17-3"></span>**Limitations**

Some configuration content cannot be migrated or requires extra manipulation. Be aware of the following limitations on content migration. See the *System Administrator Guide* for more information about the following applications and features:

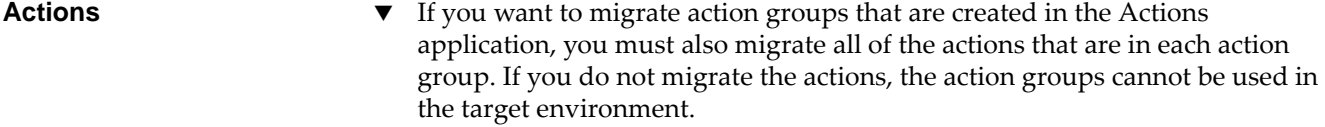

#### **Collection restrictions**  $\bullet$  Data restrictions for objects and attributes are migrated. However, collection restrictions are only partially migrated. Data in the SECURITYRESTRICT table is migrated, but data in the COLLECTIONAUTH table is not migrated.

- **Database** ▼ For an IBM DB2<sup>®</sup> database, indexes might not be migrated. If a package is deployed and an index already exists in the target environment, the index in the package is not deployed. If an index doesn't exist in the target environment, the index is created. If the index in the package is marked to be deleted, the index in the target with the same table and attribute combination is marked to be deleted.
	- $\blacktriangledown$  If you migrate a package between different database platforms (for example, from Oracle<sup>®</sup> to DB2), you cannot deploy into target a package from source, if that package contains configuration records for objects, attributes, keys, indexes, or sequences. Migration Manager issues an error message indicating that it cannot deploy such a package and specifying the reason. You can confirm the cause of the error by viewing the manifest of the package and determining whether the DMMAXOBJECTCFG migration object is part of the package.
	- If your source and target environments use Oracle as the database and you intend to implement inbound restrictions in the target environment, you must be aware of database name limitations in Oracle and how they can affect your inbound restrictions. An inbound restriction set up in the target environment determines whether packages from a particular source environment can be distributed and deployed to that target. An inbound restriction specifies the source database name along with source database host name and source database schema name.

In Oracle, database names are limited to eight characters. If you have multiple sources and want to restrict only some, ensure that the source database names for each source environment are unique within the first eight characters. If this is not the case, an inbound restriction might unnecessarily prevent the distribution and deployment of packages from valid sources. This is because the first eight characters of the two source databases will match and Migration Manager will not distinguish between the allowed source and the restricted source.

- Database locks can occur for reasons other than migration or general usage of the product. Database locks can slow down the deployment of packages in target environments or never let deployment complete. Database locks can manifest themselves in different forms depending upon the relational database that you use. A database administrator must identify occurrences of database locks and resolve them.
- Migration Manager does not provide any ability to roll back a package that fails to deploy in a target environment. Therefore, back up your target database prior to the deployment of any package.
- **Electronic auditing**  $\bullet$  If you used the Database Configuration application to enable electronic auditing, any eAudit tables that have been created are not migrated.
- **Exchange rates T** If you need to migrate exchange rates, the application servers in the source and target environments must be configured to use the same time zone. If the time zones are different, a package might not deploy because of overlapping exchange rate validity periods. Exchange rates with overlapping validity periods are not allowed by the product.

#### **Integration module**  $\bullet$  Changes made to the Integration module interface tables, default queue tables MXIN\_INTER\_TRANS and MXOUT\_INTER\_TRANS, and any customized queue tables are not migrated. If you make any configuration changes in the

source database to these tables, you must make the same changes in the target database.

**Lookup maps** The V If you are migrating lookup maps for new business objects, the migration of a single package (snapshot or change) that contains both the lookup map records and the business object records will fail, because the lookup map will be processed first and depends upon the business object, which has not been processed yet.

> To work around this limitation, you can define two change packages: one to capture the new business object and another to capture the lookup map. Migrate the business object change package first and the lookup map change package second.

**Product release level**  $\bullet$  For a migration to be successful, the product to which the configuration content applies must be at the same release level in the source and target environments. Do not try to migrate configuration content between environments that have different product release levels. Migration between sources and targets at different release levels will lead to deployment failures, primarily because of differences in the structure of the product databases and differences in the associated business object code of the product.

#### **Security settings** The following limitations apply to the migration of security settings:

- If you use LDAP, do not use the Migration Manager application to migrate your user IDs. Use the LDAP server and tools to manage your user IDs.
- When user IDs are migrated to a target environment, the passwords are reset and sent to the users in an e-mail message. To receive the e-mail message, the e-mail server must be set up in the target environment and the users must have configured e-mail addresses in the target environment. The password sent in the e-mail is a temporary password that expires when the user logs in for the first time, at which time the user must reset the password.

Use the mail.smtp.host system property in the System Properties application to set up the e-mail server. The value for the property is the name of the host running the SMTP mail server.

- Password hint questions and answers are not migrated.
- Data in the MAXUSERSTATUS and LOGINTRACKING tables is not migrated.
- Migration Manager will migrate the product user data that is stored in the MAXUSER table. However, it will not migrate the corresponding native database user data stored in the data dictionary of the database. Therefore, if you want to maintain the product users as database users, in the target environment you must create the database users corresponding to the product users, and grant database access to these users. You can create the database users and grant them database access by using the **Database Access** Select Action item in the Users application.
- The following information in security groups is not migrated: storeroom authorizations, labor authorizations, limits and tolerances, status history, and purchase GL.
- Because user storerooms are not migrated, you must ensure that the storerooms are the same in the source and target environments.

**System properties** Only the system properties that meet the following criteria are migrated when you use the provided DMMAXPROP migration object: The property is user-defined.  $\blacktriangledown$  The property is not configured for a file override with a value in the maximo.properties file.  $\blacktriangledown$  The property value is tagged with COMMON and does not have an instancespecific value. You must always configure the system-defined system properties in a target environment. **Roles**

<span id="page-20-0"></span>Planning and implementing a successful configuration content migration involves a variety of roles. For example, IT administrators and software developers perform configuration tasks or develop code. Database administrators design tables, and tune, back up, and restore the database. Other IT administrators provide network and hardware support when you move configuration content from one environment to another.

Assign individuals to your migration team who have the appropriate skills and product knowledge. The following table lists the most common roles that are involved in the migration of configuration content.

#### *Key migration roles*

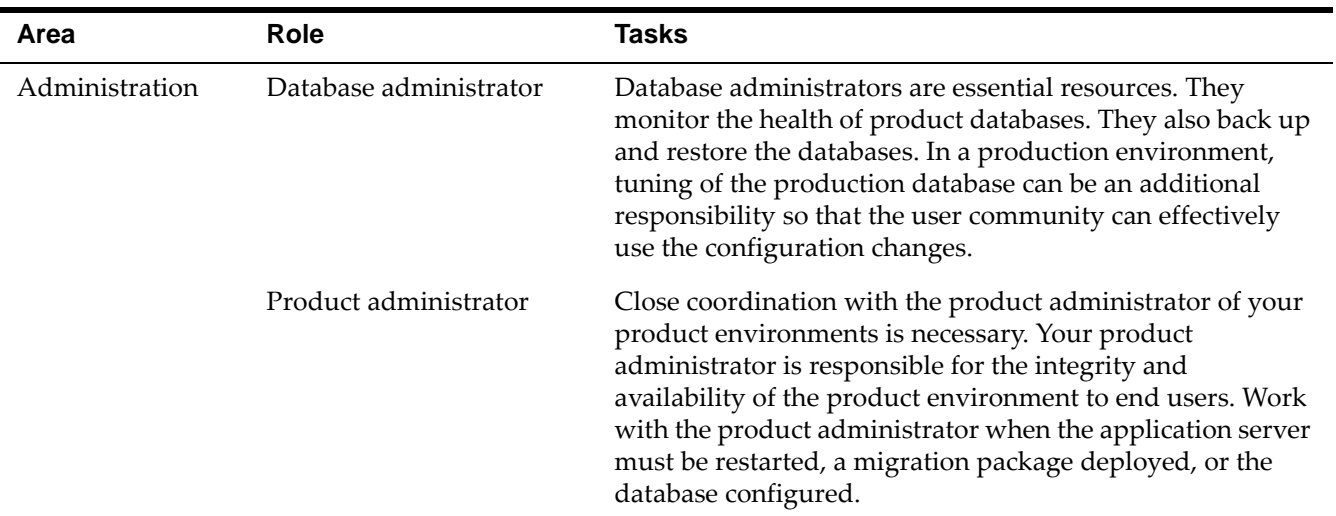

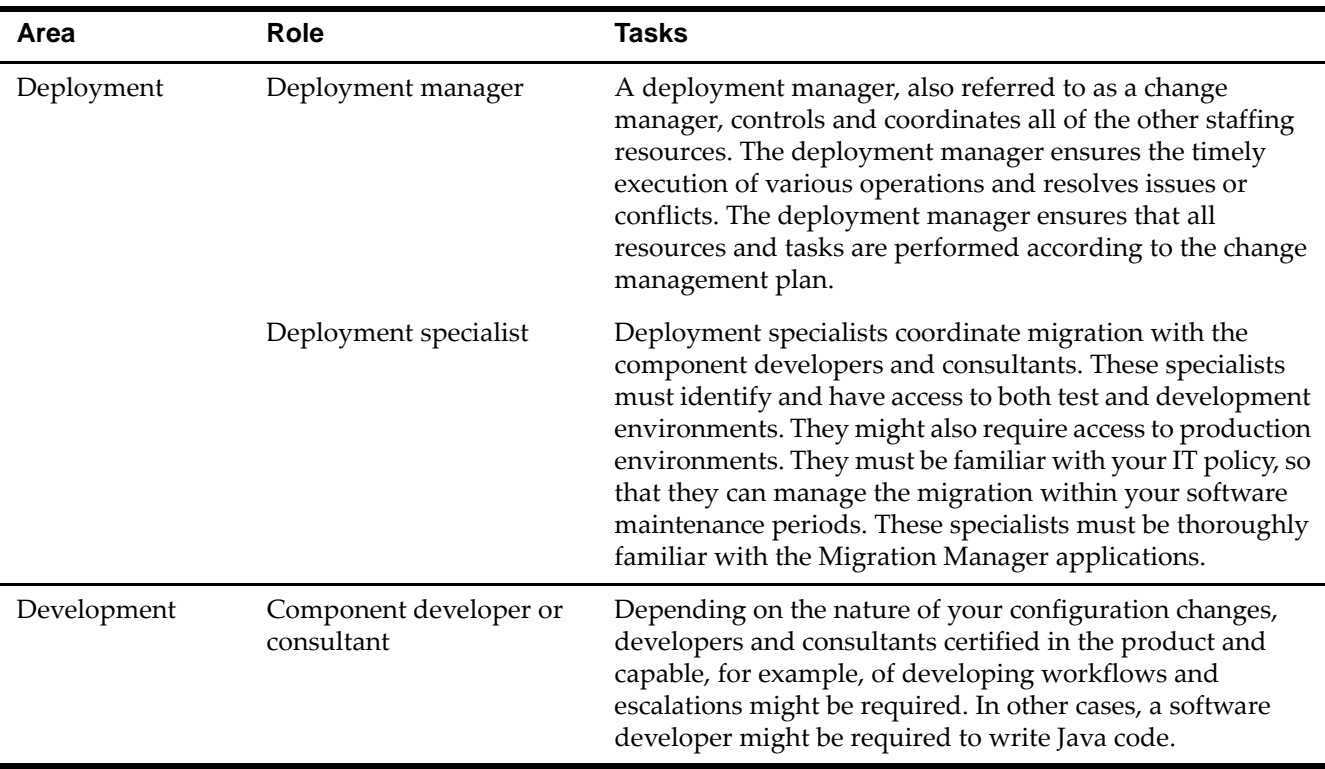

# <span id="page-21-0"></span>**Preparing for migration**

# <span id="page-21-1"></span>**Validating the integrity of your configuration content**

Before you migrate your configuration content, ensure the referential integrity of your database. You can use the Integrity Checker utility that is included with the product to check the referential integrity of your underlying database. This utility provides a detailed report that lists errors and warnings.

Run the Integrity Checker utility on your source and target databases before and after you migrate any configuration changes. Examine and correct any warnings or errors that the Integrity Checker utility shows.

### <span id="page-21-2"></span>**Backing up your database**

Before migrating your changes from a source environment to a target environment, always back up your target database. You can use the backup utility from your database vendor. Backing up the database is an essential part of the migration process, because the Migration Manager application has no rollback capabilities. If a migration fails, you can use your backup to restore the database to a usable state.

# <span id="page-22-0"></span>**Migrating configuration**  Migrating configuration<br>
content

# <span id="page-22-1"></span>**Pre-migration tasks**

Before you migrate configuration content, you combine one or more migration groups into a package. Each migration group in the package is a collection of related migration objects. Each migration object is a group of related business objects.

Depending on the business needs of your organization, you may want to perform some of these tasks before you begin the migration process:

- $\blacktriangledown$  Create migration objects
- $\blacktriangledown$  Create migration groups
- $\blacktriangledown$  Organize and upload compiled source

# <span id="page-22-2"></span>**Create migration objects**

The product includes a standard set of migration objects. For the list of the migration object structures that are included with the product[, see Appendix A,](#page-44-2)  ["Migration object structures included with the product," on page 39.](#page-44-2) Many of the migration objects that are included with the product can be used as is. However, depending on your business needs, you can create new migration objects.

A migration object is implemented as an object structure. Define migration objects using the Object Structures application. You can use the Object Structures application to do the following tasks:

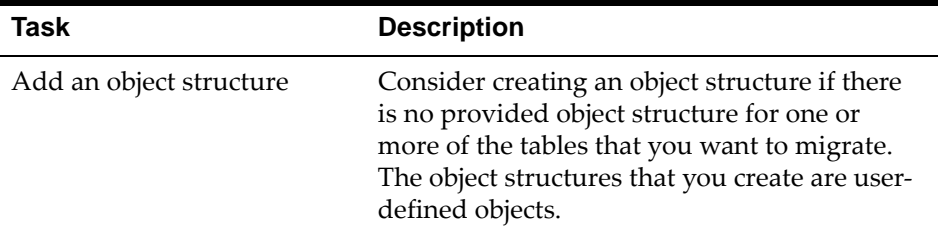

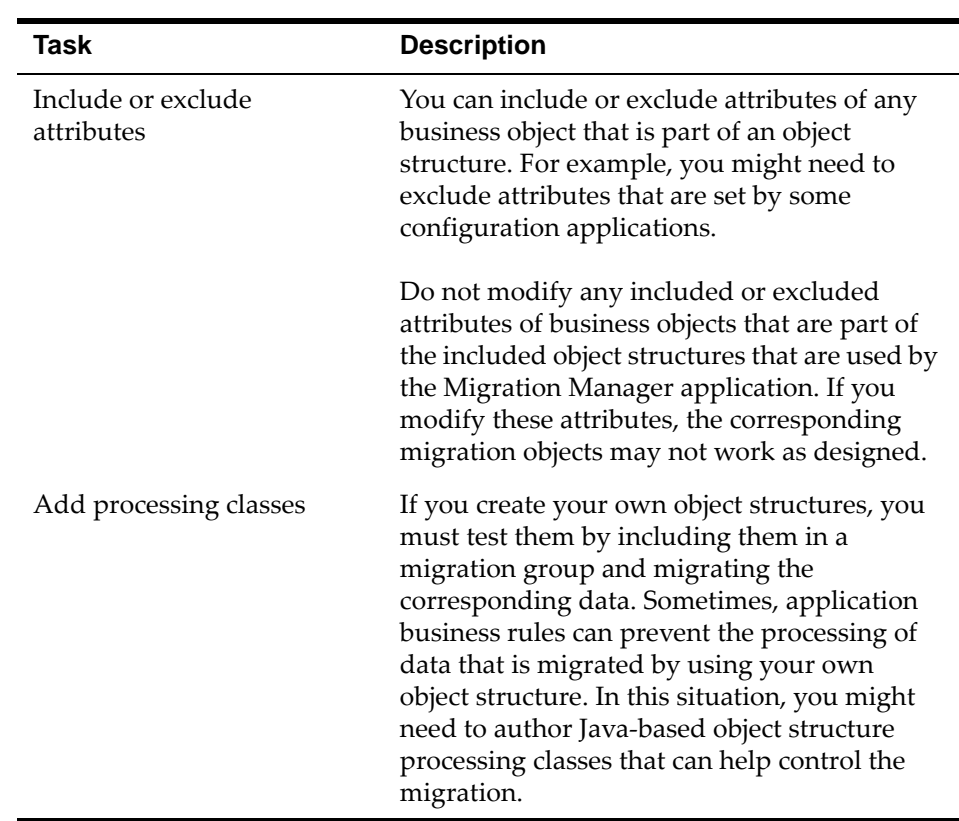

Your organization might not need to use the Object Structures application. The product provides a set of object structures that support many of the product configuration applications, and you can perform many migrations by using these provided structures.

# <span id="page-23-0"></span>**Create migration groups**

Create migration groups by using the Migration Groups application.

You can create a migration group by copying an internal migration group and modifying it, or by creating a migration group and adding migration objects and dependencies.

When you create migration groups, include all of the necessary migration objects so that you maintain the referential integrity of the database to which you are moving the data. The provided migration groups contain all the necessary dependencies to other migration groups. Use these migration groups as a reference when you are adding dependencies to your own migration groups.

If you create a new migration group, you need to make sure that your migration objects in that group will be processed in the correct order. Assign the appropriate process order number to the migration object.

# <span id="page-23-1"></span>**Organize and upload compiled source**

You can either include compiled sources in a package definition or you can upload compiled sources before you create a package.

If you need to include many files in a package, such as a set of Java class files, create a compressed file of the customizations that preserves the folder structure. Include the single compressed file as a compiled source in the package definition or package. When the package is deployed into a target environment, you can download the compressed compiled source file, extract the contents into the appropriate build location, and build the EAR file.

If you migrate compiled sources, ensure that the target environment has a build environment in which you can run any required scripts to rebuild the product EAR file.

# <span id="page-24-0"></span>**Package definition**

Package definitions are templates from which you create unique packages. A package definition organizes a set of configuration content to be migrated. You must create package definitions before you can perform most other migration activities.

Before, during, and after any migration activity, you must manage the package definitions that your organization creates. You must ensure that the correct types of package definitions are created, implement an approval process to ensure collaboration among all the migration participants, and ensure that package definition statuses are changed at the appropriate time.

# <span id="page-24-1"></span>**Structure of a package definition**

A package definition consists of:

- $\blacktriangledown$  A header
- $\blacktriangledown$  A set of migration groups
- $\blacktriangledown$  One or more compiled sources (optionally)

The header defines the name of the package, the source environment where the package was defined, and the type of package.

The set of migration groups determines the type of content that packages contain when they are migrated. Each migration group defines an aggregate of data from various configuration tables.

The compiled sources define content from outside the database that packages contain when they are migrated. Compiled sources can also be aggregations of files from the server file system that must be migrated with configuration content from the database.

All of the steps of a migration process are determined by a package definition. If a package definition is incomplete or incorrect, steps of the migration process can fail. For example, if you are defining a snapshot package definition to migrate workflow definitions but do not include the associated communication templates, a package that is based on the definition will fail to deploy in the target environment.

# <span id="page-25-0"></span>**Package definition types**

You can create two types of package definitions:

- ▼ Snapshot
- Change

You specify the type when you create a package definition. Every package that is created from a package definition is of the same type as the package definition.

#### <span id="page-25-1"></span>**Snapshot package definitions**

When you specify a snapshot package definition, the package contains the set of configuration content that exists at that specific point in time when the package is created.

Typically, you use a snapshot package during the initial configuration of an environment. Use a snapshot package definition when you want to migrate the following types of configuration content:

- Many changes at the same time. You cannot capture this data in change packages because the data loading is typically performed by scripts.
- $\blacktriangledown$  The initial data load when you are setting up an environment.
- Complex changes that must be redone (for example, large workflow process definitions). By using snapshots, you do not need to prepare multiple change packages that contain several revisions of the workflow process or deploy the packages unnecessarily in a target environment.

By default, all of the records in a package definition are contained in a snapshot package. You can, however, filter the records by defining SQL WHERE clauses on the migration objects in the package definition. For example, if you create two workflow processes, you can construct an SQL WHERE clause that ensures that only the records that are related to those two processes are included in the package.

The Migration Manager application collects the data for a snapshot package when the package is created.

#### <span id="page-25-2"></span>**Change package definitions**

When you specify a change package definition, the package contains the set of configuration content that is changed between the time that you activate the package definition and the time that you create the package.

Typically, you use a change package definition after you complete the initial configuration of an environment and need to add a limited number of records that have changed. The changes include database inserts, updates, and deletions.

Use change package definitions when you want to migrate the following types of configuration content:

- $\blacktriangledown$  Few or selective changes.
- $\blacktriangledown$  Changes that are made by specific users.
- Changes that are made to a single application.
- $\blacktriangledown$  Deletions to records in tables.

- **Restrictions T** Before you can activate a change package definition, turn off administration mode. This is required because the Migration Manager application cannot capture changes you make when administration mode is on. If you have not turned off administration mode when you activate a package, a warning is displayed.
	- The Migration Manager application does not migrate change package definitions that contain business objects that have unique ID primary keys. A unique ID column can be recognized for a product table if the column has the same name as the table followed by the letters I and D. Values for unique ID columns are unique to a database and a migration of such data fails in a target environment because unique ID values in the target might point to different records from those in the source. If your change package definition contains business objects with unique ID primary keys, the Migration Manager application issues an error message and prevents you from activating the package.
	- Before you migrate change packages that contain database insert changes, ensure that the target environment does not already contain the corresponding record from a previous migration or by being directly created in the target environment. Otherwise, the change package can fail to deploy. In this situation, an error message is issued indicating that the record already exists and cannot be inserted.
	- If you mark an object for deletion using the Database Configuration application, that change is captured in a change package only if the change package definition is already activated.

# <span id="page-26-0"></span>**Package definition statuses**

Every package definition has a status. The status indicates the migration actions and steps that you can perform on the package definition.

A package definition can have one of the following statuses:

- WAPPR When you create a package definition in a source environment, the package definition has a status of WAPPR (waiting for approval). A package definition can be modified when it has this status.
- $\blacktriangledown$  APPR In a source environment, you approve a package definition after you create or modify it. A package definition must have a status of APPR (approved) before you can activate it. You cannot change the status of an approved package definition back to WAPPR. An approved package definition cannot be modified.
- LOCKED You can toggle the status of a package between APPR and LOCKED. When you lock a package definition, the following restrictions apply:
	- The content of the package definition cannot be changed.
	- No packages based on the package definition can be created or distributed.
	- No distributions can be created from the package definition.
	- For change package definitions, tracking records cannot be reset.
	- In a target environment, you cannot deploy a package that is based on a package definition that is locked.

The status of a package definition can be changed only in the following ways:

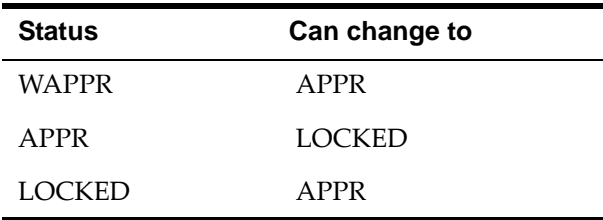

After a package definition has been approved, its status can never change to WAPPR.

If a package definition is copied (duplicated), the status of the copy is initially set to WAPPR.

# <span id="page-27-0"></span>**Package Definition report**

The Package Definition report that is provided with Migration Manager shows the contents of a package definition. A change or deployment manager can use this report to review and approve a package definition.

If the report is generated before a package definition is approved, the report can be shared or e-mailed to the appropriate manager.

If the report is generated after a package definition is approved, the report shows any packages that were created in the source environment from the package definition.

For more information about using and creating reports, see the *Report Developer Guide*.

# <span id="page-27-1"></span>**Package creation**

Packages are instances of package definitions. Packages are created, distributed, and deployed. Package creation and package deployment are long-running processes that can process large amounts of product configuration data in a predefined sequence. While it executes the steps in this sequence, the Migration Manager application records a package status for each step. These package statuses help you to determine how much processing has completed.

### <span id="page-27-2"></span>**Package statuses**

A package has a status to indicate that it is being created or deployed and various interim states. A package can also have an error status. You can use the status to track the steps of a package or to identify and resolve errors.

You do not set or change the status of a package. The status is created by the Migration Manager application during the creation or deployment of a package. The status is shown in the Packages section of the Package tab in the application. A history of progress status changes is shown on the Status History tab of the Package tab in the application.

In a source environment, a package can have one of the following statuses:

- ▼ CREATE\_NEW The package is marked for creation, but compiled sources are not yet uploaded.
- T CREATE\_INPROGRESS The package is being created and compiled sources are uploaded.
- ▼ CREATED The package is created and can be deployed.
- ▼ CREATE\_ERROR An error prevented the creation of the package.
- $\blacktriangledown$  CLOSED The package is closed.

In a target environment, a package can have one of the following statuses:

- DEPLOY\_NEW The package is marked for deployment and does not contain compiled sources.
- $\blacktriangledown$  DEPLOY\_NEW\_CMPSRC The package is marked for deployment and contains compiled sources.
- $\blacktriangledown$  DEPLOY\_INPROGRESS The package is being deployed.
- ▼ DEPLOYED The package is deployed.
- $\blacktriangledown$  DEPLOY\_ERROR An error prevented the deployment of the package.
- **T** REDISTRIBUTE Redistribution of the package has begun.
- **T** REDISTRIBUTED The package is redistributed.
- T REDISTRIBUTE\_ERROR An error prevented redistribution of the package.
- $\blacktriangledown$  CLOSED The package is closed.

# <span id="page-28-0"></span>**Package distribution**

After you create a package in the Migration Manager application, you can distribute the package to its target environments.

You can distribute a package as a database or as a file:

- In a database distribution, the configuration content is migrated directly into the target environment. After a package is distributed to a database, you can deploy the package.
- In a file distribution, the configuration content is placed into a file. The file is created in a folder on the application server computer in the source environment. After the file is created, it is copied to the folder that is designated by the file distribution configuration. You then move the file to the target environment.

Although you can create a package in a source environment before you define targets or distributions, you must define a target before you can distribute the package.

Packages are distributed one at a time. If you select multiple packages for distribution in the Migration Manager application, the packages are distributed in sequence.

# <span id="page-28-1"></span>**Package deployment**

You deploy a package in a target environment after you distribute it to that environment. All of the migration activities that precede deployment occur in the source environment, but you upload and deploy a package in the target environment.

When you deploy a package, the following processing steps occur:

- The metadata for the package, including the manifest, is processed.
- If the package requires compiled sources, you download and process the compiled sources.
- If the package contains structural changes, the structural changes are processed. After the structural changes are processed, you must configure the changes in the underlying product database.
- Other non-structural changes are processed.

The amount of time it takes to deploy a package depends on the amount of configuration content in the package and the type of processing applied to the package.

# <span id="page-29-0"></span>**How package content affects deployment**

Not all configuration content migrations are fully automated. Depending upon the type of content in a package, package deployment can involve additional manual steps. When manual steps are required, the system pauses and displays prompts that tell you what additional steps are needed.

#### <span id="page-29-1"></span>**Package content types**

Package contents can be a combination of the following types:

- $\blacktriangledown$  Compiled sources content that is stored outside the database.
- Configuration content content that is stored in the database. Configuration content can either be structural or nonstructural.
	- Structural content configuration content that is stored in the underlying relational database schema as tables, views, columns, indexes, and so on.
	- Nonstructural content all other configuration content that is not structural. Nonstructural content is typically stored as records in a table.

#### <span id="page-29-2"></span>**Deployment process steps**

The different deployment process steps are described in the following table.

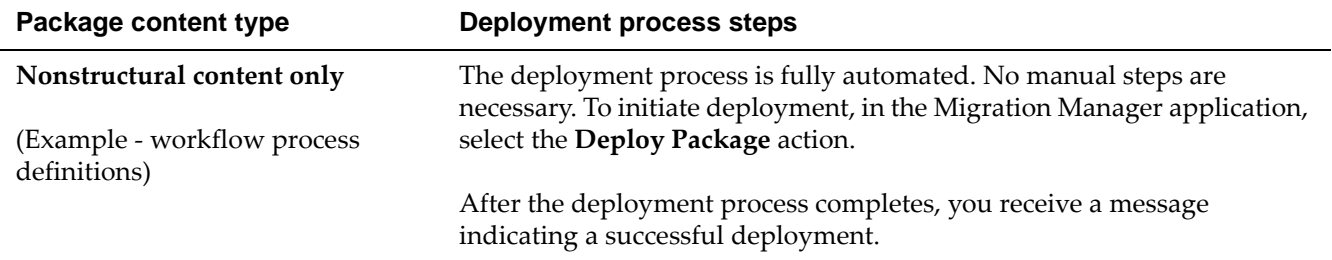

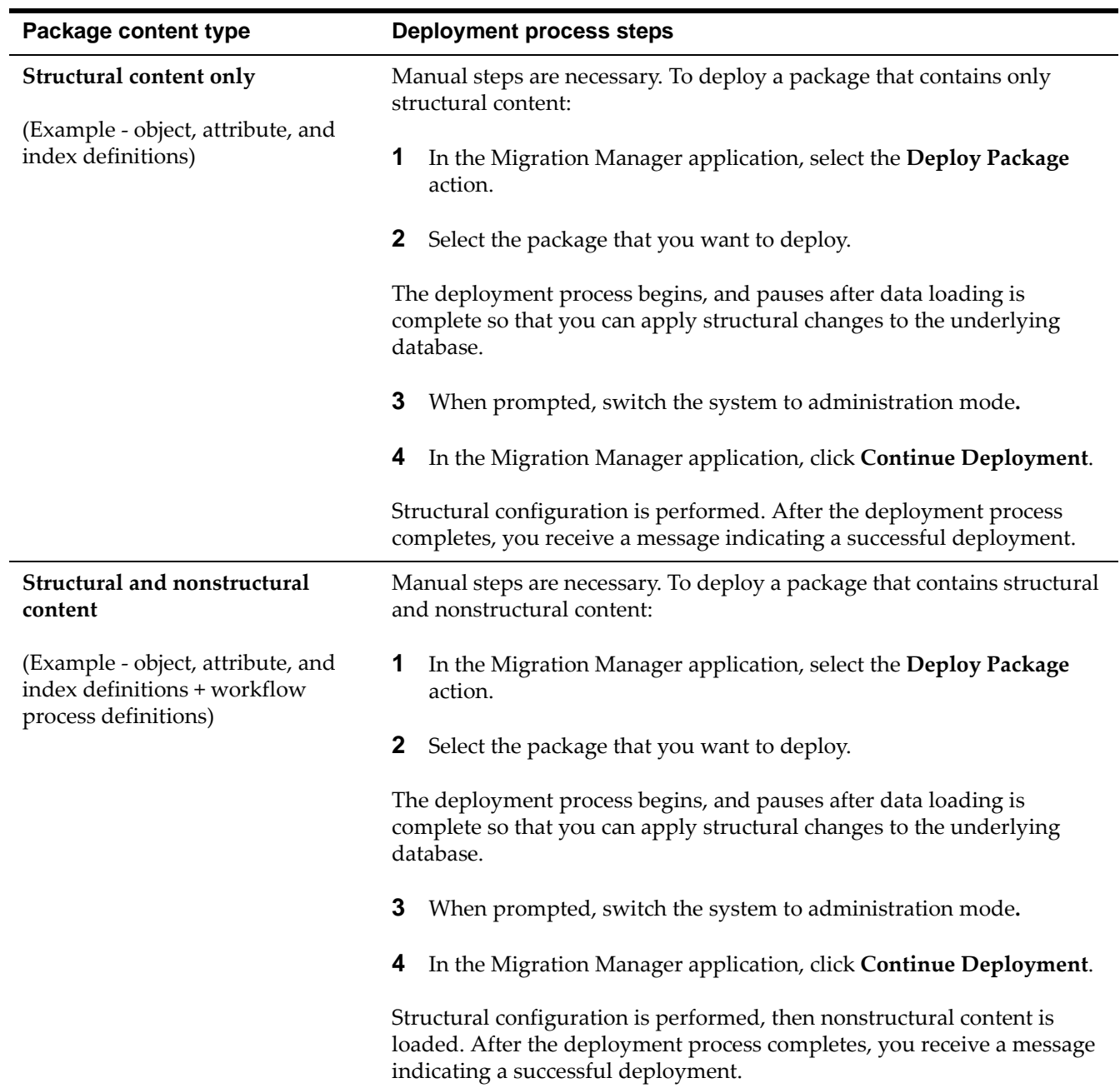

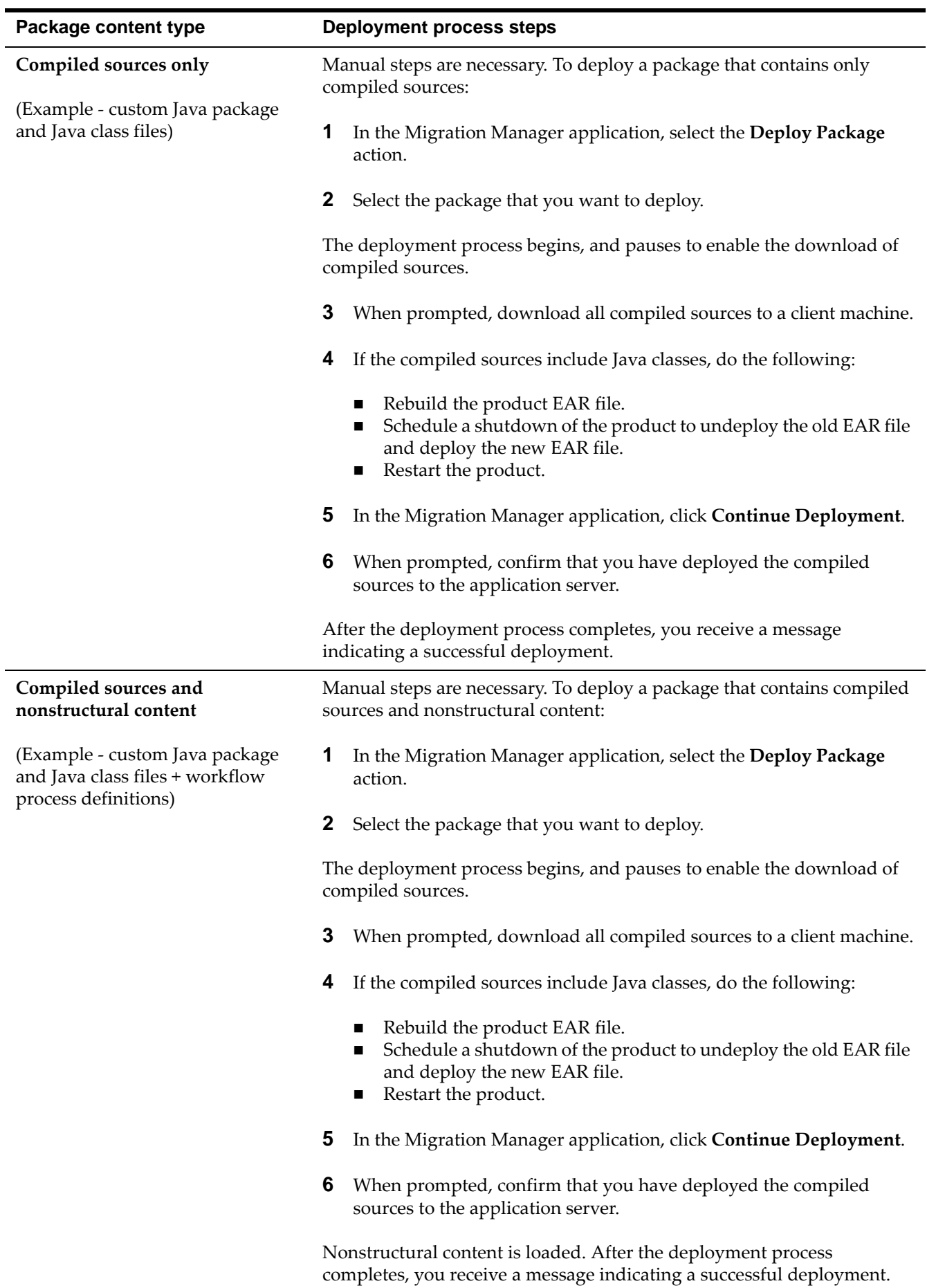

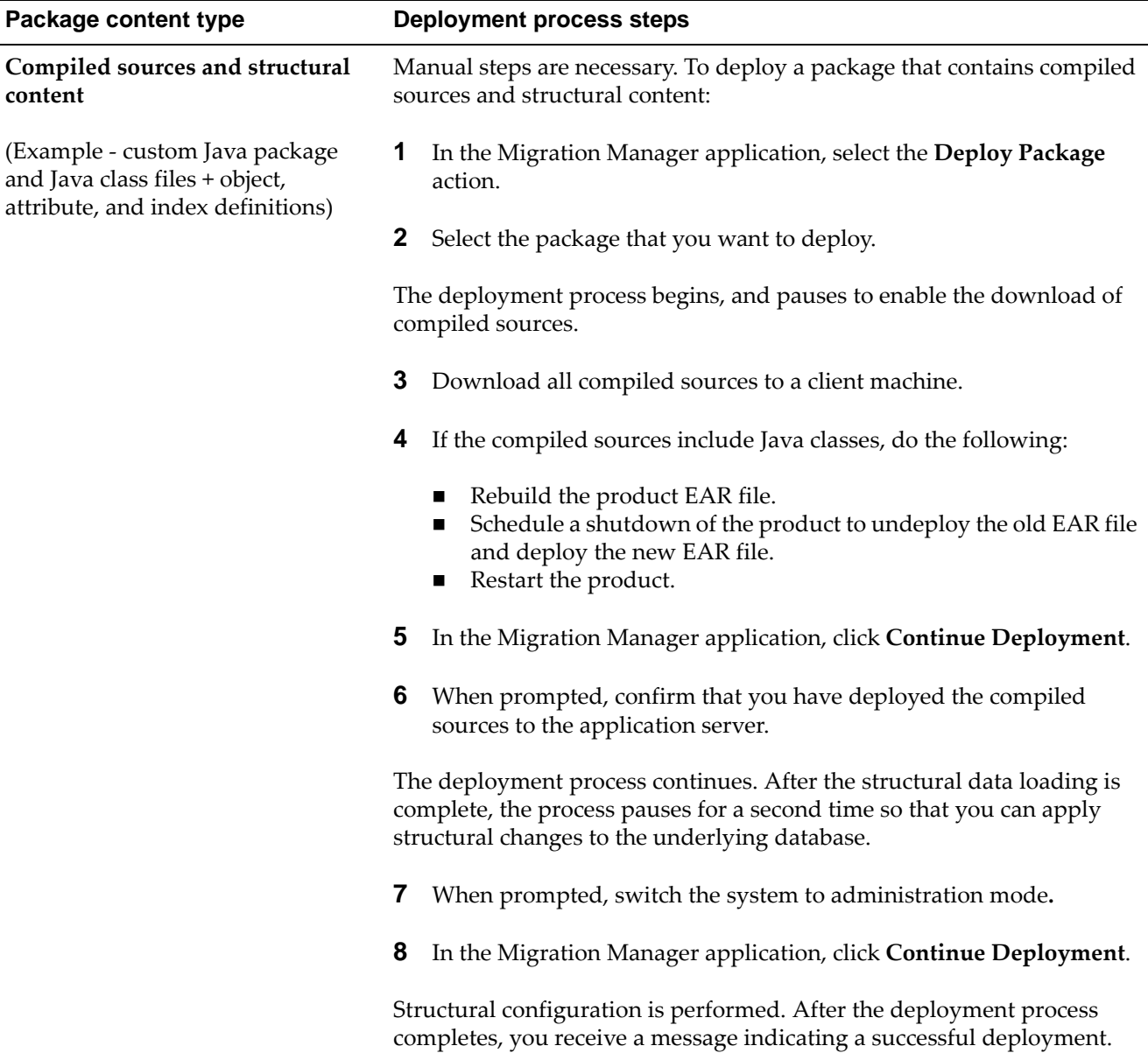

 $\overline{a}$ 

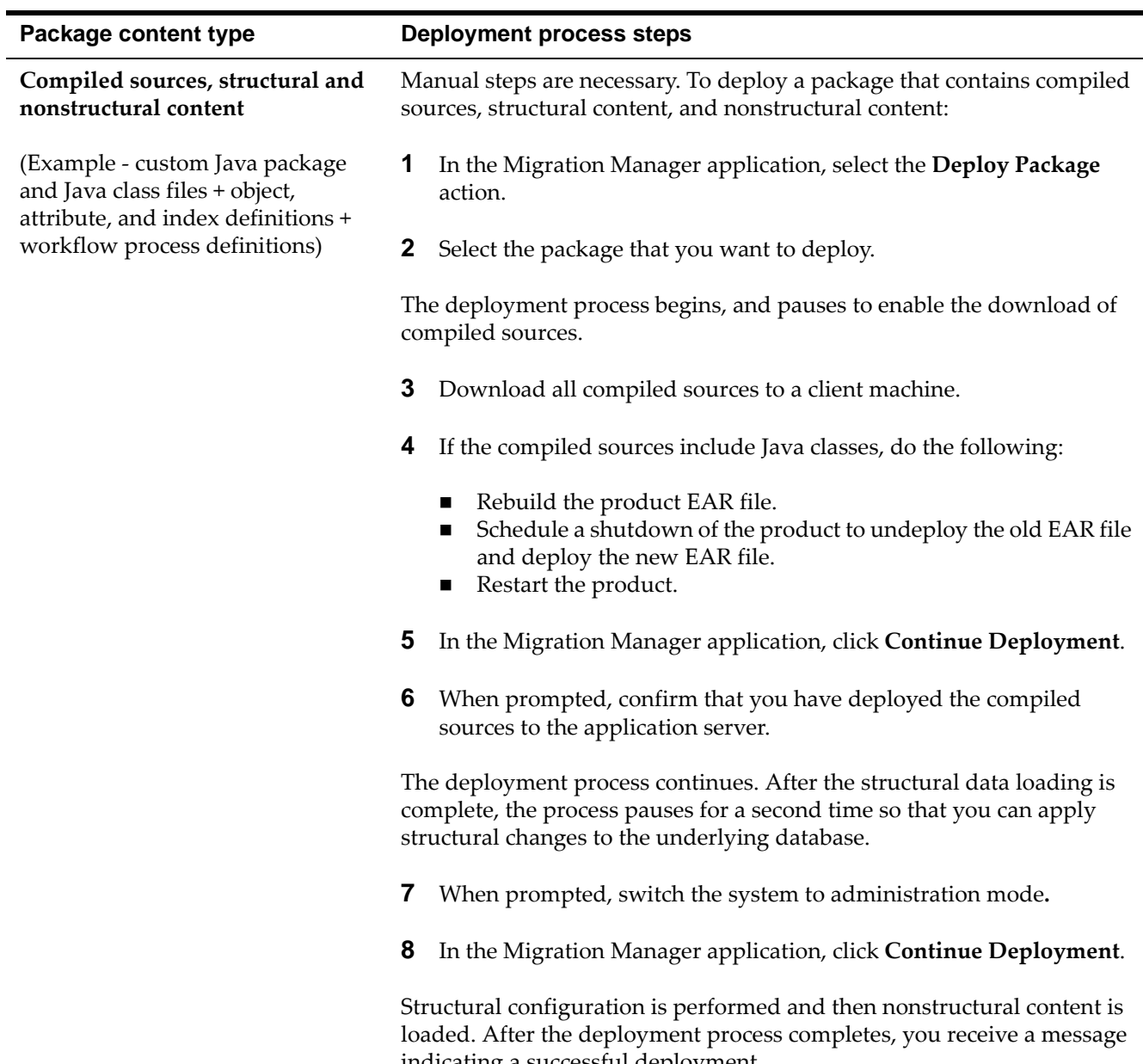

# <span id="page-33-0"></span>**Restrictions on package deployment**

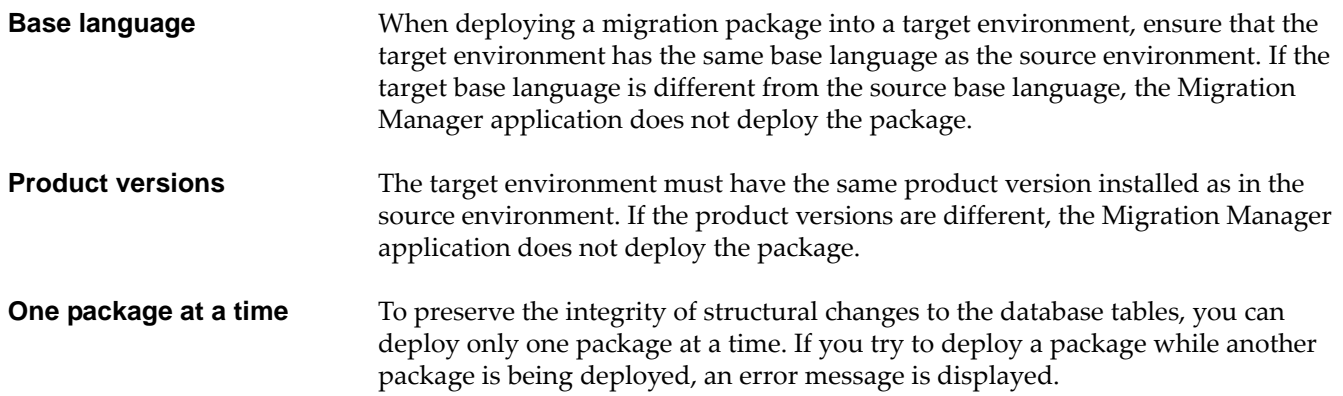

indicating a successful deployment.

**Inbound restrictions** You can prevent the distribution and deployment of packages that come from restricted sources by setting inbound restrictions in the target environment. For example, for a production environment, you might want to accept packages only from a certain source environment, and so you would set restrictions on all your other environments.

> You set inbound restrictions by using the Set Inbound Restrictions action in the Migration Manager application.

> For a database distribution, the source checks the target for any restrictions. If a restriction is found, the package is not distributed to the target. For a file distribution, the restrictions are checked when a package file is chosen for deployment in the Deploy Package window of the Migration Manager application.

# <span id="page-34-0"></span>**Post-migration tasks**

After you deploy a package, and, depending on the configuration content in the package, you might have to do several of the following tasks.

After you deploy a package that applies table or index changes to a target environment with administration mode turned on, use the Database Configuration application to run the Update Statistics action in the target environment. The updated statistics can then be used by the query optimizer to determine the most efficient way to run SQL statements.

This task is typically required because when you use the Migration Manager application to change database objects, the existing statistics usually become invalid. When a migration adds an index, there are no existing statistics for the index, therefore the statistics must be generated for the index to be used effectively. When a migration modifies a table so that it is renamed and rebuilt, the indexes for the table are also rebuilt, therefore the statistical information must be regenerated.

- If administration mode is turned on during package deployment, all of your escalations and cron tasks, except for Bulletin Board cron tasks, are stopped. The cron tasks do not run while administration mode is in effect. When the deployment finishes, you must turn administration mode off so that the cron tasks and escalations restart. When administration mode is turned on, only users with administration mode privileges can access the product. Therefore, when you no longer require administration mode, turn it off to allow users who do not have administrator privileges to access the product.
- After you deploy a package that contains organizations, sites, workflow processes, or communication templates that were active in the source environment, you must activate them in the target environment before you deploy any other packages to the same environment. Use the appropriate application to activate the specific records. For example, use the Organizations application to activate organizations and sites.
- Although you can migrate the Start Center template, the associated queries that are configured for each user are not migrated. After you migrate the Start Center template, you must open the template and edit the queries so that they correctly match the target environment.

 $\blacktriangledown$  Although product user IDs are migrated, the user data for associated database user IDs is not. Therefore, if some users require their database user IDs, you must recreate the properties for those database user IDs in the target environment.

# <span id="page-35-0"></span>**Package Life Cycle report**

The Package Life Cycle report that is provided with Migration Manager shows the status changes of a package, the user who changed the status, and the date and time of each change. The report can be used to audit packages.

In a source environment, this report also shows the targets to which a package was distributed.

In a target environment, the report shows only the status changes of a package.

For more information about using and creating reports, see the *Report Developer Guide*.
# **Troubleshooting**  Troubleshooting<br>migration<br>**4**

The Migration Manager application creates messages and logs to help you handle errors. Information messages and error messages are created when you create and deploy packages. You can view and track messages on the Messages tab of the application. More detailed information is available in the logs.

### **Package creation errors**

In a source environment, if an error occurs when a package is created, the package has a status of CREATE\_ERROR. Because a package with that status cannot be migrated, you can delete the package, correct the cause of the error, and re-create the package.

### **Package distribution errors**

Although you can select multiple packages to distribute in the Migration Manager application, the application distributes only one package at a time in sequence. If an error prevents the application from distributing a package to a target, the application can continue to distribute packages to other targets.

If a distribution error occurs, you can review the error message, fix the problem, and try to distribute the package again.

If an error occurs when you distribute a package to a database, all of the records of the package that were placed in the staging table of the Migration Manager application in the target database are rolled back or deleted.

### **Package deployment errors**

Deployment errors occur primarily when the configuration data in the package cannot be validated, which can occur if the configuration is incomplete or incorrect. An incomplete configuration might occur if the related configuration data is not in the package and if the data is not in the target environment. An incorrect configuration might occur if the configuration is created by using SQL scripts without validations.

When a deployment error occurs, you can address the error in the following ways:

- If the error is caused by bad configuration data in the package, restore the target database from the database backup, correct the configuration data in the source environment, and then re-create the package in the source environment. For example, an incorrectly defined database index must be recreated in the source environment.
- If the error occurs because the data in the target database on which the package data depends must change, change the data in the target database and deploy the package again. In this situation, you do not need to re-create the package in the source environment. For example, if a workflow process revision is active and enabled in the target environment, the package that contains updates to this revision fails to deploy. You can deactivate and disable the workflow process in the target environment and deploy the package again.

For example, if the application server stops running while a package is being deployed, the package remains in a DEPLOY\_INPROGRESS status. Depending on the stage of deployment, the structural integrity of the database might be compromised and a database restore operation is necessary.

During a deployment, the Migration Manager application creates progress messages that show the steps that succeeded. You can use this information to determine the cause of the error. The messages are stored in the product log file if it is configured, and persist in the messages table.

To find where an error is occurring, you can create package definitions with smaller sets of data to determine which sets of data migrate correctly and which set of data creates an error.

### **Migration Manager application logger**

The Migration Manager application has a logger, which is a component that produces log statements that are written to a log file. You can configure the logger, which has the name dm, by using the Logging application.

Typically, loggers are set at the ERROR level, which produces log statements only when errors are encountered. If you need more information in the log file to identify a migration error, change the log level of the dm logger to INFO or DEBUG.

### **Error messages and corrective actions**

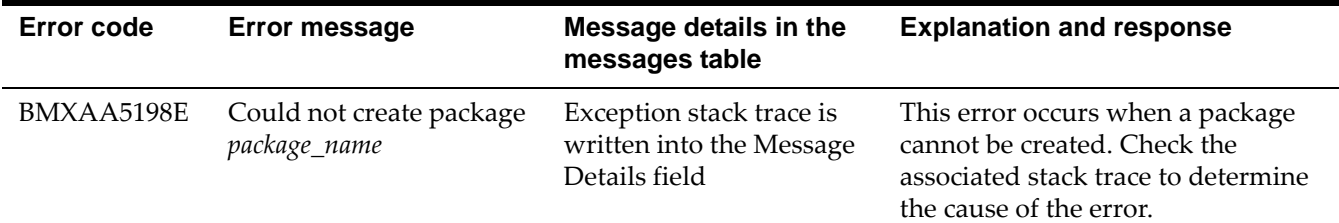

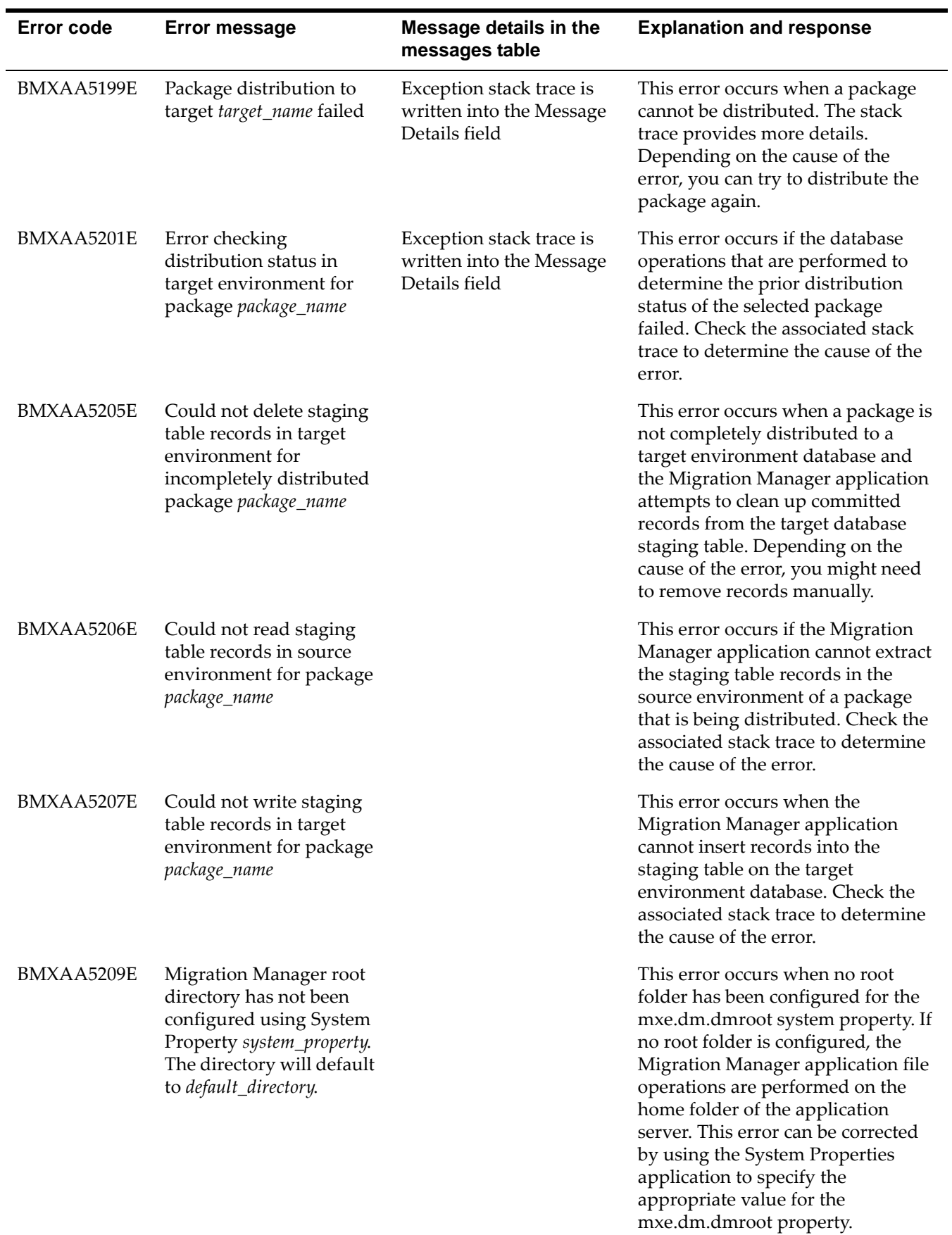

#### **Error messages and corrective actions**

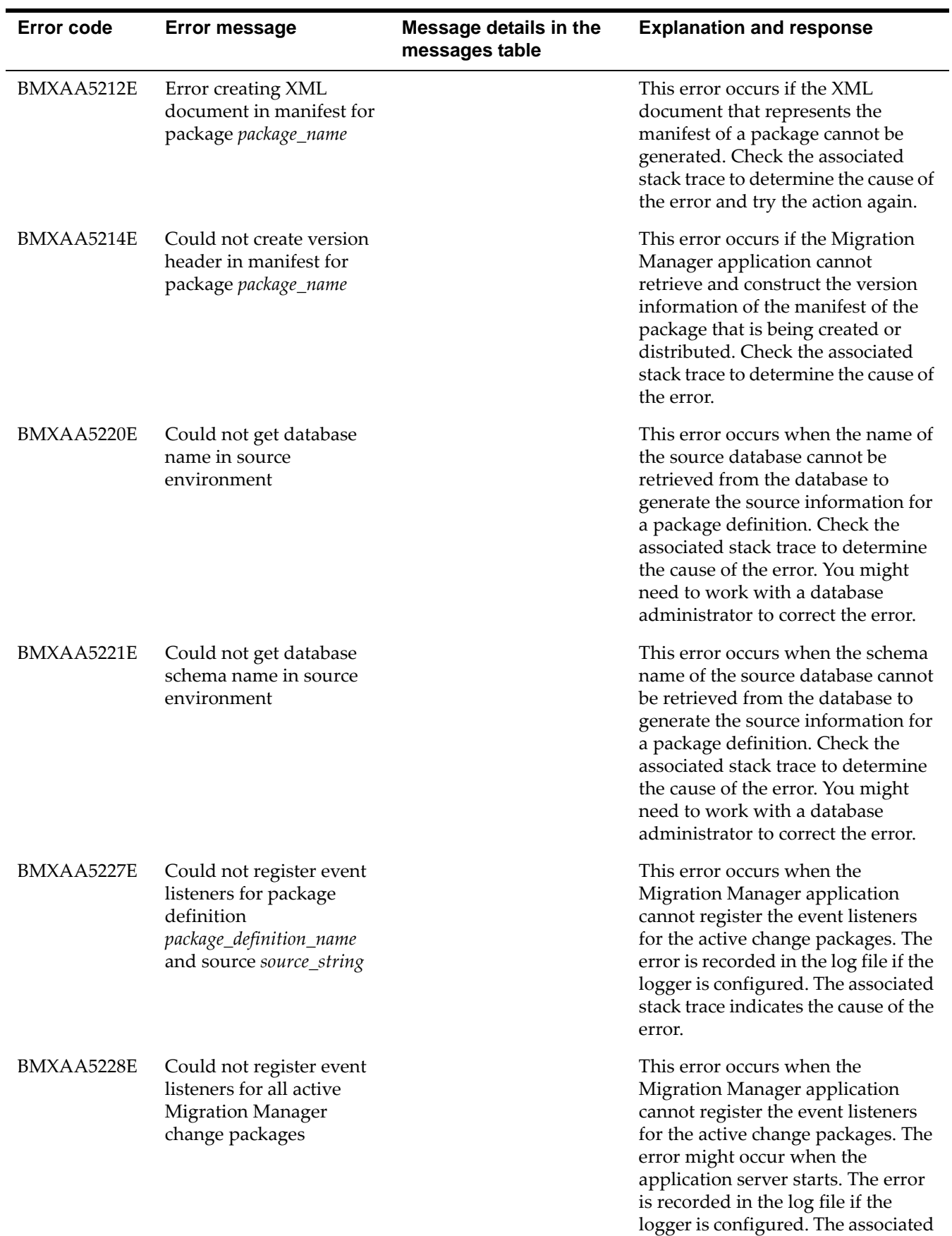

stack trace indicates the cause of the

error.

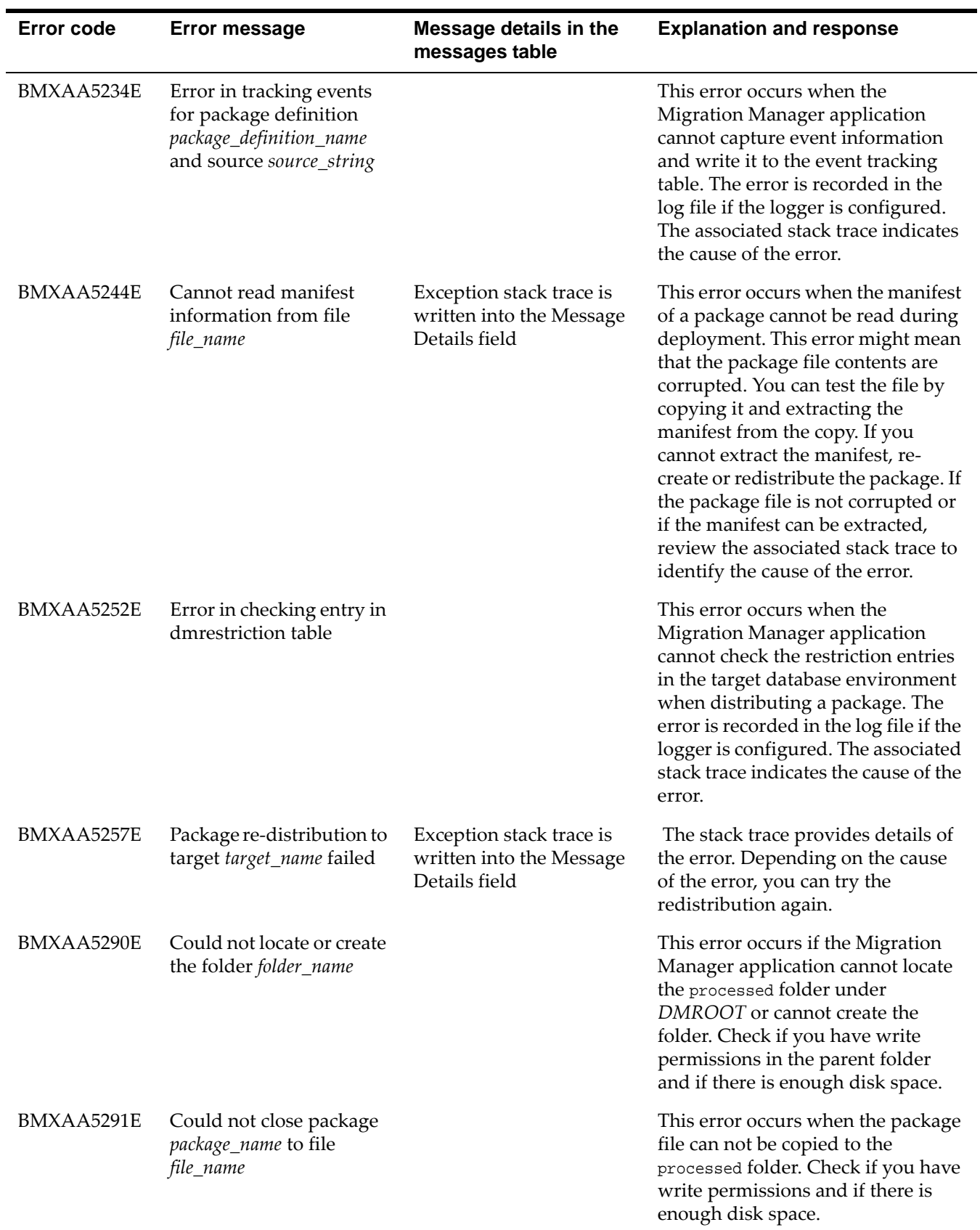

#### **Error messages and corrective actions**

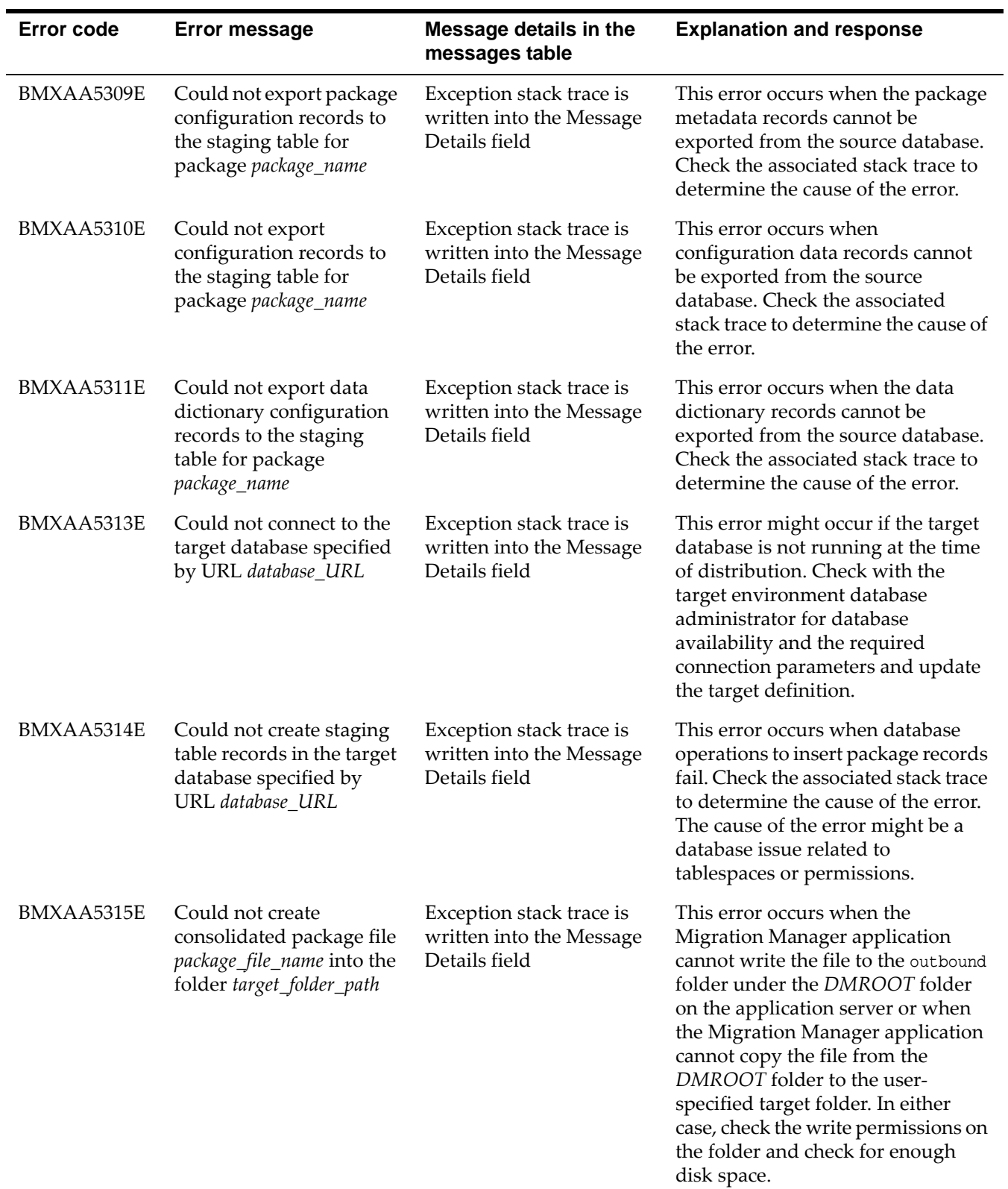

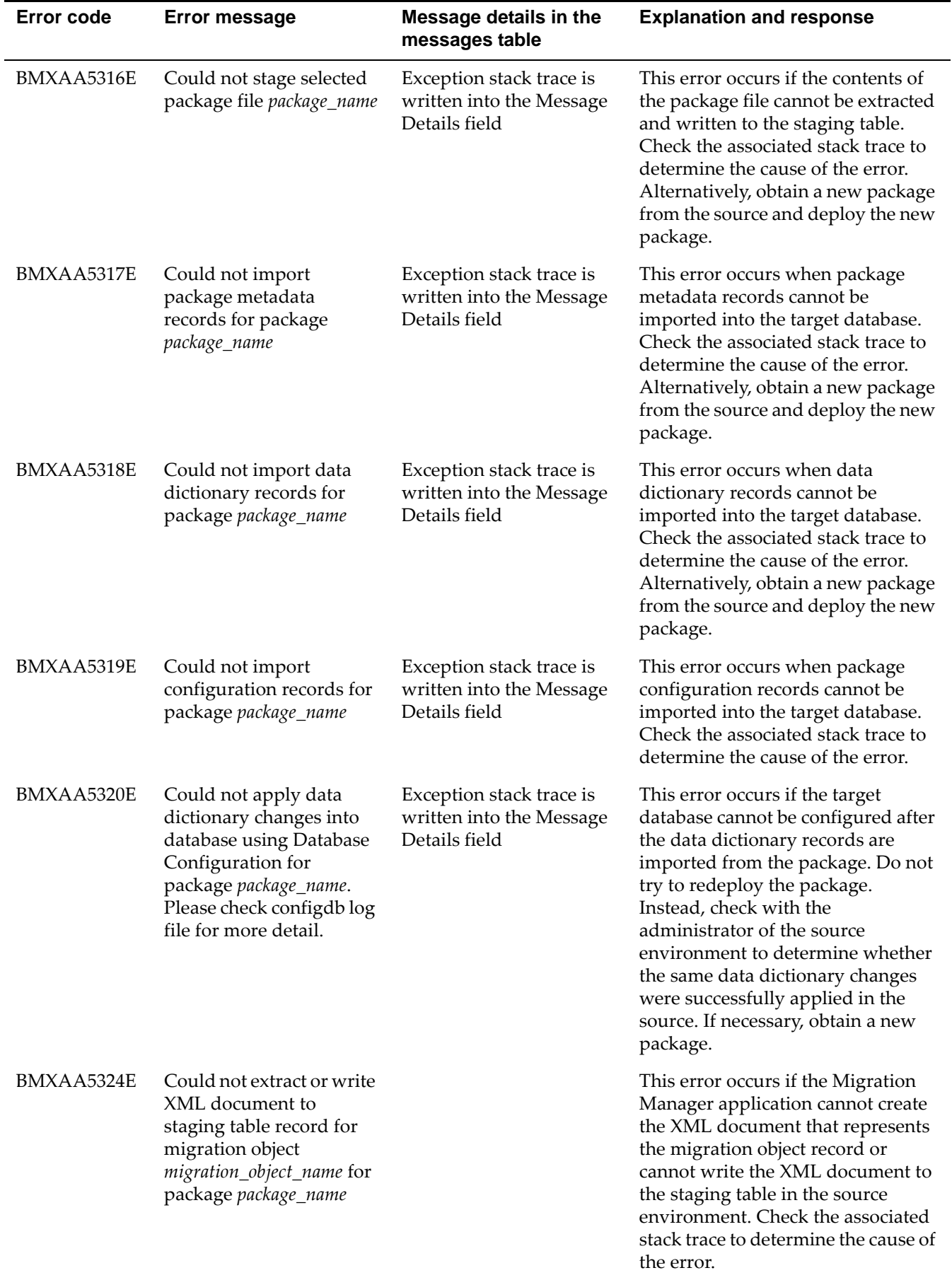

#### **Error messages and corrective actions**

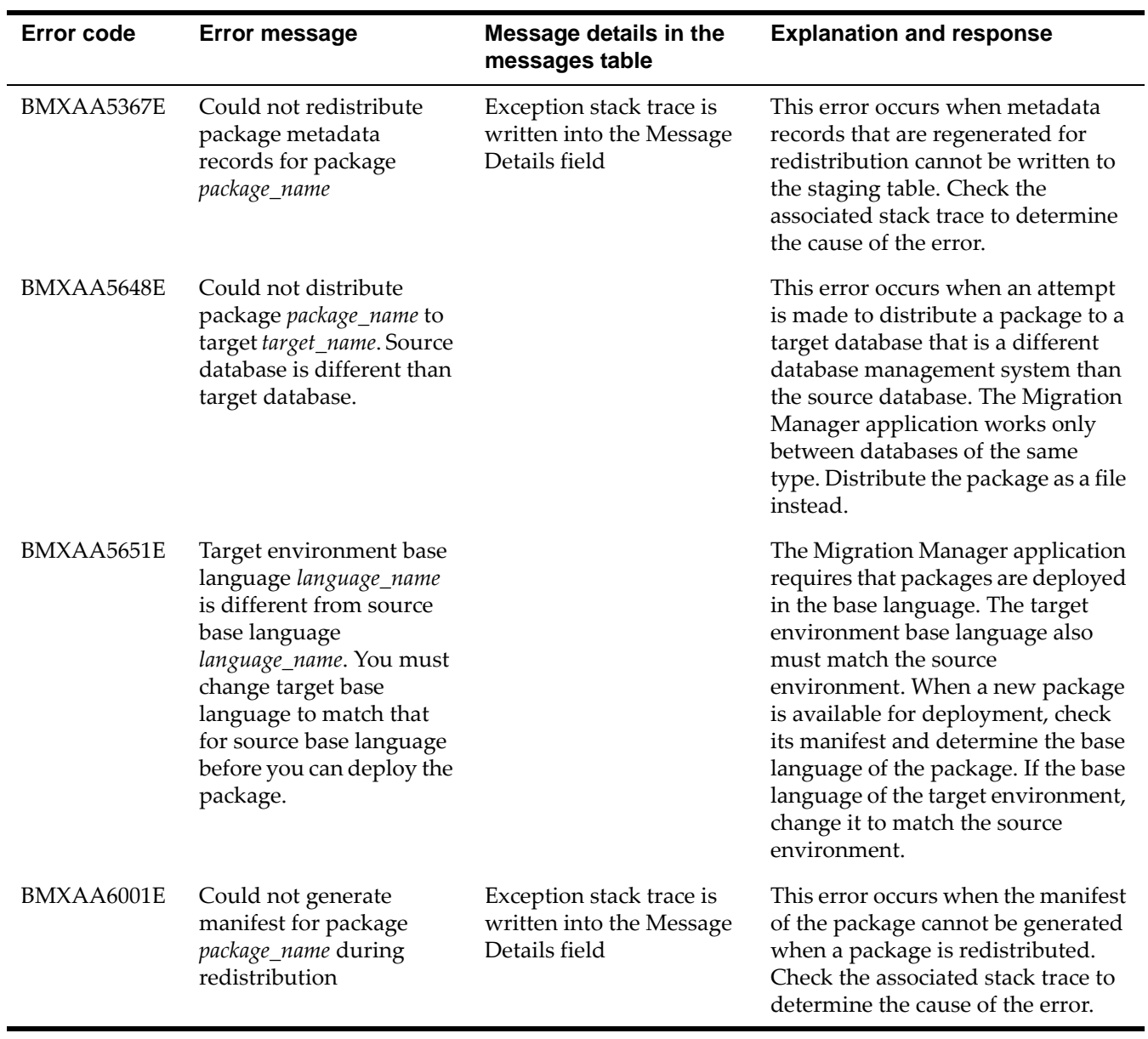

## **Migration object structures included with**  Migration object<br>structures included with<br>the product

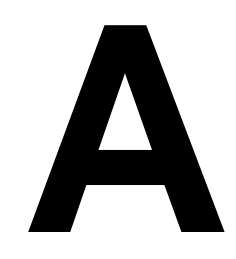

Migration object structures are groups of related business objects that the Migration Manager applications use. These business objects correspond to database tables of the product.

The following tables provide detailed information about the Migration Managerrelated object structures that are included with the product. This appendix groups the object structures by the migration group to which they belong.

### **Object structures in the Data Dictionary migration group**

The Data Dictionary migration group enables the creation and management of objects, such as tables, attributes, relationships, and indexes.

The tables in this section give detailed information about the object structures in the Data Dictionary migration group.

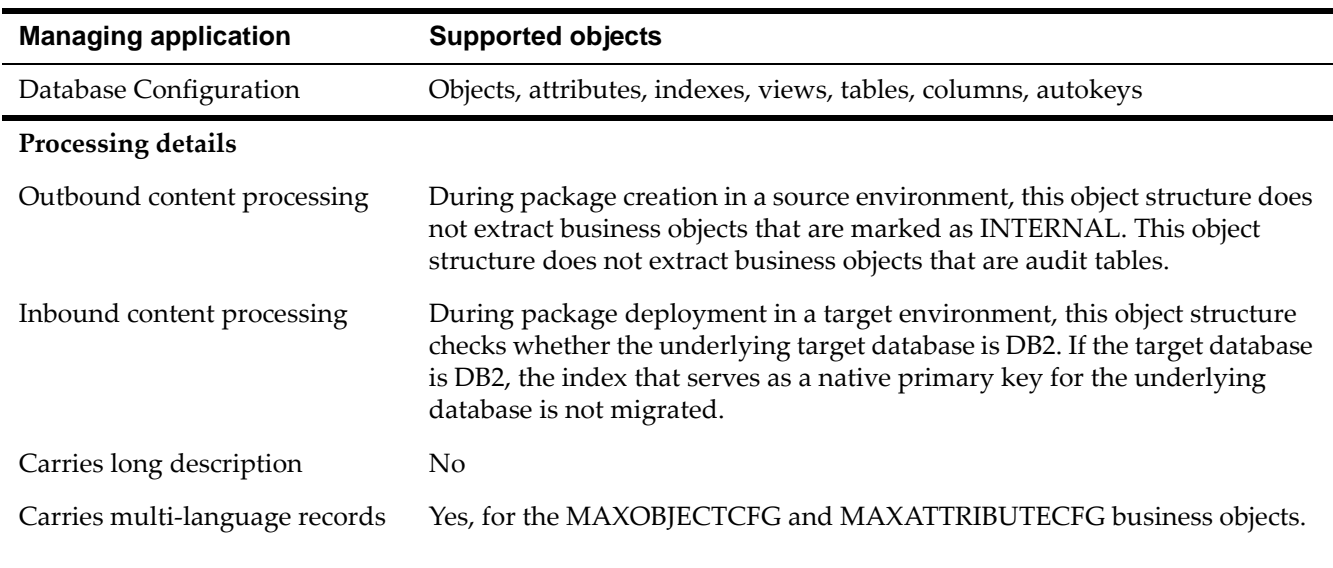

#### *DMMAXOBJECTCFG object structure*

#### *DMMAXRELATIONSHIP object structure*

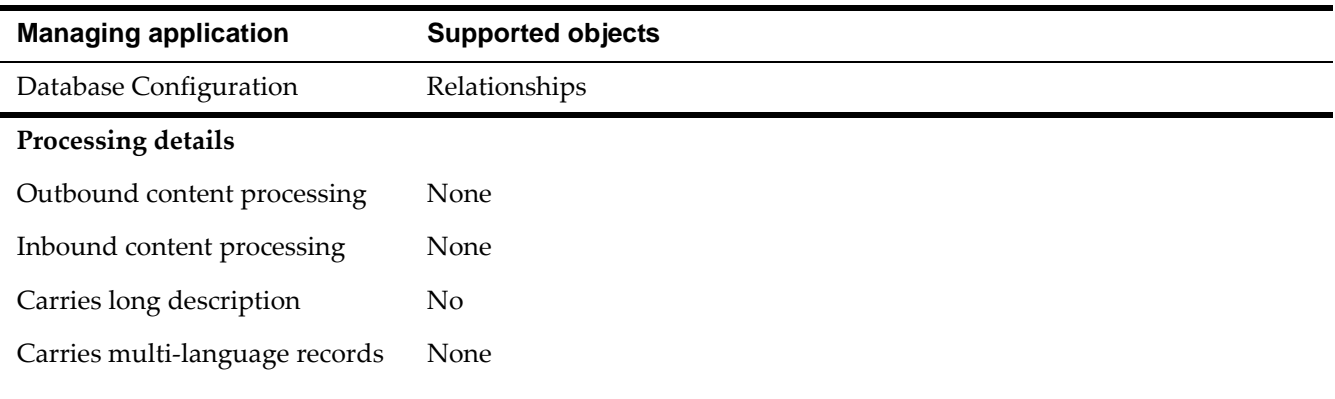

#### *DMMAXSERVICE object structure*

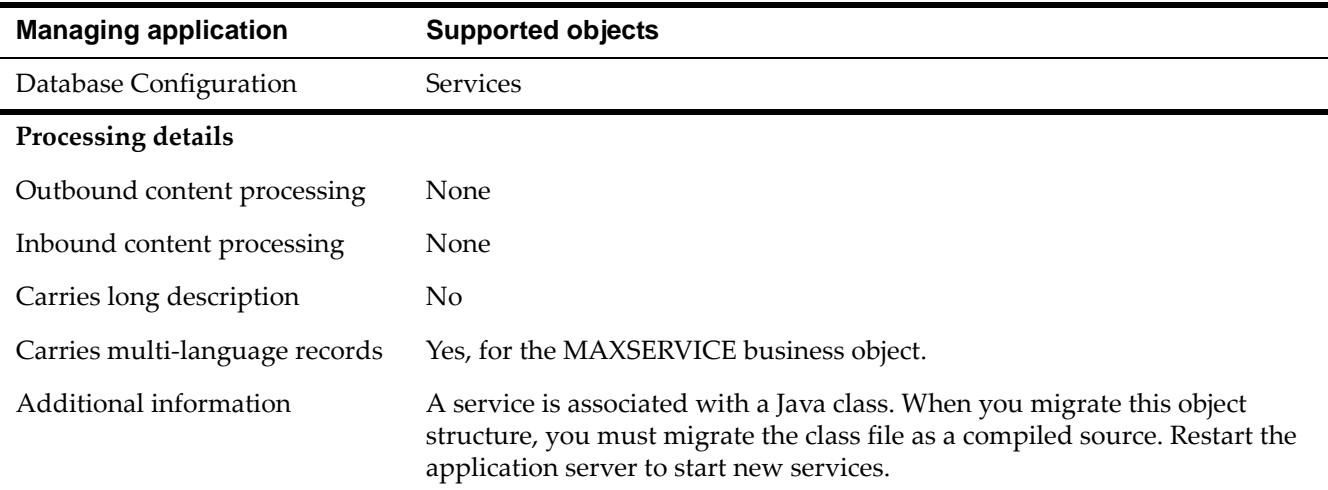

#### *DMMAXLOOKUPMAP object structure*

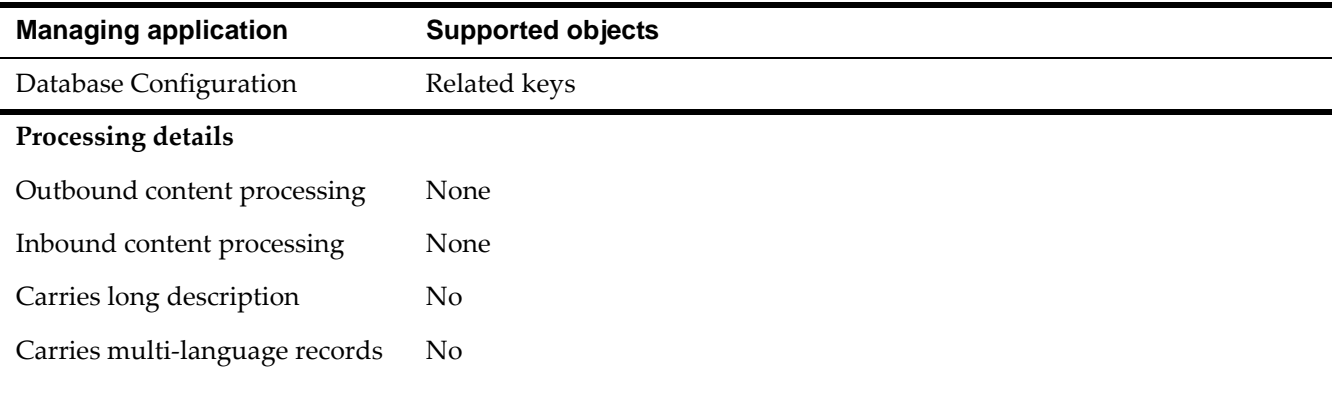

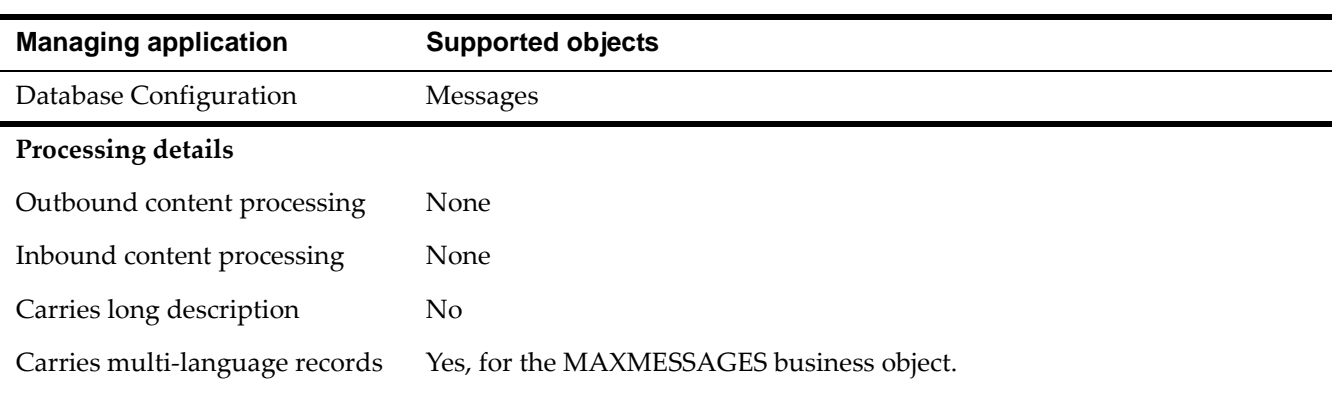

#### *DMMAXMESSAGES object structure*

#### *DMMAXSEQUENCE object structure*

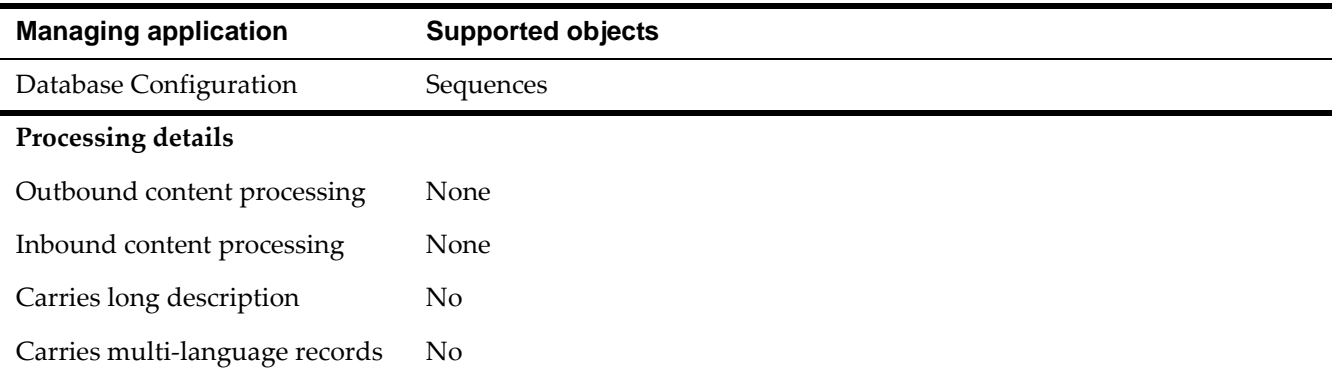

#### *DMGLCONFIGURE object structure*

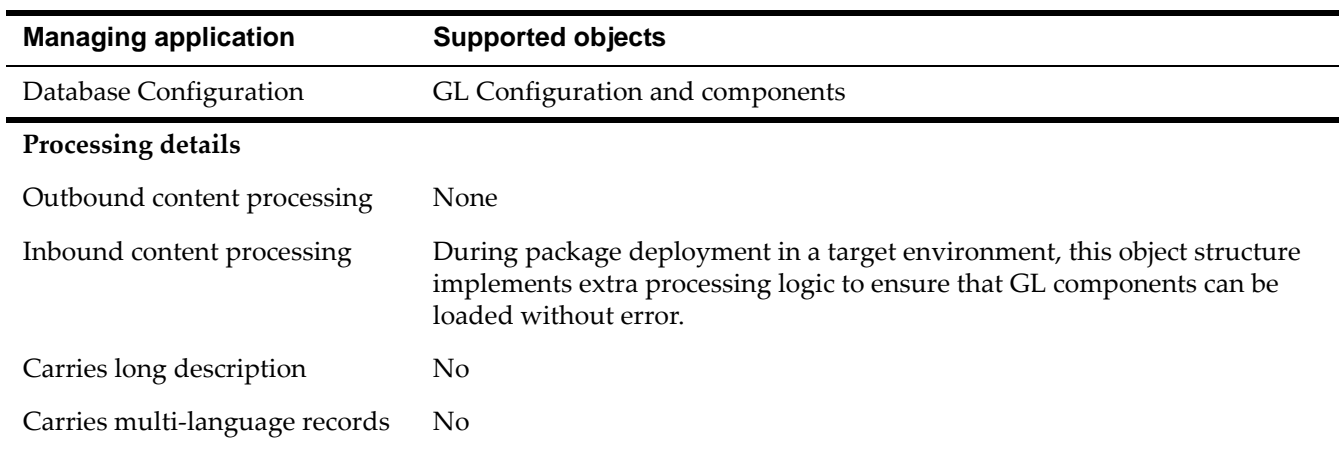

#### *DMORGANIZATION object structure*

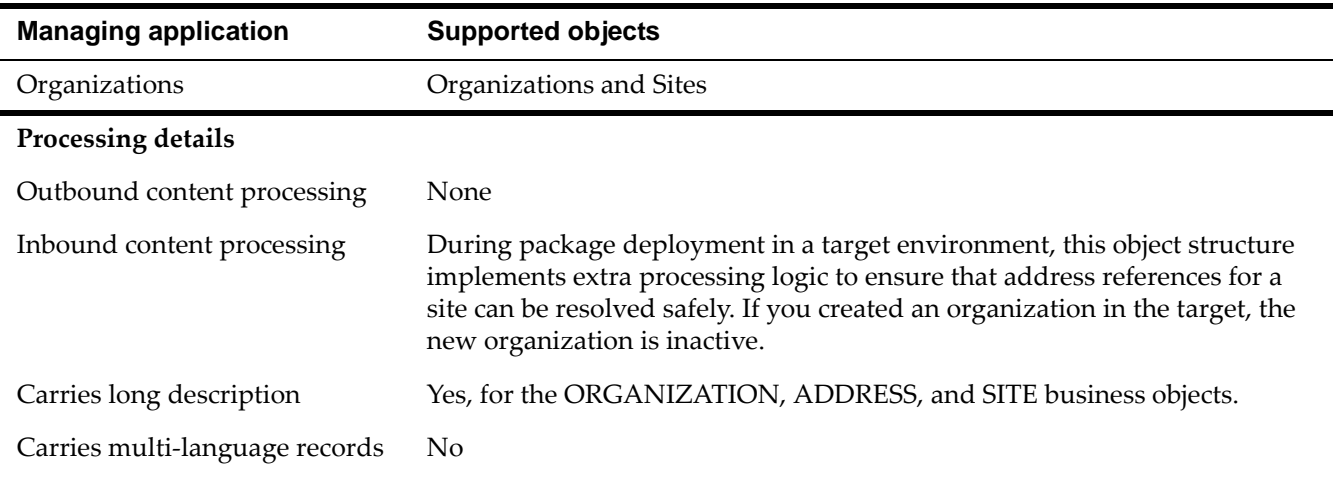

#### *DMSETS object structure*

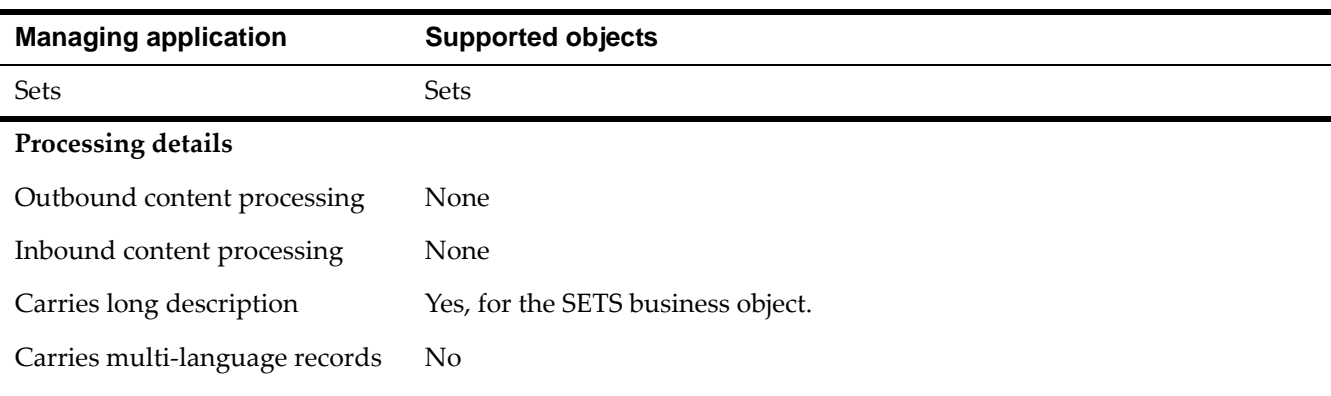

#### *DMGLCURRENCY object structure*

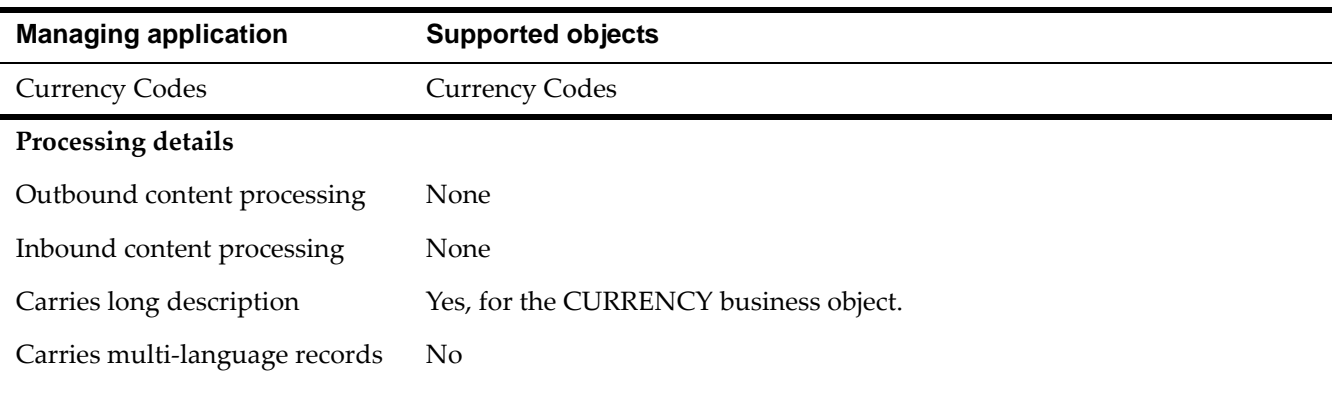

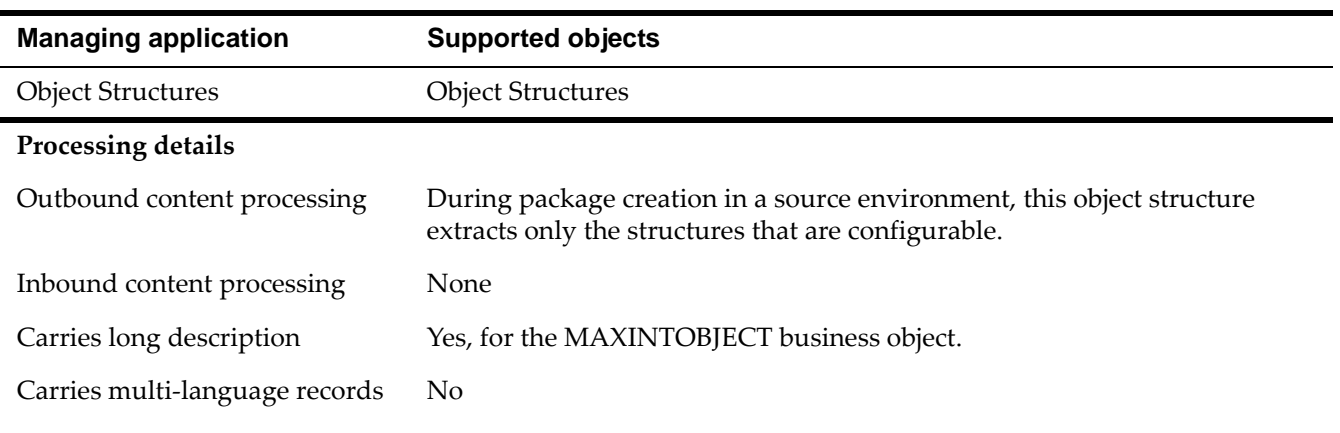

#### *DMMAXINTOBJECT object structure*

#### *DMMAXDOMAIN object structure*

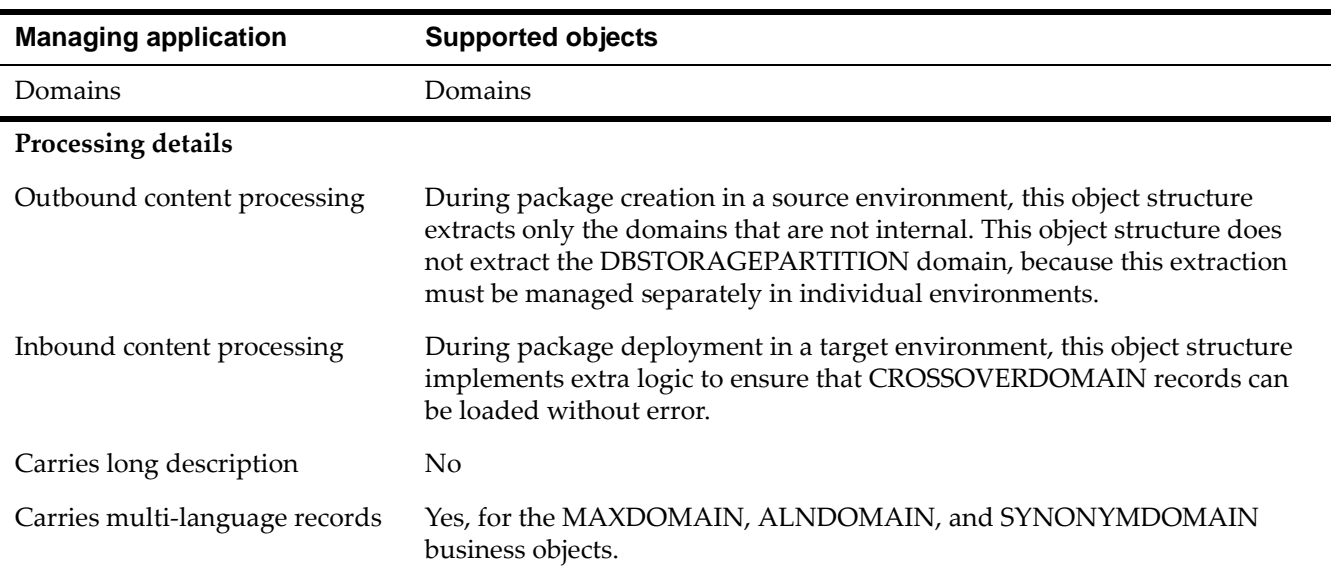

#### *DMLANGUAGE object structure*

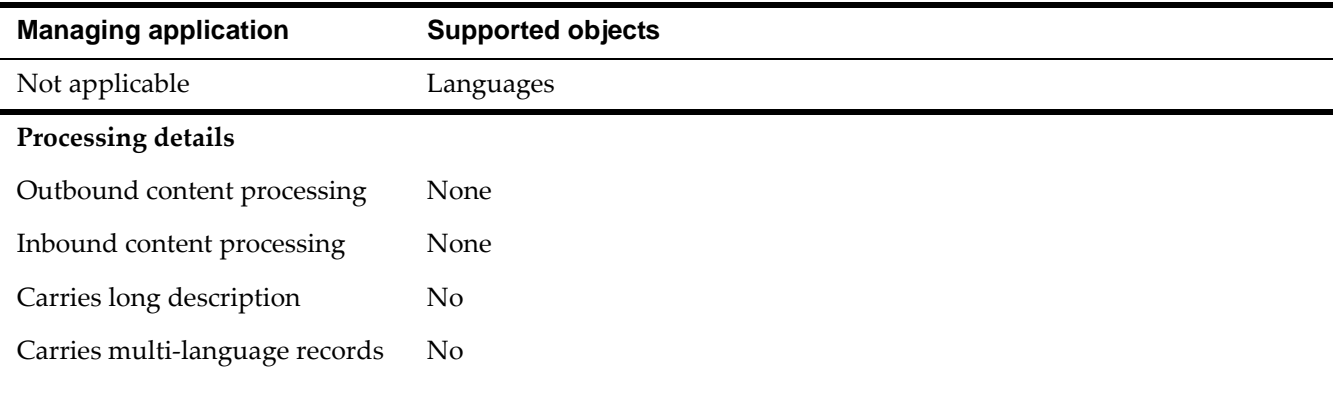

#### *DMMAXVARS object structure*

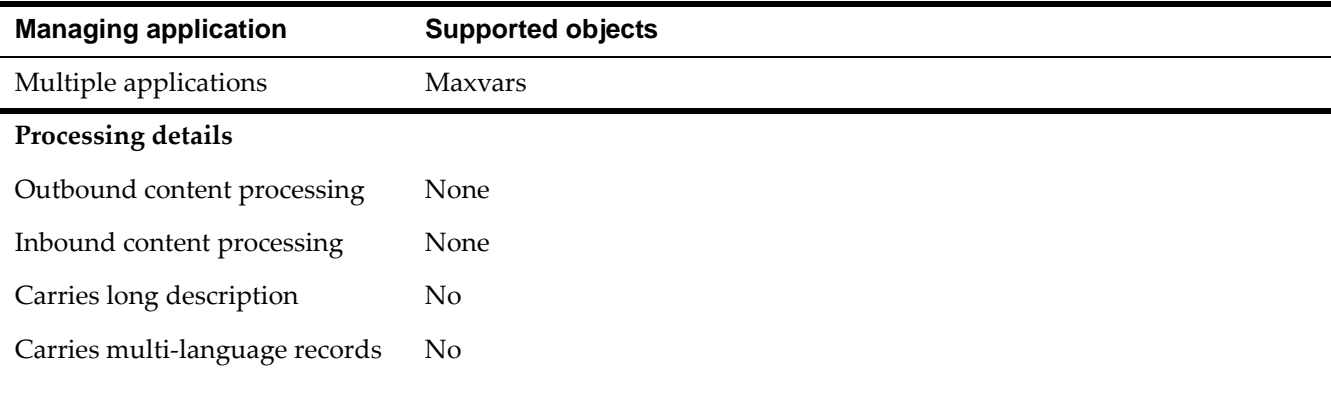

### **Object structures in the Document Library migration group**

The Document Library migration group manages the document library types of the product and links to various product applications.

The table in this section gives detailed information about the object structures in the Document Library migration group.

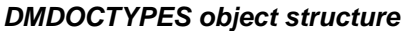

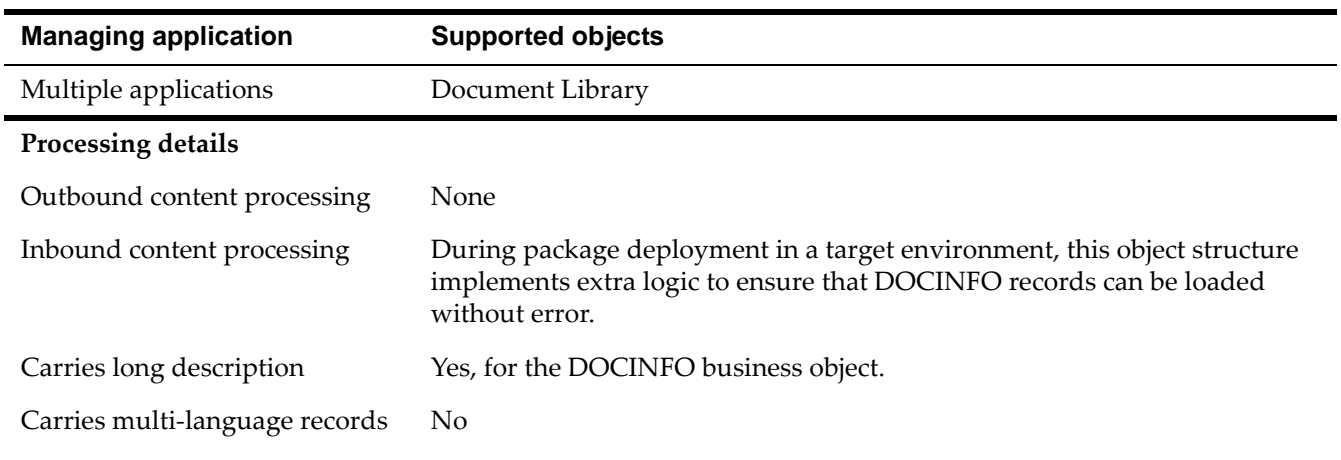

### **Object structures in the Application migration group**

The Application migration group manages the application user interface of the product.

The tables in this section give detailed information about the object structures in the Application migration group.

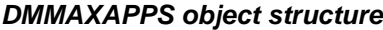

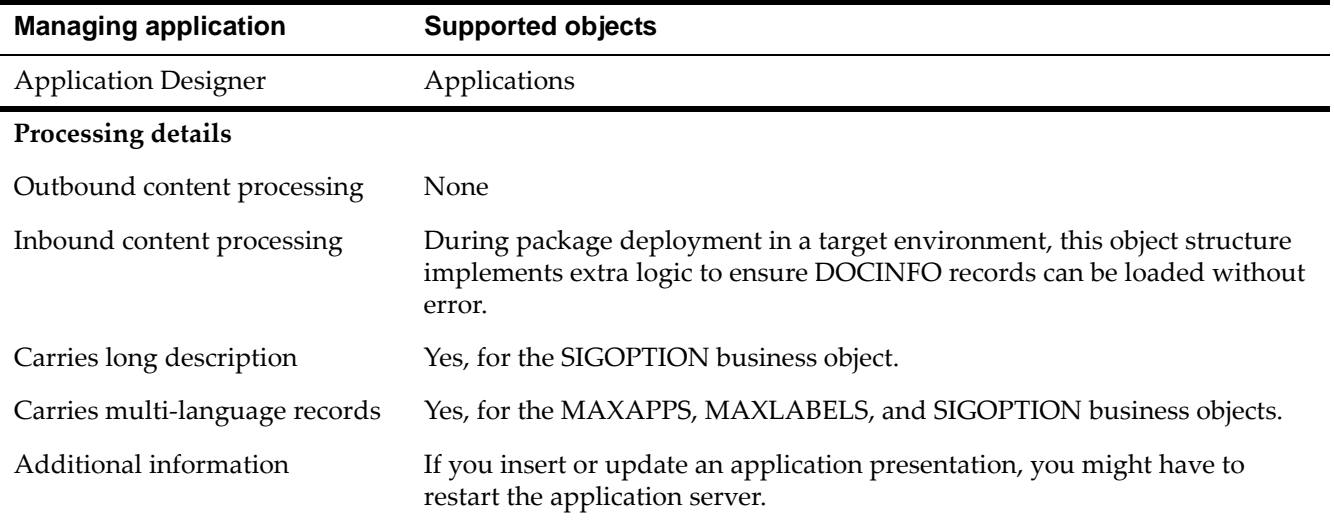

#### *DMMAXMENU object structure*

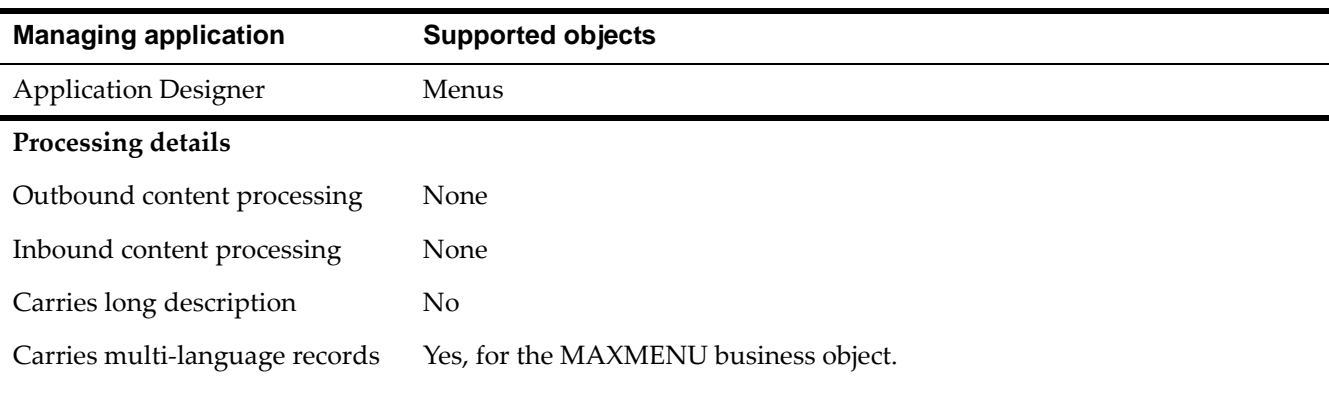

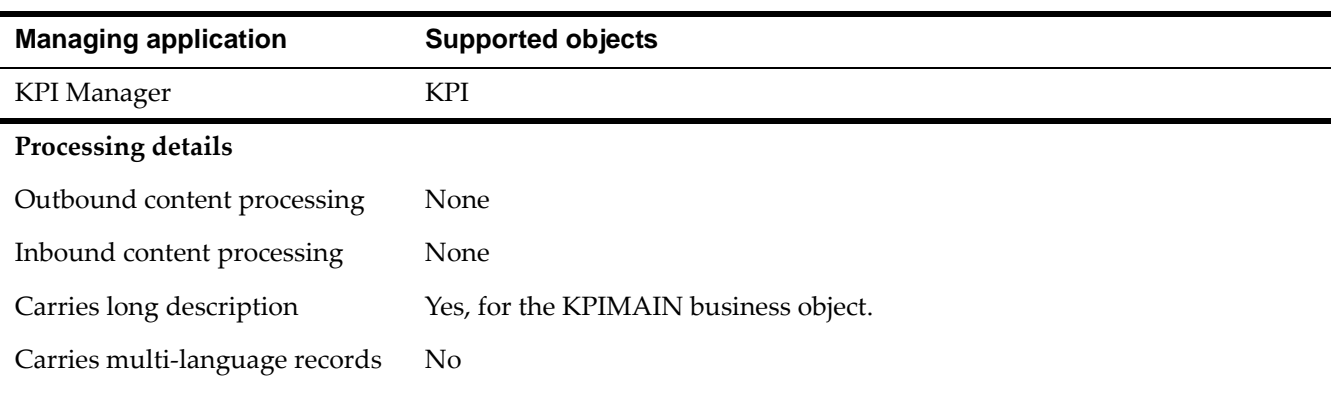

#### *DMKPIMAIN object structure*

#### *DMMAXMODULES object structure*

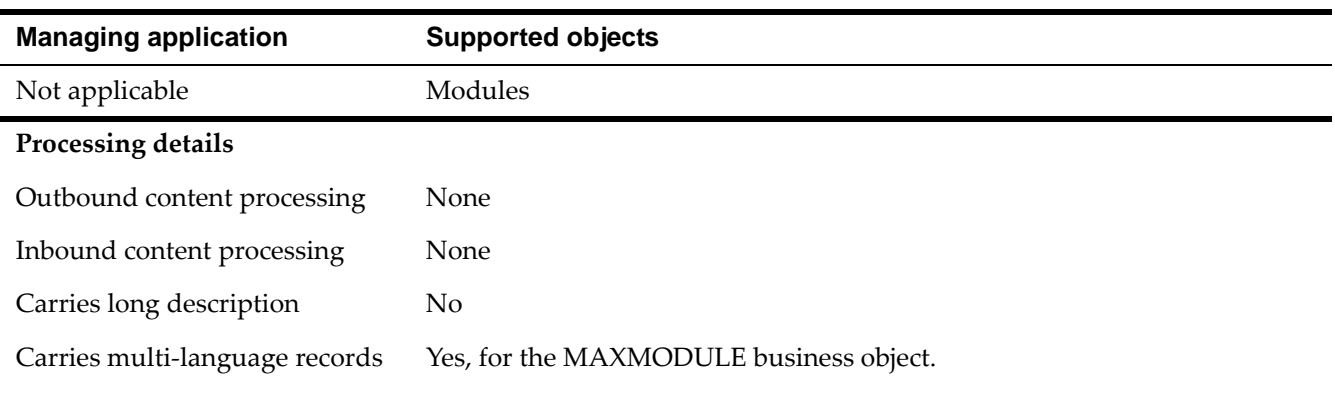

#### *DMSCTEMPLATE object structure*

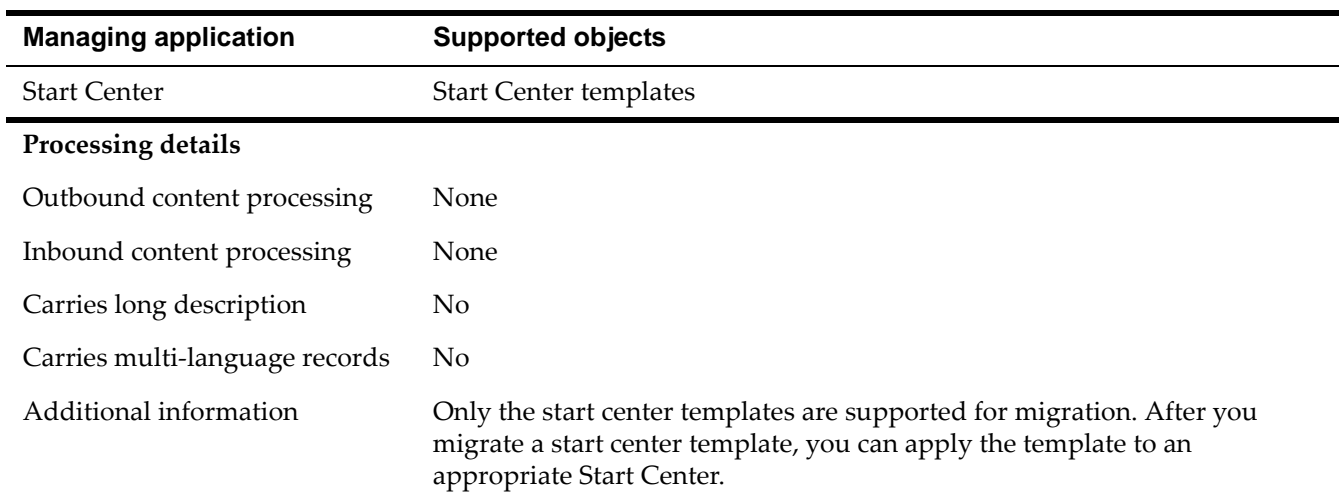

#### *DMMAXLAUNCHENTRY object structure*

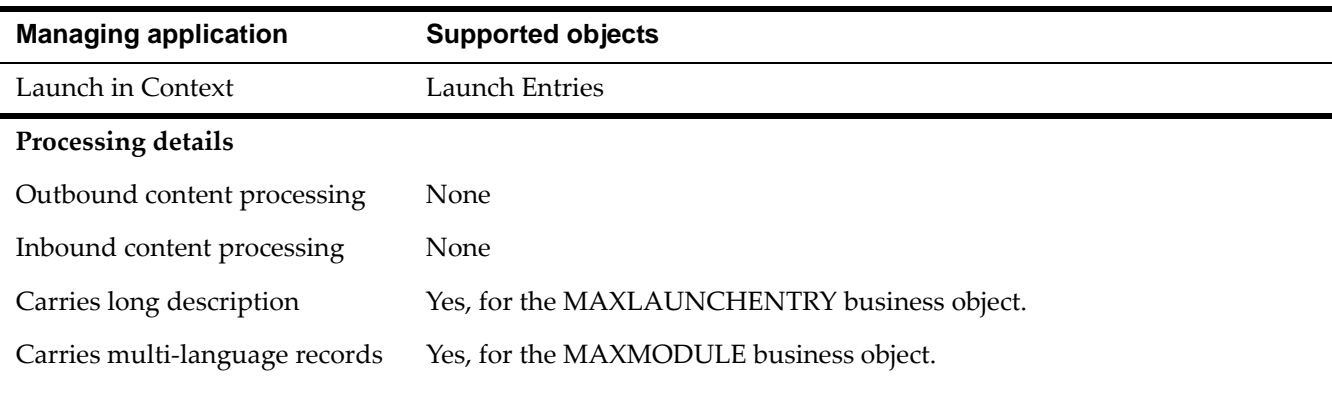

### **Object structures in the Resources migration group**

The Resources migration group manages people and groups of people.

The tables in this section give detailed information about the object structures in the Resources migration group.

#### *DMPERSONGROUP object structure*

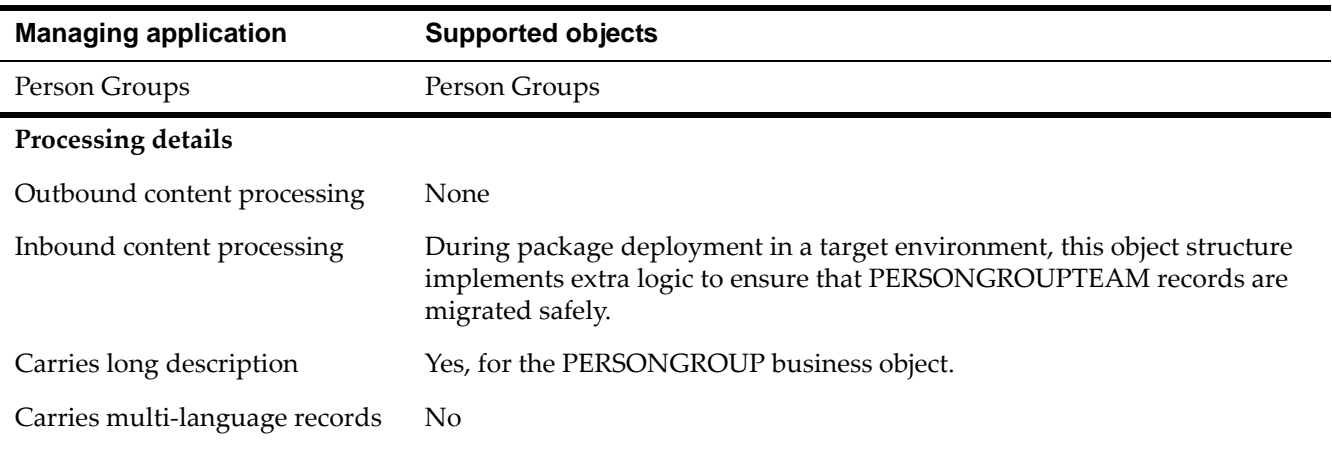

#### *DMPERSON object structure*

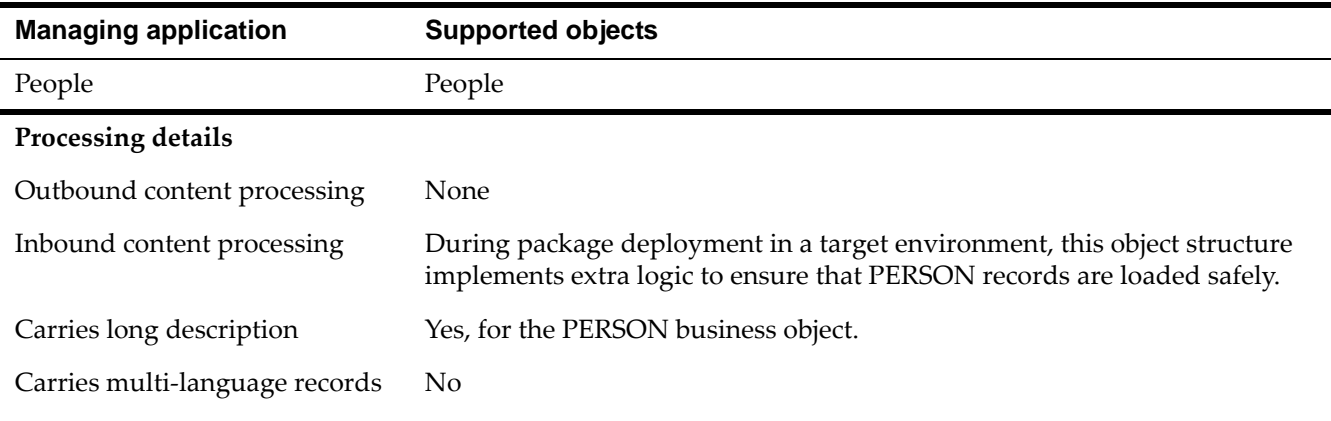

### **Object structures in the Functional migration group**

The Functional migration group manages shifts, shift patterns, work periods, and calendars.

The tables in this section give detailed information about the object structures in the Functional migration group.

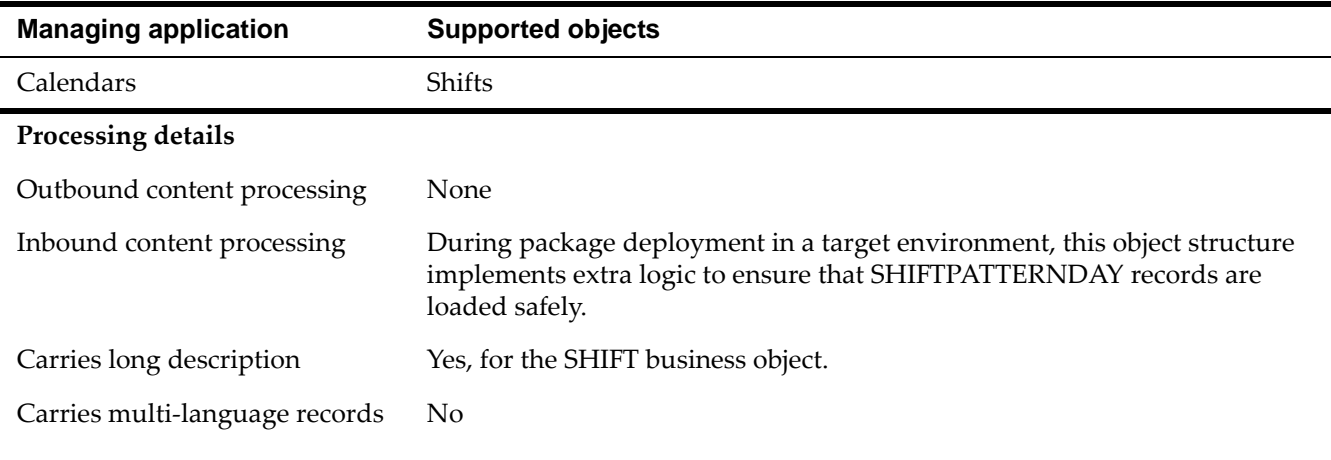

#### *DMSHIFT object structure*

#### *DMCALENDAR object structure*

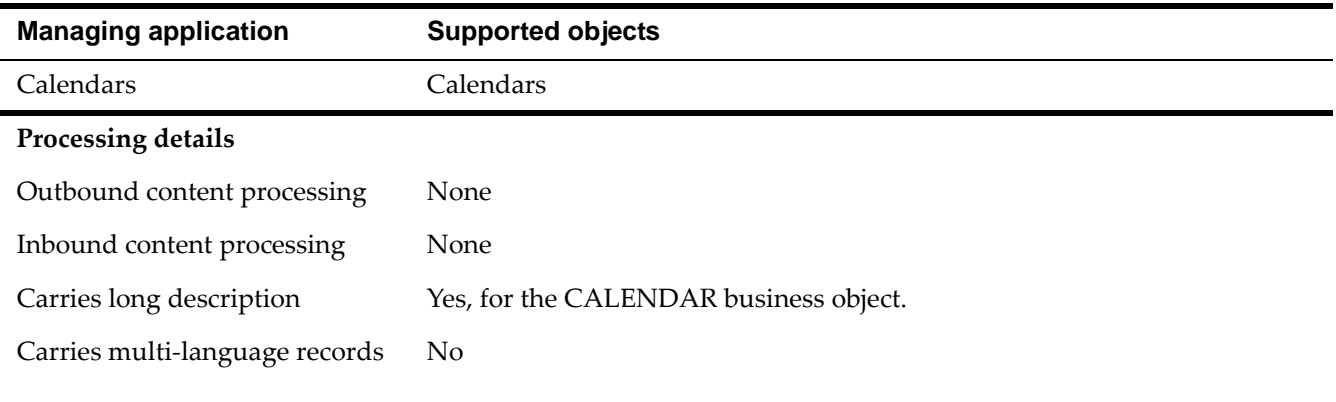

### **Object structures in the Application Security migration group**

The Application Security migration group manages the application security of the product.

The tables in this section give detailed information about the object structures in the Application Security migration group.

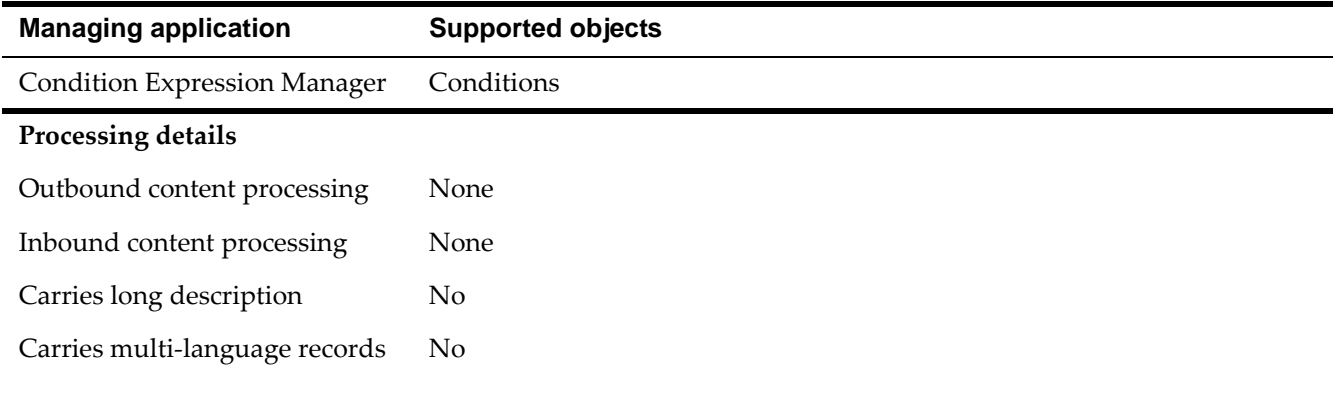

#### *DMCONDITION object structure*

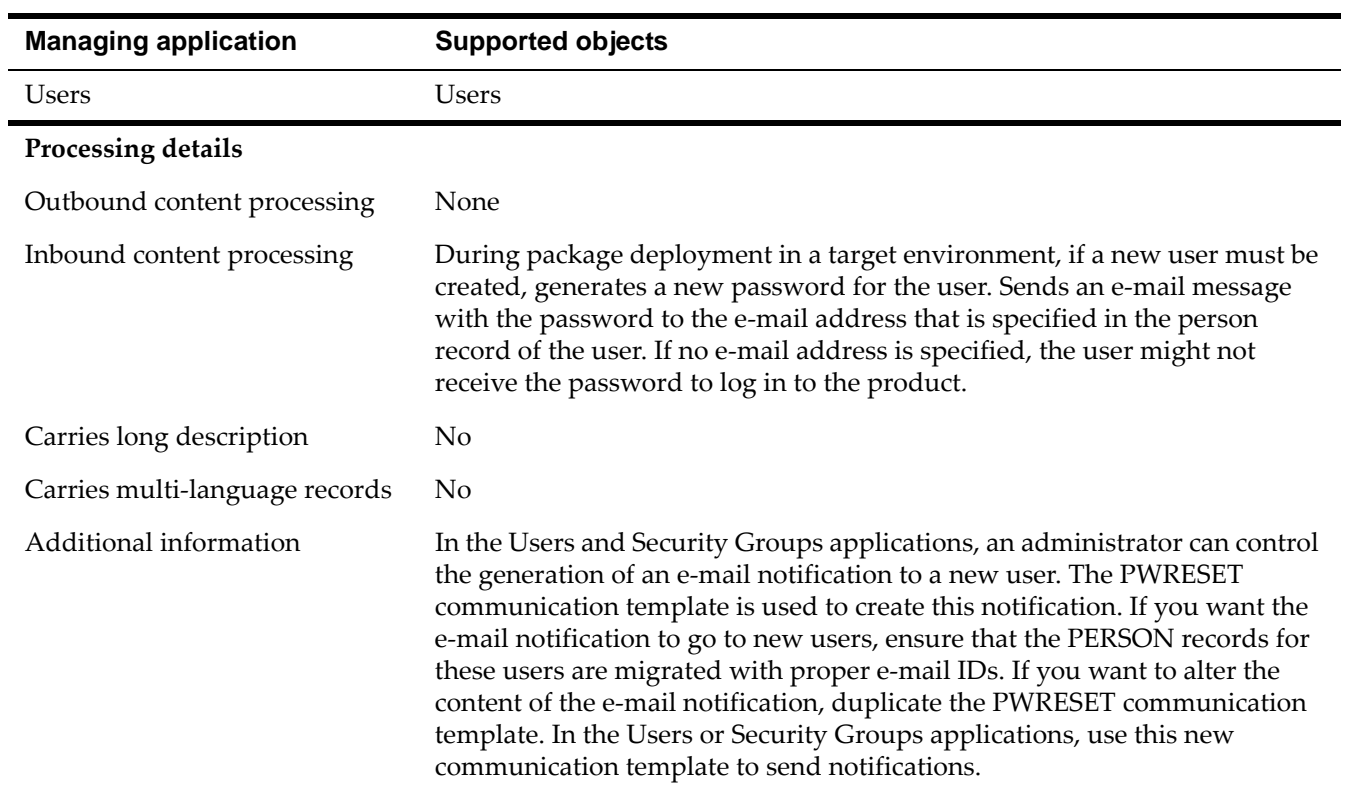

#### *DMMAXUSER object structure*

#### *DMMAXGROUP object structure*

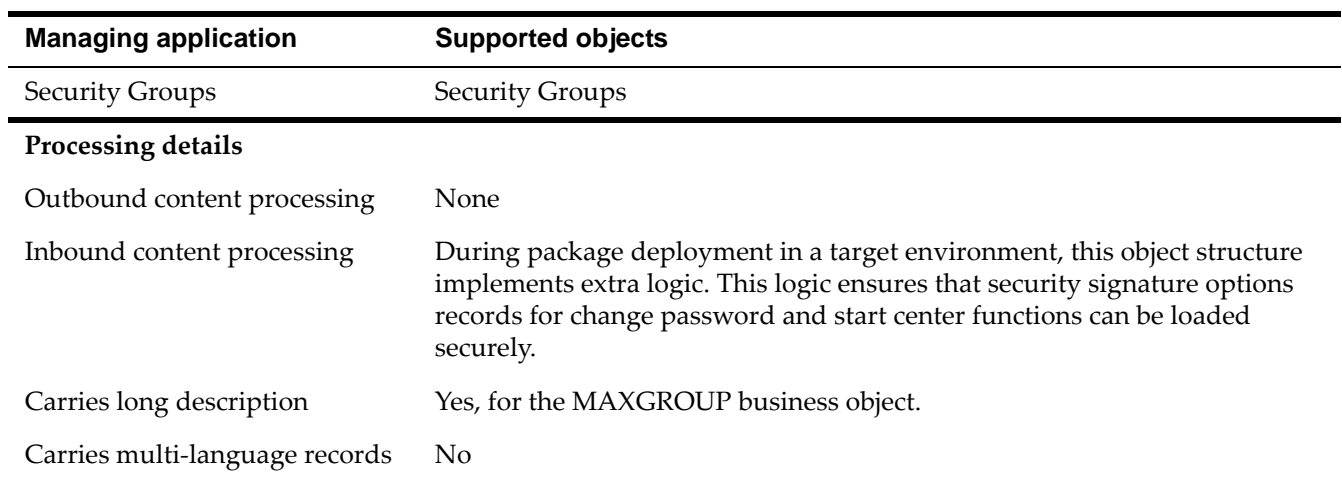

#### *DMSIGOPTION object structure*

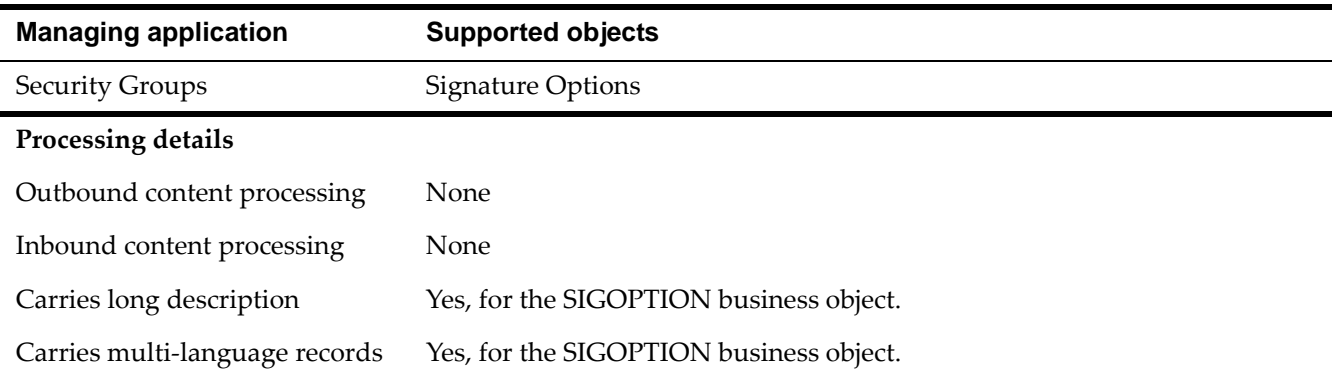

#### *DMMAXSERVSECURITY object structure*

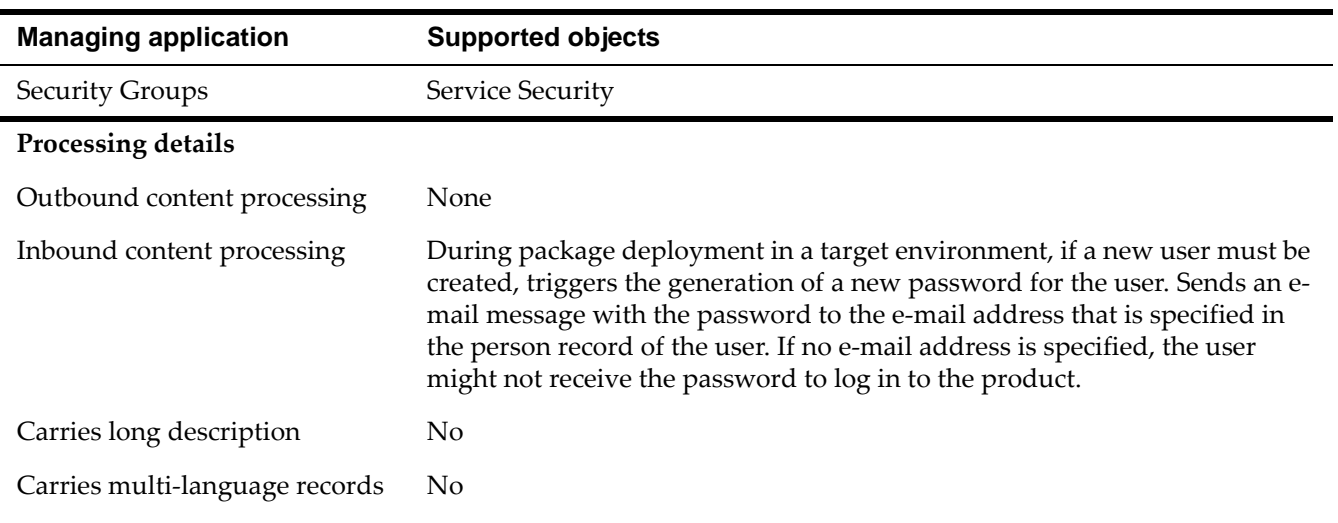

#### *DMCTRLGROUP object structure*

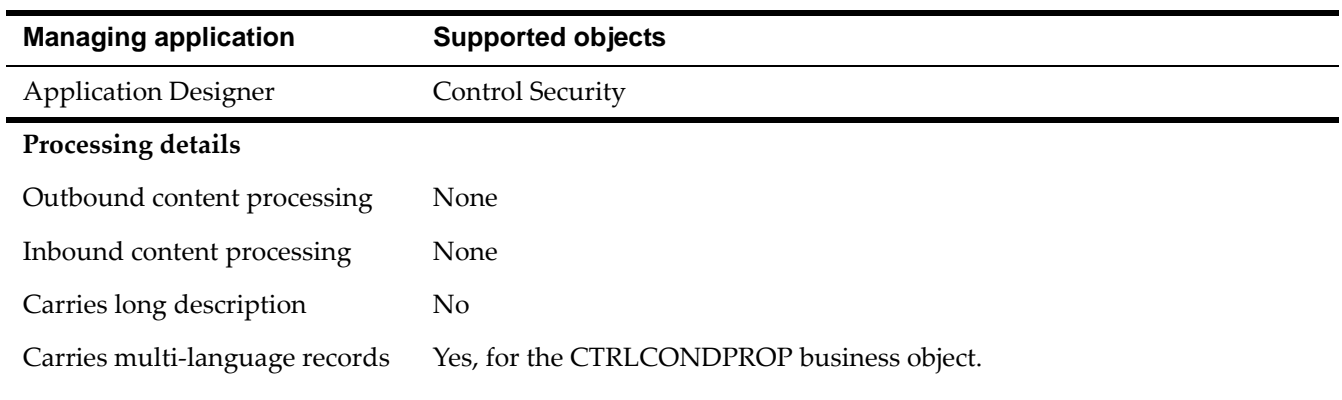

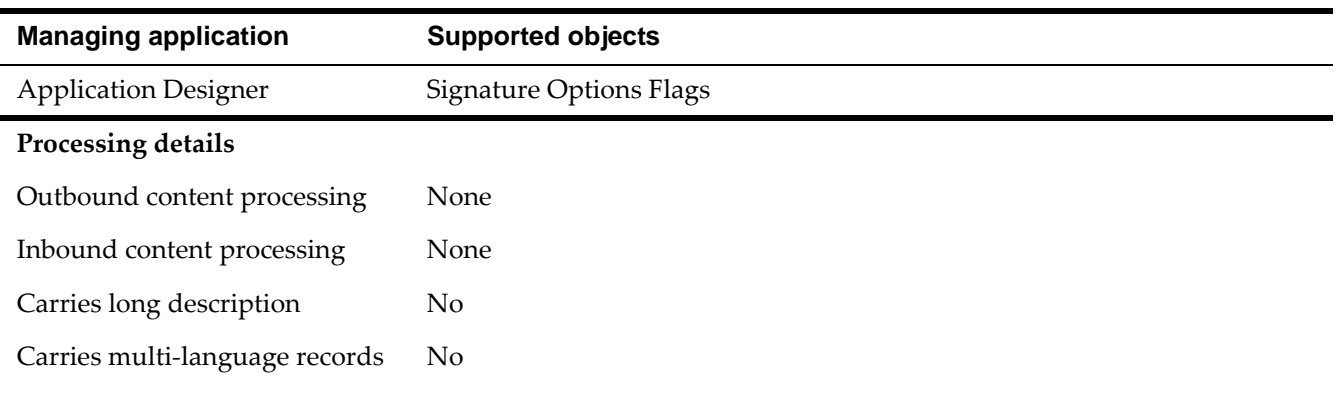

#### *DMSIGOPTFLAG object structure*

### **Object structures in the Reporting migration group**

The Reporting migration group manages the reporting capabilities of the product.

The tables in this section give detailed information about the object structures in the Reporting migration group.

#### *DMREPORT object structure*

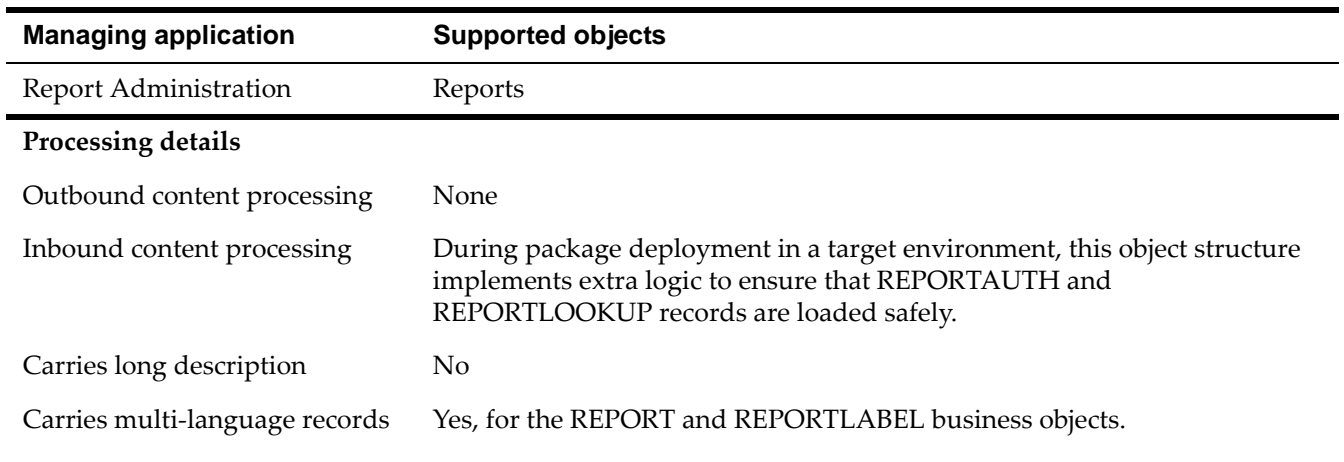

#### *DMREPORTDESIGN object structure*

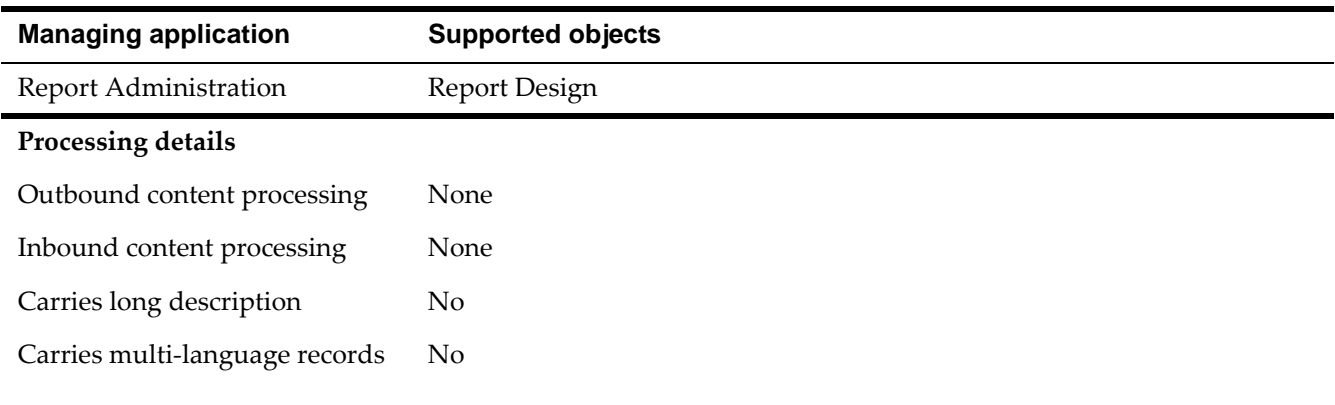

### **Object structures in the System migration group**

The System migration group performs various server-side tasks in the product. Object structures in this group enable, for example, the execution of cron tasks, creation of log file entries, and managing system properties.

The tables in this section give detailed information about the object structures in the System migration group.

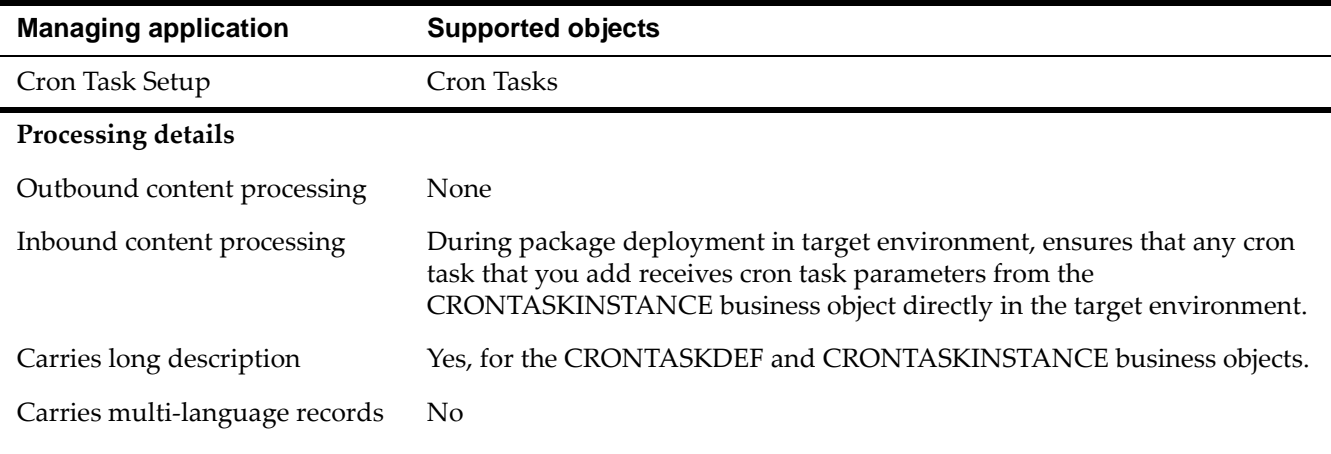

#### *DMCRONTASKDEF object structure*

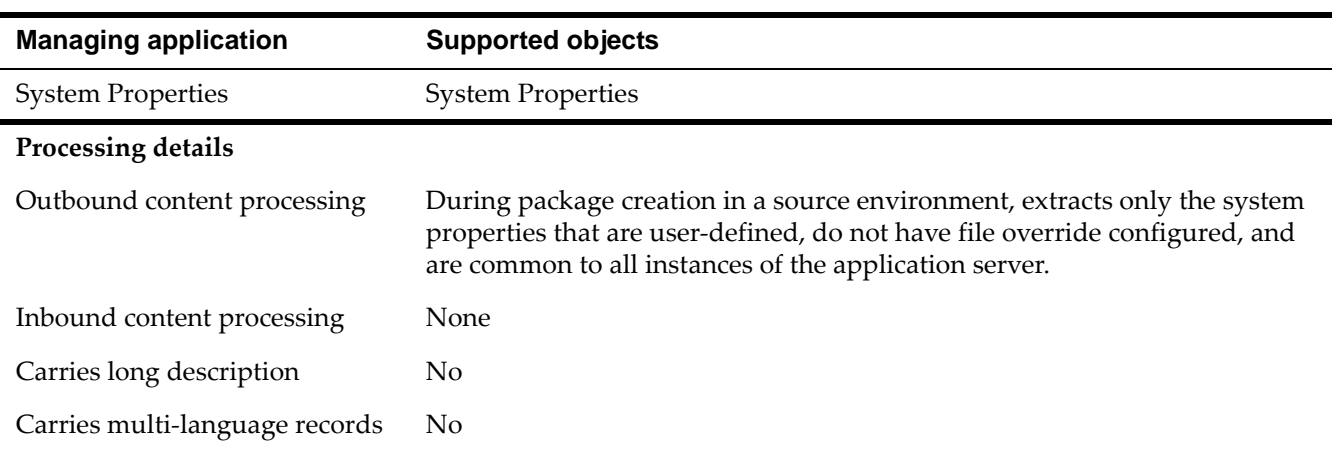

#### *DMMAXPROP object structure*

#### *DMMAXLOGAPPENDER object structure*

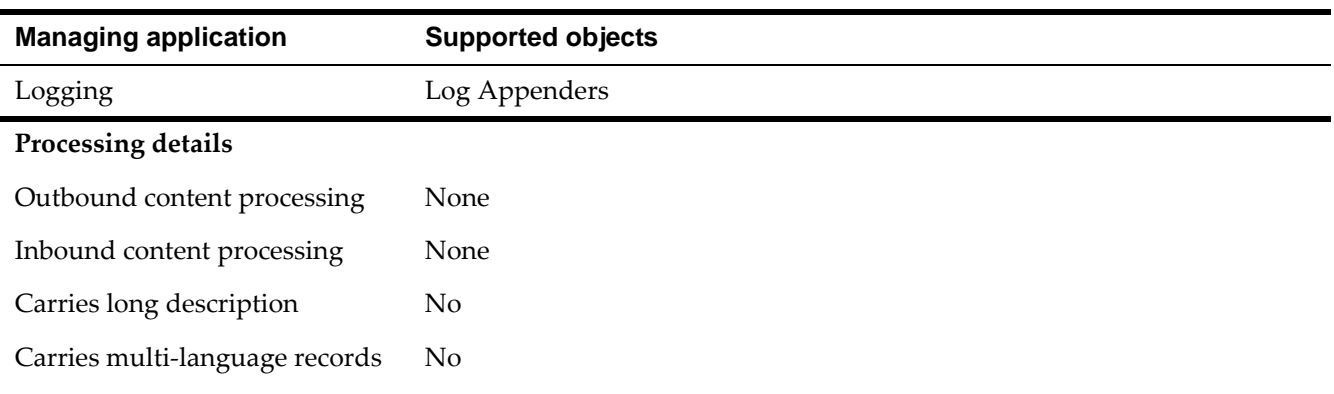

#### *DMMAXLOGGER object structure*

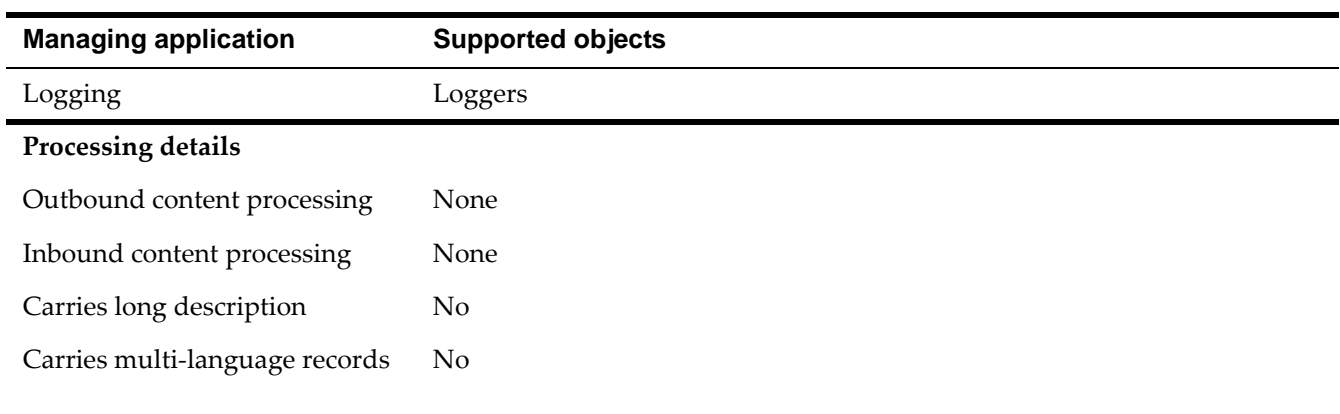

### **Object structures in the Integration migration group**

The Integration migration group manages integrations to external systems, and export-import. This group enables the creation and management of integration interfaces, external systems and other integration components.

The tables in this section give detailed information about the object structures in the Integration migration group.

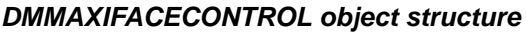

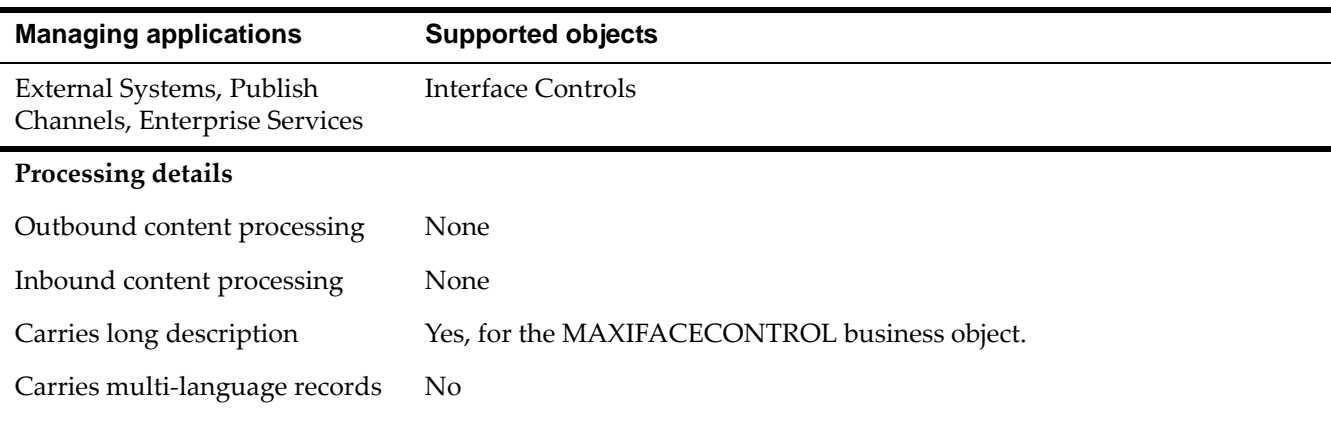

#### *DMMAXIFACEOUT object structure*

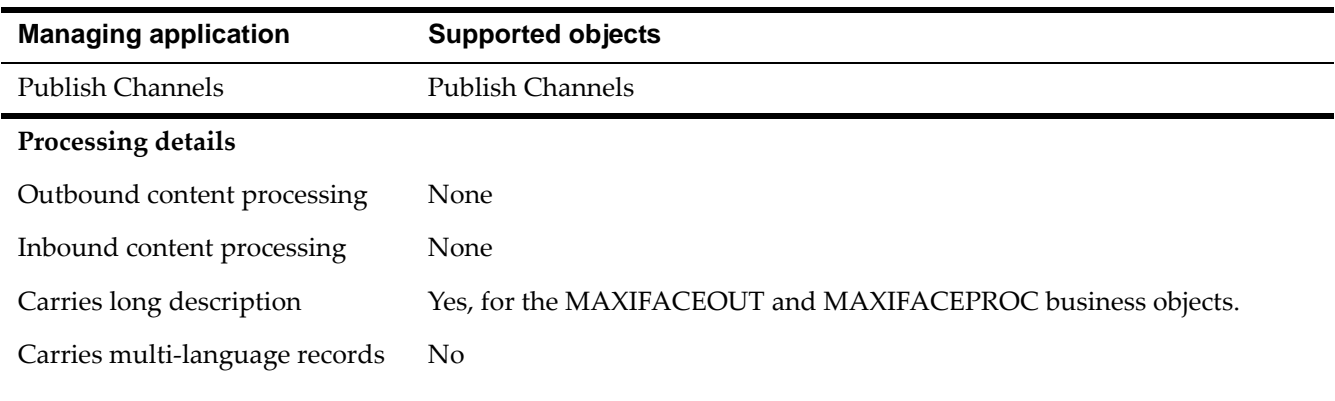

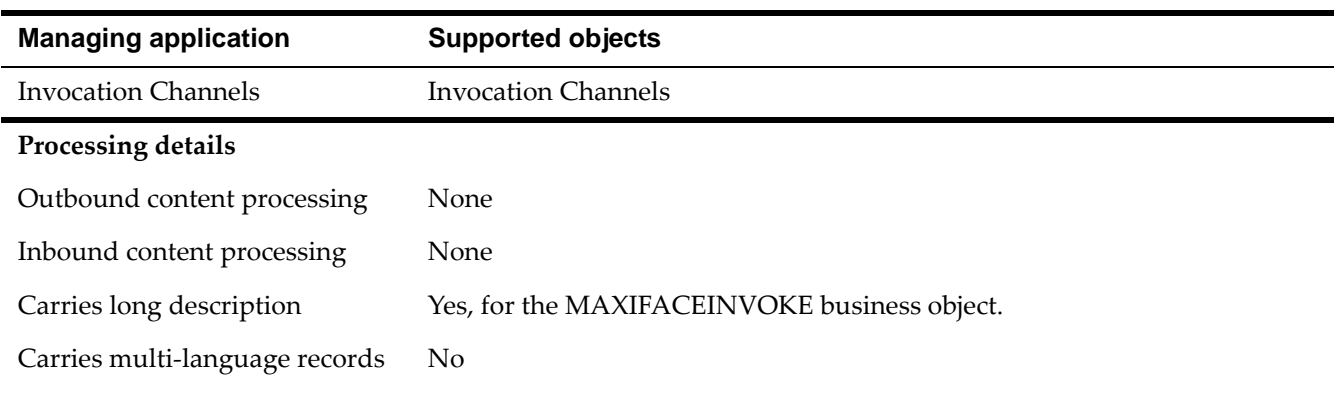

#### *DMMAXIFACEINVOKE object structure*

#### *DMMAXIFACEIN object structure*

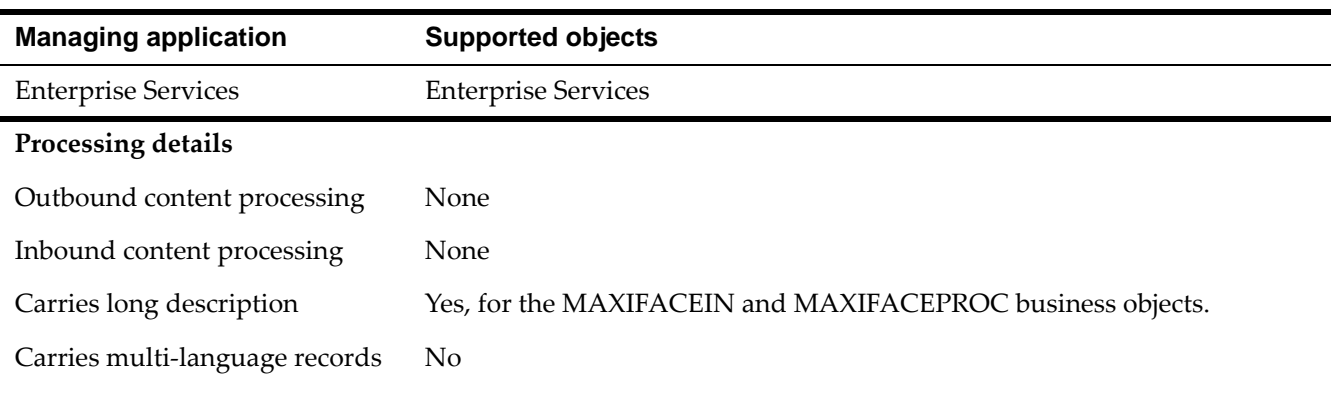

#### *DMMAXENDPOINT object structure*

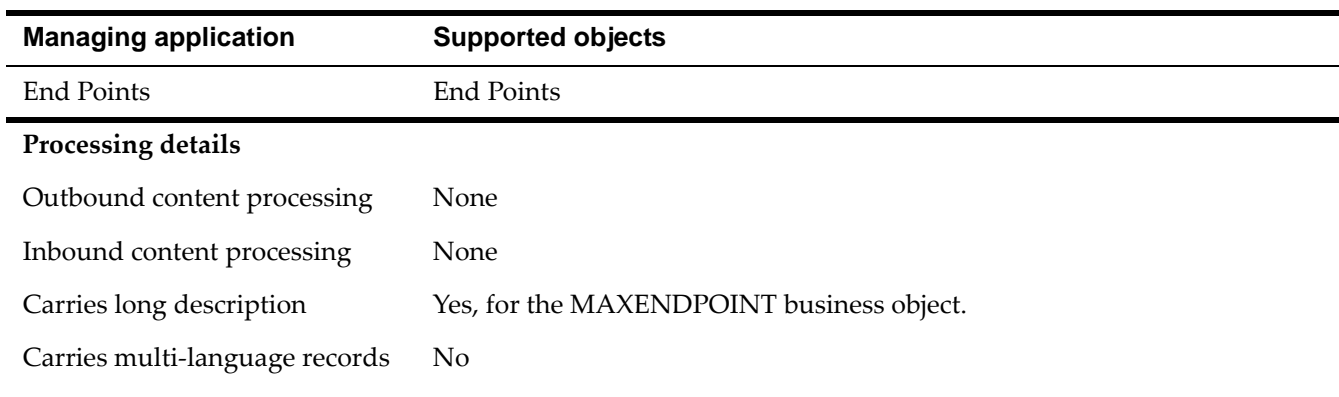

#### *DMMAXQUEUE object structure*

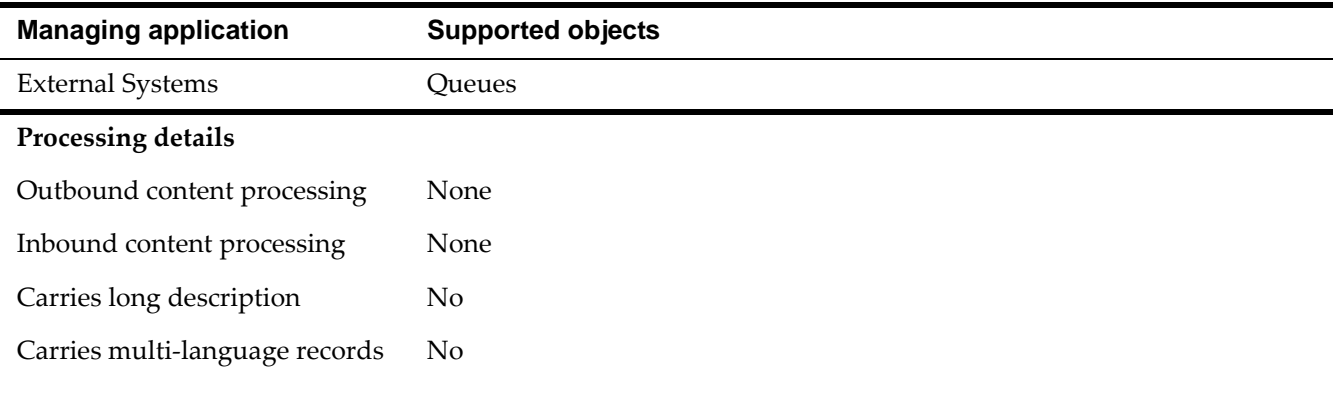

#### *DMMAXEXTSYSTEM object structure*

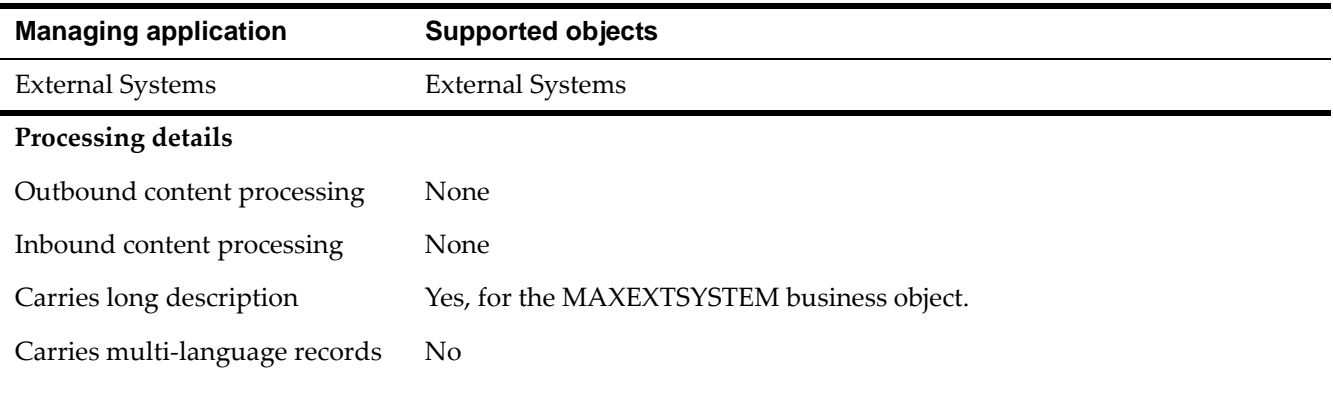

### **Object structures in the Business Process Management migration group**

The Business Process Management migration group manages workflow processes, roles, communication templates, e-mail listeners, actions, and escalations.

The tables in this section give detailed information about the object structures in the Business Process Management migration group.

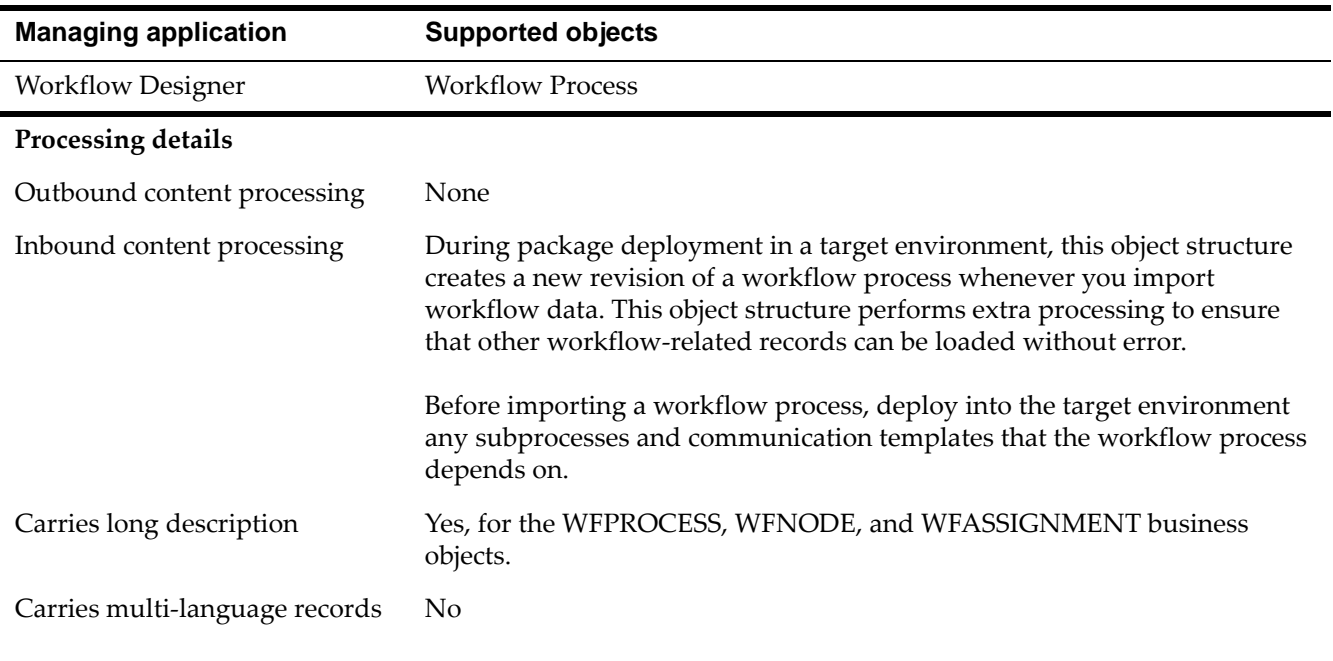

#### *DMWFPROCESS object structure*

#### *DMROLE object structure*

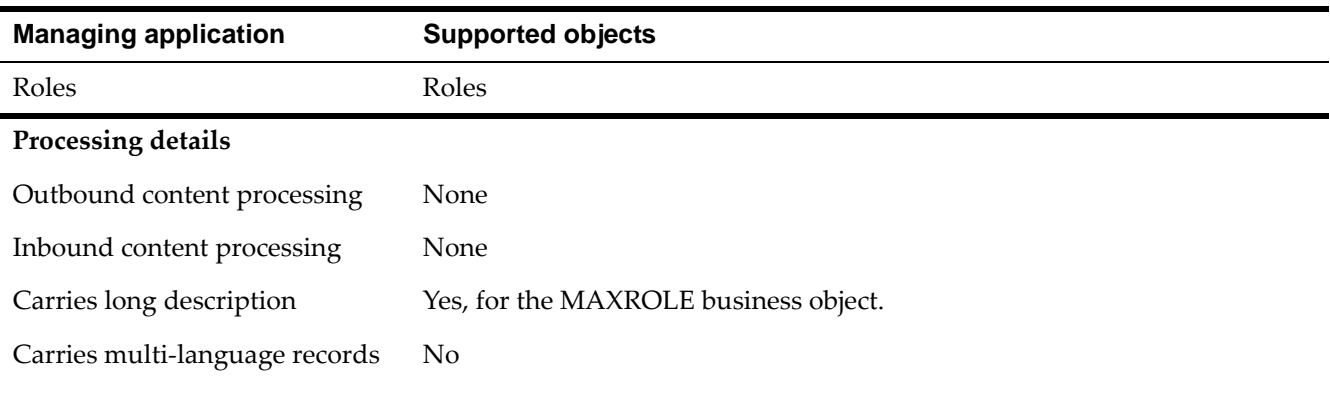

#### *DMCOMMTEMPLATE object structure*

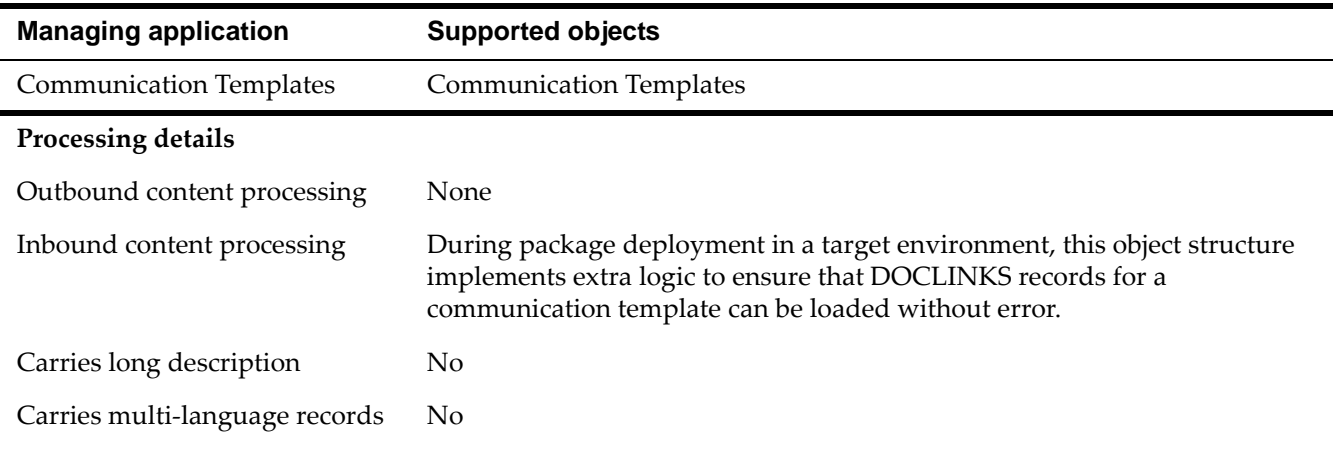

#### *DMACTION object structure*

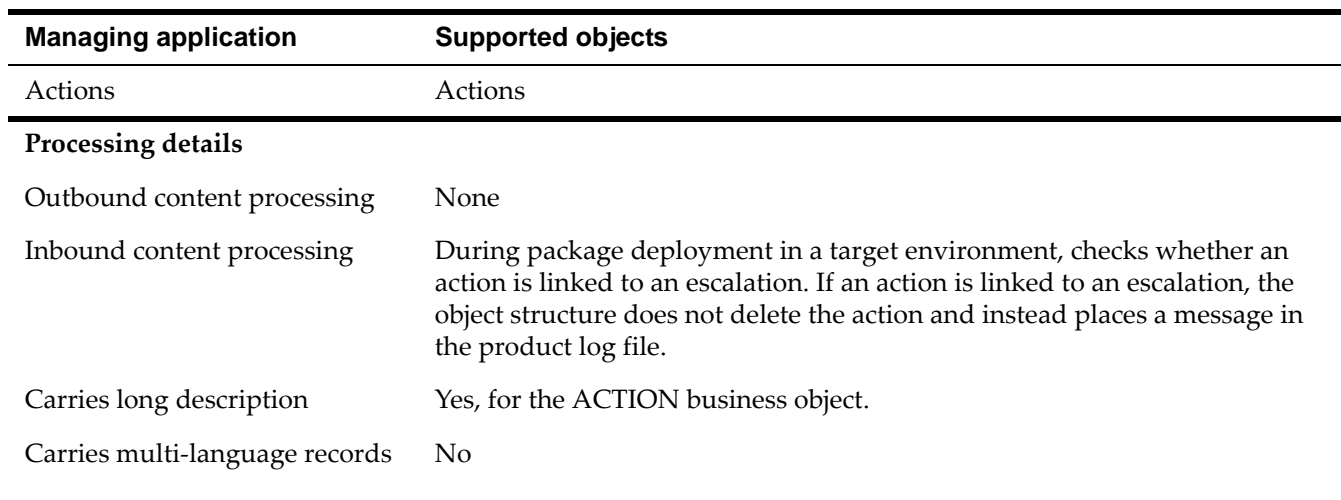

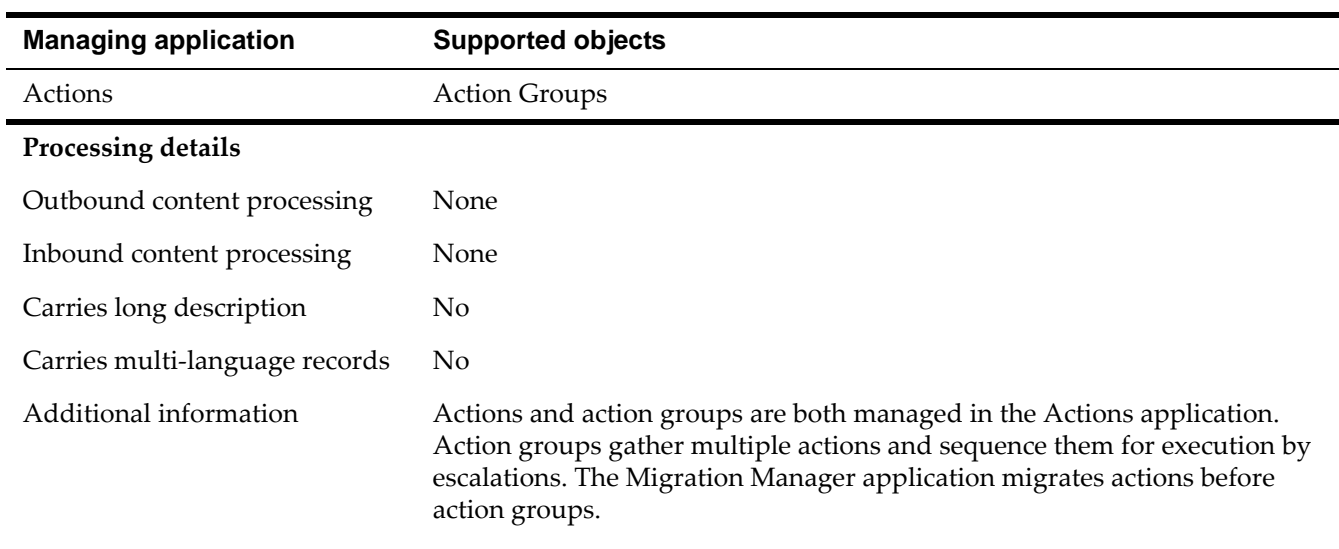

#### *DMACTIONGROUP object structure*

#### *DMESCALATION object structure*

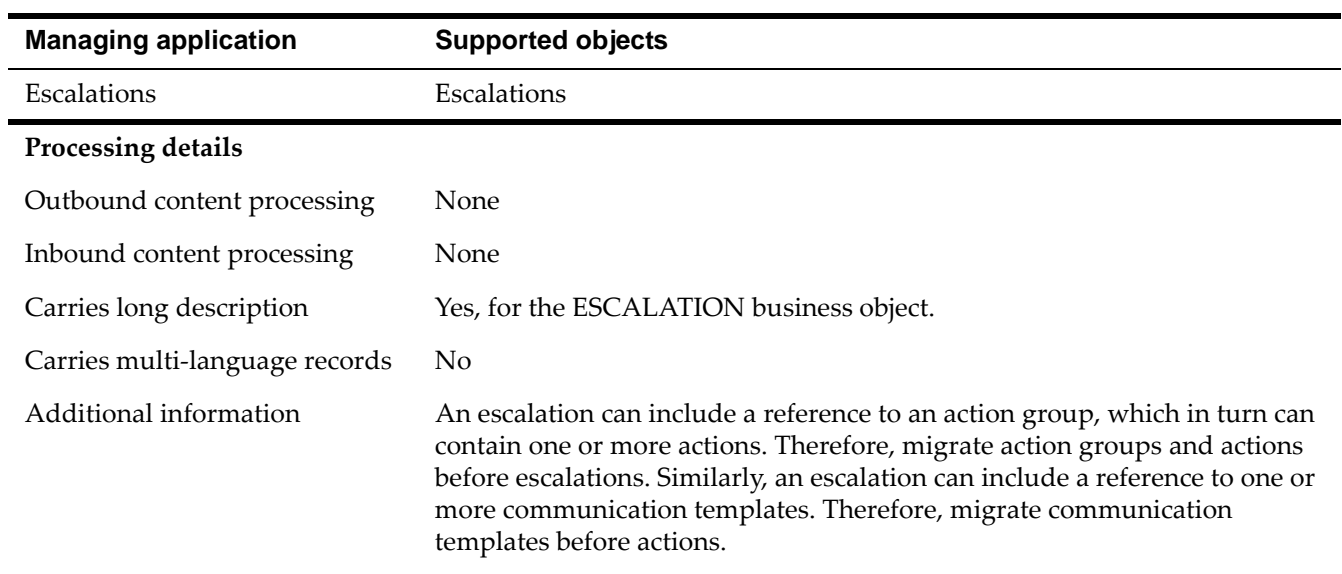

#### *DMINBOUNDCOMMCFG object structure*

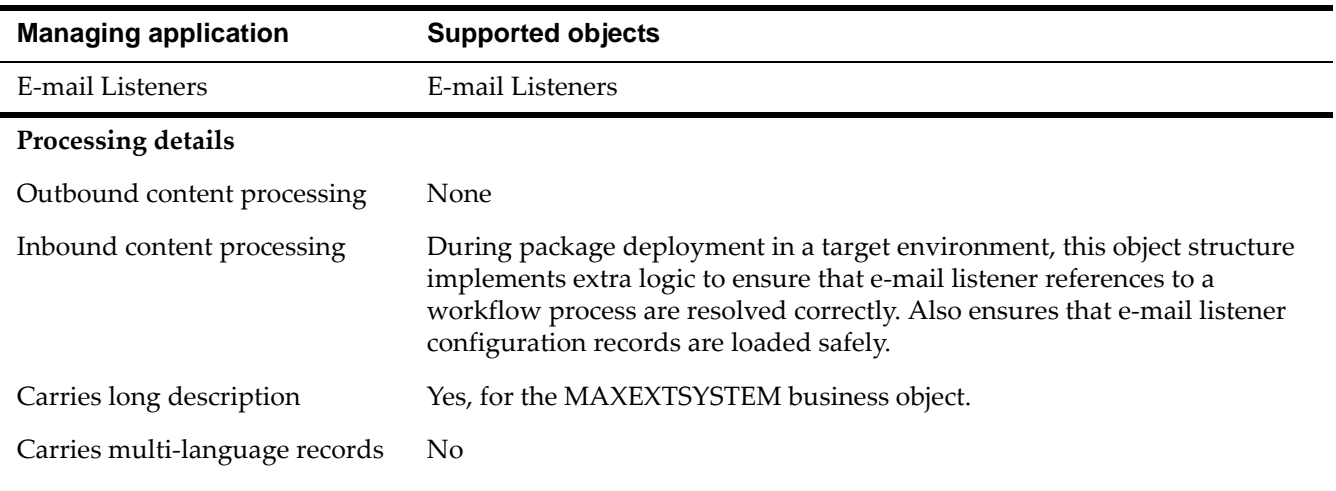

### **Object structures in the Migration migration group**

The Migration migration group manages the Migration Manager applications. This group manages migration groups, dependencies, and migration packages.

The tables in this section give detailed information about the object structures in the Migration migration group.

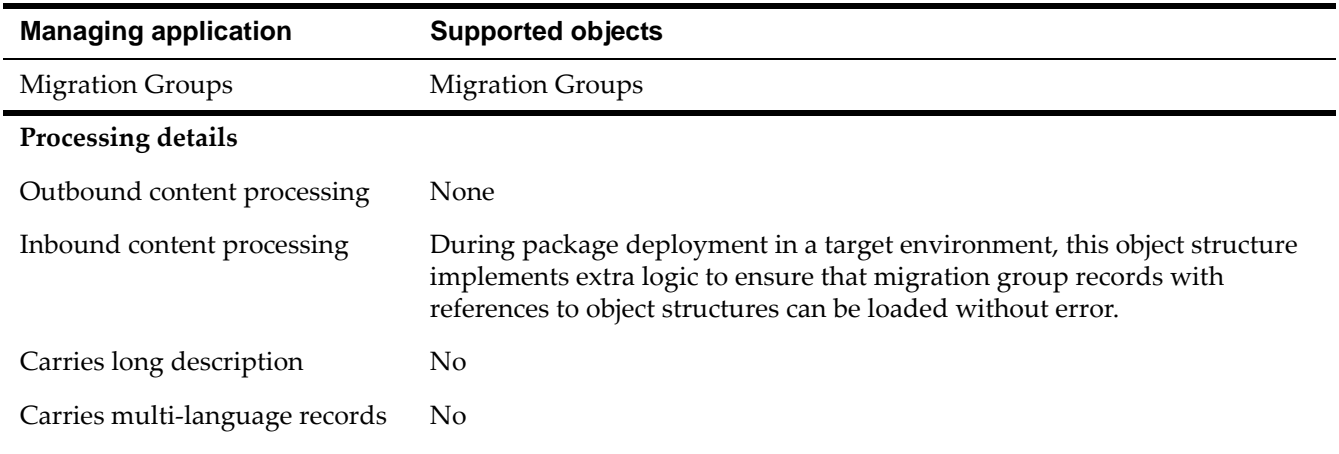

#### *DMCFGGROUP object structure*

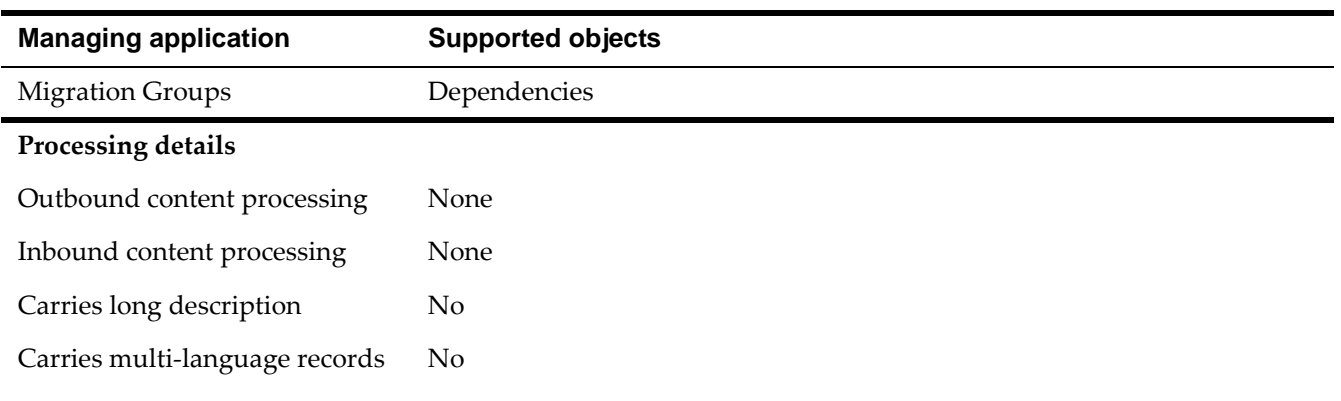

#### *DMDEPENDENCY object structure*

#### *DMPACKAGEDEF object structure*

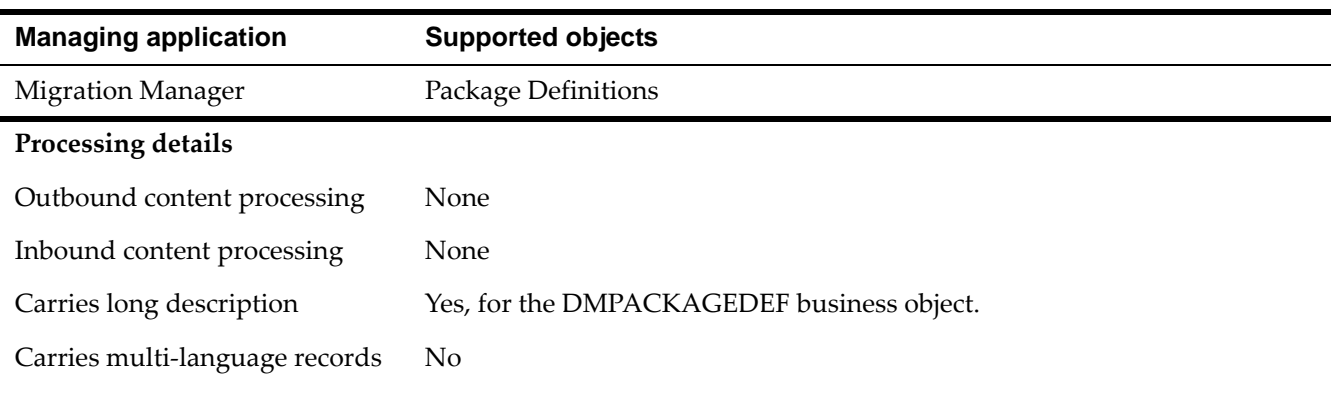

#### *DMPKGDSTTRGT object structure*

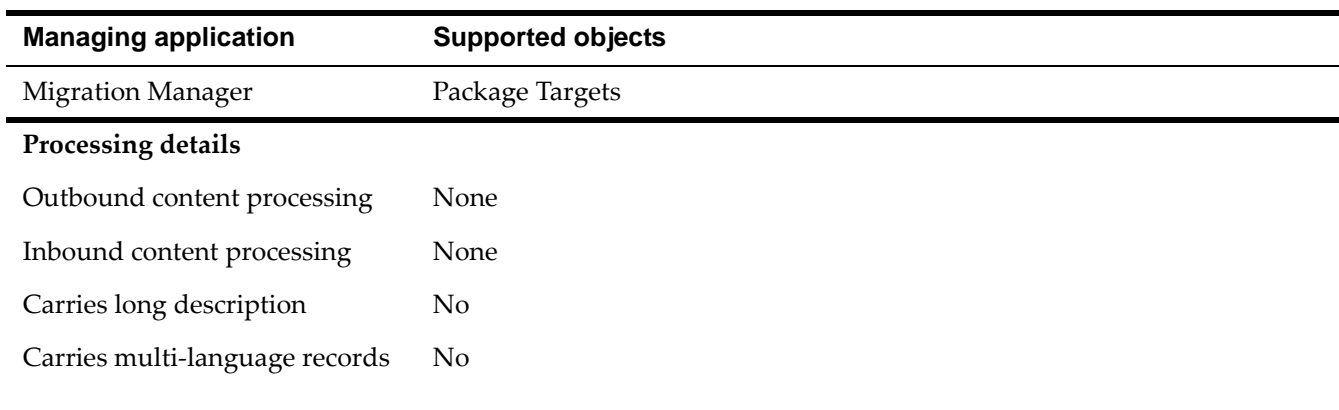

#### *DMPACKAGE object structure*

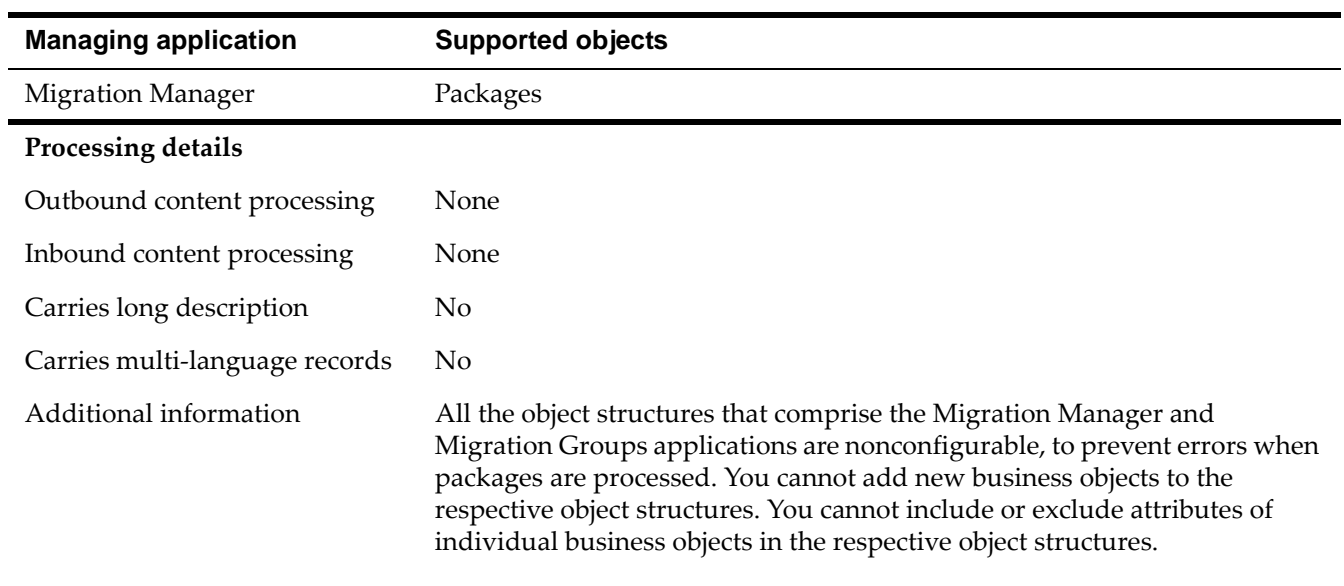

## **Migration groups included with the**  Migration groups<br>included with the<br>product

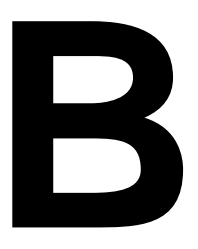

A migration group is a collection of related object structures that you can use to migrate your configuration data between product environments.

The following table shows the migration groups that are included with the product, the applications that they support, and other migration groups on which they have dependencies. For example, you are working with two migration groups - group A and group B. If group B is a dependent migration group of group A, records in group A require that related records in group B are also present in the database.

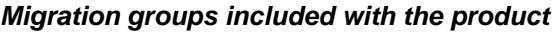

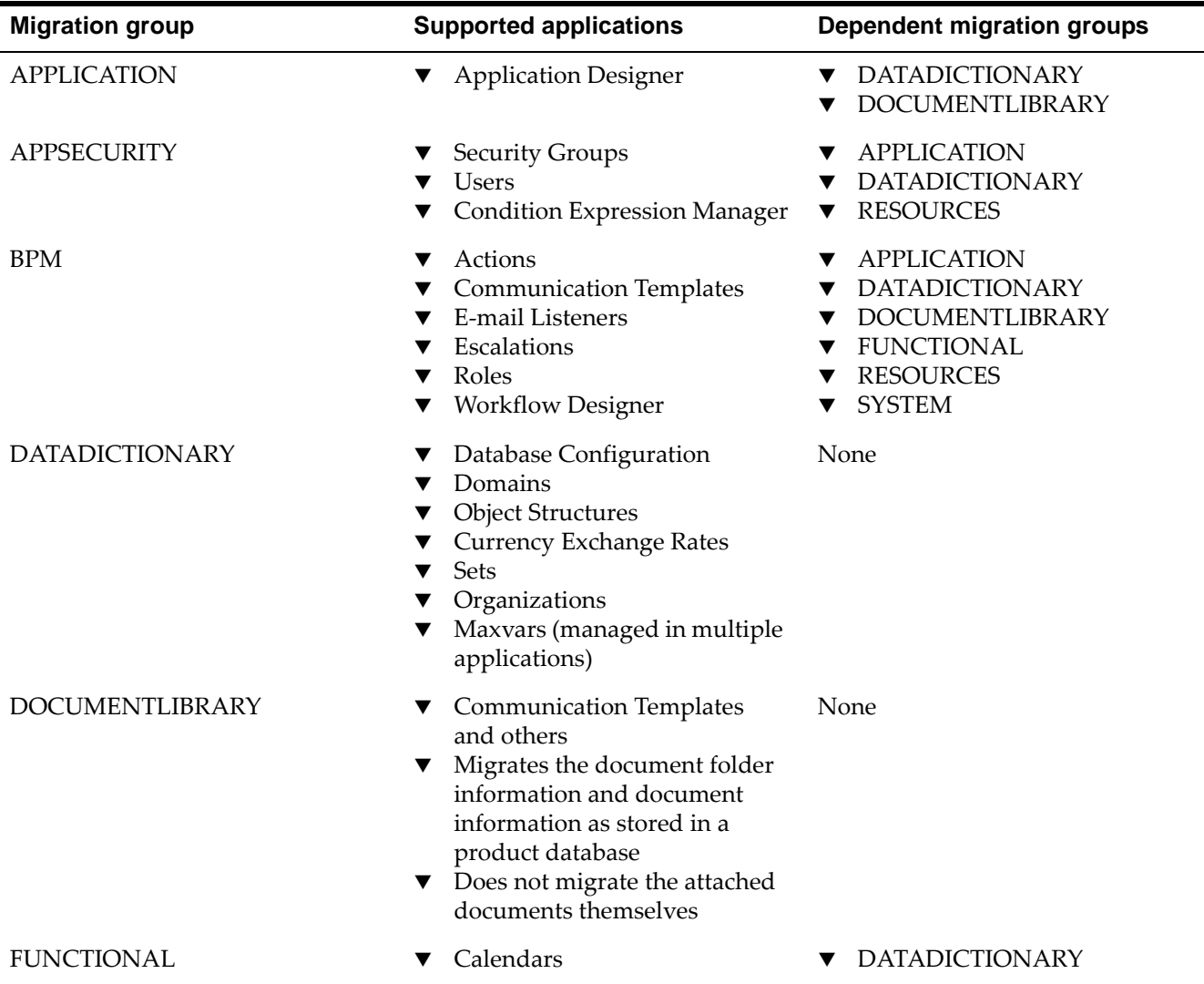

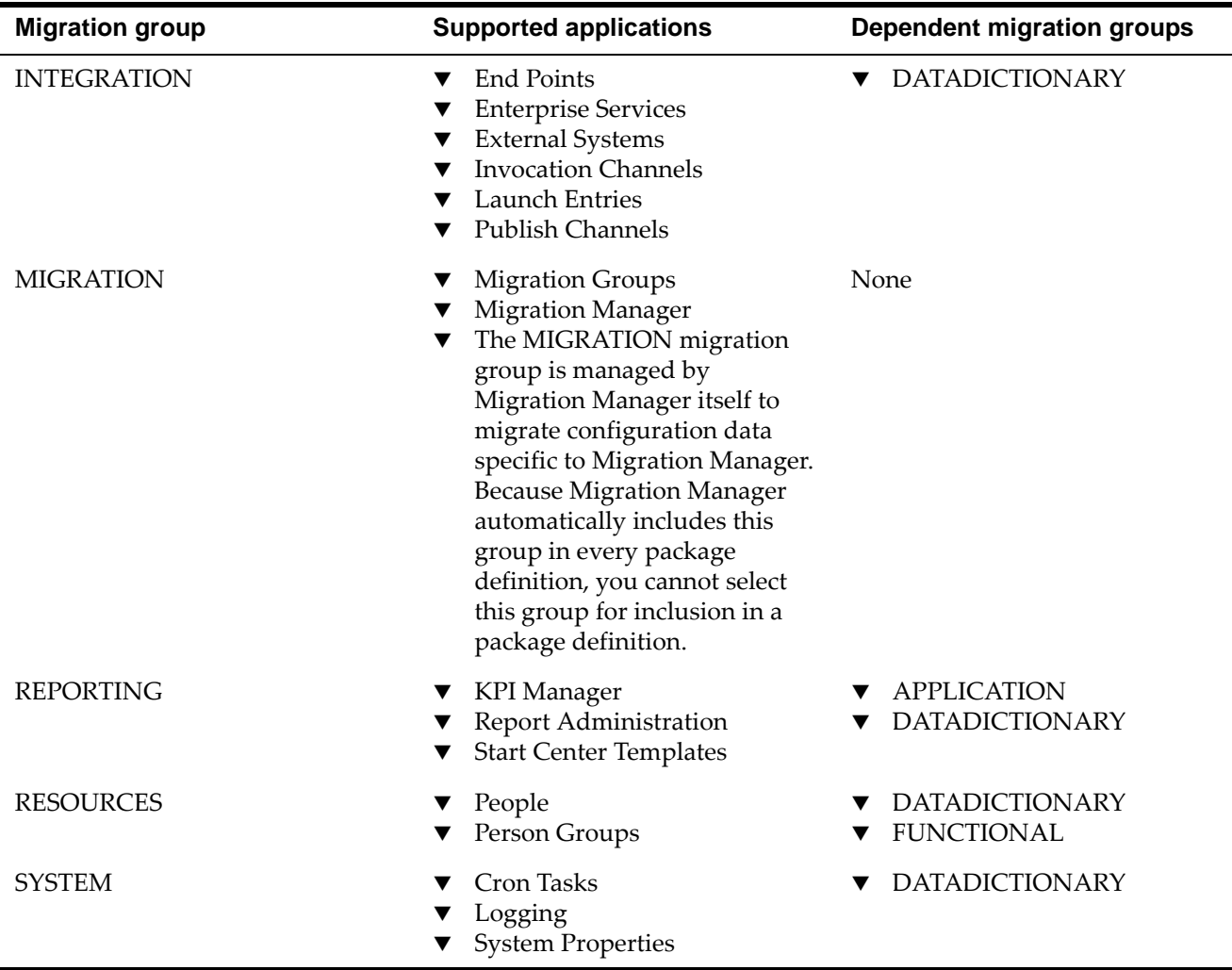
## **Notices**

This information was developed for products and services offered in the U.S.A.

IBM may not offer the products, services, or features discussed in this document in other countries. Consult your local IBM representative for information on the products and services currently available in your area. Any reference to an IBM product, program, or service is not intended to state or imply that only that IBM product, program, or service may be used. Any functionally equivalent product, program, or service that does not infringe any IBM intellectual property right may be used instead. However, it is the user's responsibility to evaluate and verify the operation of any non-IBM product, program, or service.

IBM may have patents or pending patent applications covering subject matter described in this document. The furnishing of this document does not grant you any license to these patents. You can send license inquiries, in writing, to:

IBM Director of Licensing IBM Corporation North Castle Drive Armonk, NY 10504-1785 U.S.A.

For license inquiries regarding double-byte (DBCS) information, contact the IBM Intellectual Property Department in your country or send inquiries, in writing, to:

IBM World Trade Asia Corporation Licensing 2-31 Roppongi 3-chome, Minato-ku Tokyo 106-0032, Japan

The following paragraph does not apply to the United Kingdom or any other country where such provisions are inconsistent with local law:

INTERNATIONAL BUSINESS MACHINES CORPORATION PROVIDES THIS PUBLICATION "AS IS" WITHOUT WARRANTY OF ANY KIND, EITHER EXPRESS OR IMPLIED, INCLUDING, BUT NOT LIMITED TO, THE IMPLIED WARRANTIES OF NON-INFRINGEMENT, MERCHANTABILITY OR FITNESS FOR A PARTICULAR PURPOSE. Some states do not allow disclaimer of express or implied warranties in certain transactions, therefore, this statement may not apply to you.

This information could include technical inaccuracies or typographical errors. Changes are periodically made to the information herein; these changes will be incorporated in new editions of the publication. IBM may make improvements and/or changes in the product(s) and/or the program(s) described in this publication at any time without notice.

Any references in this information to non-IBM Web sites are provided for convenience only and do not in any manner serve as an endorsement of those Web sites. The materials at those Web sites are not part of the materials for this IBM product and use of those Web sites is at your own risk.

IBM may use or distribute any of the information you supply in any way it believes appropriate without incurring any obligation to you.

Licensees of this program who wish to have information about it for the purpose of enabling: (i) the exchange of information between independently created programs and other programs (including this one) and (ii) the mutual use of the information which has been exchanged, should contact:

IBM Corporation 2Z4A/101 11400 Burnet Road Austin, TX 78758 U.S.A.

Such information may be available, subject to appropriate terms and conditions, including in some cases, payment of a fee.

The licensed program described in this document and all licensed material available for it are provided by IBM under terms of the IBM Customer Agreement, IBM International Program License Agreement or any equivalent agreement between us.

Information concerning non-IBM products was obtained from the suppliers of those products, their published announcements or other publicly available sources. IBM has not tested those products and cannot confirm the accuracy of performance, compatibility or any other claims related to non-IBM products. Questions on the capabilities of non-IBM products should be addressed to the suppliers of those products.

All statements regarding IBM's future direction or intent are subject to change or withdrawal without notice, and represent goals and objectives only.

This information contains examples of data and reports used in daily business operations. To illustrate them as completely as possible, the examples include the names of individuals, companies, brands, and products. All of these names are fictitious and any similarity to the names and addresses used by an actual business enterprise is entirely coincidental.

If you are viewing this information softcopy, the photographs and color illustrations may not appear.

### **Trademarks**

The following terms are trademarks of International Business Machines Corporation in the United States, other countries, or both:

IBM AIX DB2 developerWorks Everyplace ibm.com Lotus Maximo **Notes QuickPlace** Tivoli WebSphere

Adobe, the Adobe logo, PostScript, and the PostScript logo are either registered trademarks or trademarks of Adobe Systems Incorporated in the United States, and/or other countries.

Java and all Java-based trademarks and logos are trademarks of Sun Microsystems, Inc. in the United States, other countries, or both.

Linux is a registered trademark of Linus Torvalds in the United States, other countries, or both.

Intel, Intel logo, Intel Inside, Intel Inside logo, Intel Centrino, Intel Centrino logo, Celeron, Intel Xeon, Intel SpeedStep, Itanium, and Pentium are trademarks or registered trademarks of Intel Corporation or its subsidiaries in the United States and other countries.

Microsoft, Windows, Windows NT, and the Windows logo are trademarks of Microsoft Corporation in the United States, other countries, or both.

UNIX is a registered trademark of The Open Group in the United States and other countries.

# **Index**

#### **A**

action groups [12](#page-17-0) actions [12](#page-17-0) active templates [29](#page-34-0) administration mode [21](#page-26-0)**,** [29](#page-34-1) applications Migration Groups [4](#page-9-0) Migration Manager [4](#page-9-1) Object Structures [4](#page-9-2) APPR status [21](#page-26-1) audits [13](#page-18-0)

#### **C**

change pac[kage definitions](#page-17-1) [20](#page-25-0) collections 12 compiled sources [3](#page-8-0)**,** [19](#page-24-0) configuration changes planning [7](#page-12-0) types [7](#page-12-1) configuration content in the database [8](#page-13-0) migrating [5](#page-10-0) organizing [8](#page-13-1) outside the database [10](#page-15-0) valid[ating the integrity](#page-34-2) [16](#page-21-0) cron tasks 29

#### **D**

database distributions [29](#page-34-3) databases backing up [16](#page-21-1) DB2 [13](#page-18-1) distribution [23](#page-28-0) locks [13](#page-18-2) migration between different db platforms [13](#page-18-3) no rollback capability in Migration Manager [13](#page-18-4) no rollba[cks in Migration Manager](#page-34-1) [16](#page-21-2) statistics 29 user IDs [14](#page-19-0) DB2 databases [13](#page-18-1) default migration groups [65](#page-70-0) default migration object structures [39](#page-44-0) deployment active templates [29](#page-34-0) errors [31](#page-36-0) packages [23](#page-28-1) post-deployment tasks [29](#page-34-4)

restrictions [28](#page-33-0) status [23](#page-28-2) development environment [11](#page-16-0) distributions database [23](#page-28-0)**,** [29](#page-34-3) errors [31](#page-36-1) file [23](#page-28-3)**,** [29](#page-34-3) packages [23](#page-28-4) dm logger [32](#page-37-0) DMMAXOBJECTCFG object structure [13](#page-18-3) DMMAXPROP object [15](#page-20-0)

#### **E**

eAudit tables [13](#page-18-0) e-mail addresses [14](#page-19-0) environments development [11](#page-16-0) production [12](#page-17-2) test [12](#page-17-3) errors deployment [31](#page-36-0) distribution [31](#page-36-1) logs [32](#page-37-0) messages [32](#page-37-1) package creation [31](#page-36-2) package statuses [22](#page-27-0) escalations [29](#page-34-5) exchange rates [13](#page-18-5)

#### **F**

file distributions [23](#page-28-3)**,** [29](#page-34-3)

#### **I**

inbound restrictions [29](#page-34-6) Or[acle database name](#page-18-1) [13](#page-18-6) indexes 13 Integration module [13](#page-18-7) integrity checker [16](#page-21-3) interface tables [13](#page-18-7) internal migration groups [3](#page-8-1)

#### **Index**

#### **L**

LDAP tools [14](#page-19-0) LOCKED status [21](#page-26-2) LOG[INTRACKING table](#page-37-0) [14](#page-19-0) logs 32 lookup maps [14](#page-19-1)

#### **M**

maximo.properties file [15](#page-20-0) MAXUSERSTATUS table [14](#page-19-0) messages [32](#page-37-1) migrating users [14](#page-19-2) migration between different database platforms [13](#page-18-3) between environments [11](#page-16-1) limitations [12](#page-17-4) overview [1](#page-6-0) preparing for [16](#page-21-4) roles [15](#page-20-1) scheduling [12](#page-17-5) timeframe [12](#page-17-6) migration groups [3](#page-8-2) in package definitions [19](#page-24-1) include[d with the product](#page-8-1) [65](#page-70-0) internal 3 user-defined [3](#page-8-1) Migration Groups application [4](#page-9-0) Migration Manager application [4](#page-9-1) migration manager concepts a[nd components](#page-6-1) [2](#page-7-0) Migration Manager overview 1 migration object structures included wit[h the product](#page-8-2) [39](#page-44-0) migration objects 3 migration planning [5](#page-10-1) configura[tion changes](#page-12-2) [7](#page-12-0) overview 7 migration roles [15](#page-20-1)

#### **O**

Object Structures application [4](#page-9-2) Oracle database name character limit [13](#page-18-6)

#### **P**

package definitions compiled sources [3](#page-8-0)**,** [19](#page-24-0) filtering [20](#page-25-1) header [19](#page-24-2) migration groups [19](#page-24-1) SQL WHERE clauses [20](#page-25-1) status [21](#page-26-3) structure [19](#page-24-3) types [2](#page-7-1)**,** [20](#page-25-0) packages

contents [2](#page-7-2) creating [6](#page-11-0) creation errors [31](#page-36-2) defining [6](#page-11-1) definitions [2](#page-7-3) deploying [6](#page-11-2) deployment [23](#page-28-1) deployment errors [31](#page-36-0) distributing [6](#page-11-3) distribution [23](#page-28-4) distributions errors [31](#page-36-1) restrictions [28](#page-33-0) status [22](#page-27-0) types [2](#page-7-1) passwords [14](#page-19-0) post-deployment tasks [29](#page-34-4) primary keys [21](#page-26-4) product release levels [14](#page-19-3) production environment [12](#page-17-2)

#### **Q**

queries [29](#page-34-7) queue tables [13](#page-18-7)

#### **R**

release levels in pro[duct environments](#page-20-1) [14](#page-19-3) roles in a migration 15 rollbacks [16](#page-21-2) rollbacks, lack of in Migration Manager [13](#page-18-4)

#### **S**

security settings [14](#page-19-0) snapshot package definitions [20](#page-25-0) source environments [4](#page-9-3) SQL WHERE clauses [20](#page-25-1) Start Center template [29](#page-34-7) statuses [21](#page-26-3) storerooms [14](#page-19-4) system properties [15](#page-20-0)

#### **T**

target environments [4](#page-9-3) test environment [12](#page-17-3) troubleshooting [32](#page-37-1)

### **U**

unique ID primary keys [21](#page-26-4) Update Statistics action [29](#page-34-1) user IDs [14](#page-19-0)**,** [30](#page-35-0) user-defined migration groups [3](#page-8-1) user-defined properties [15](#page-20-0) users, migrating [14](#page-19-2)

#### **W**

WAPPR status [21](#page-26-5)